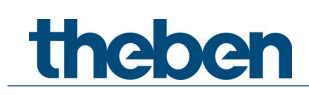

# **KNX Handbuch Stellantrieb CHEOPS S KNX**

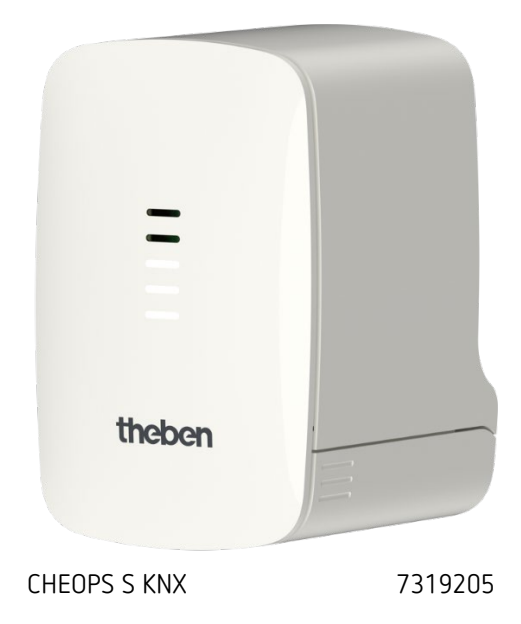

# theben

## **Inhaltsverzeichnis**

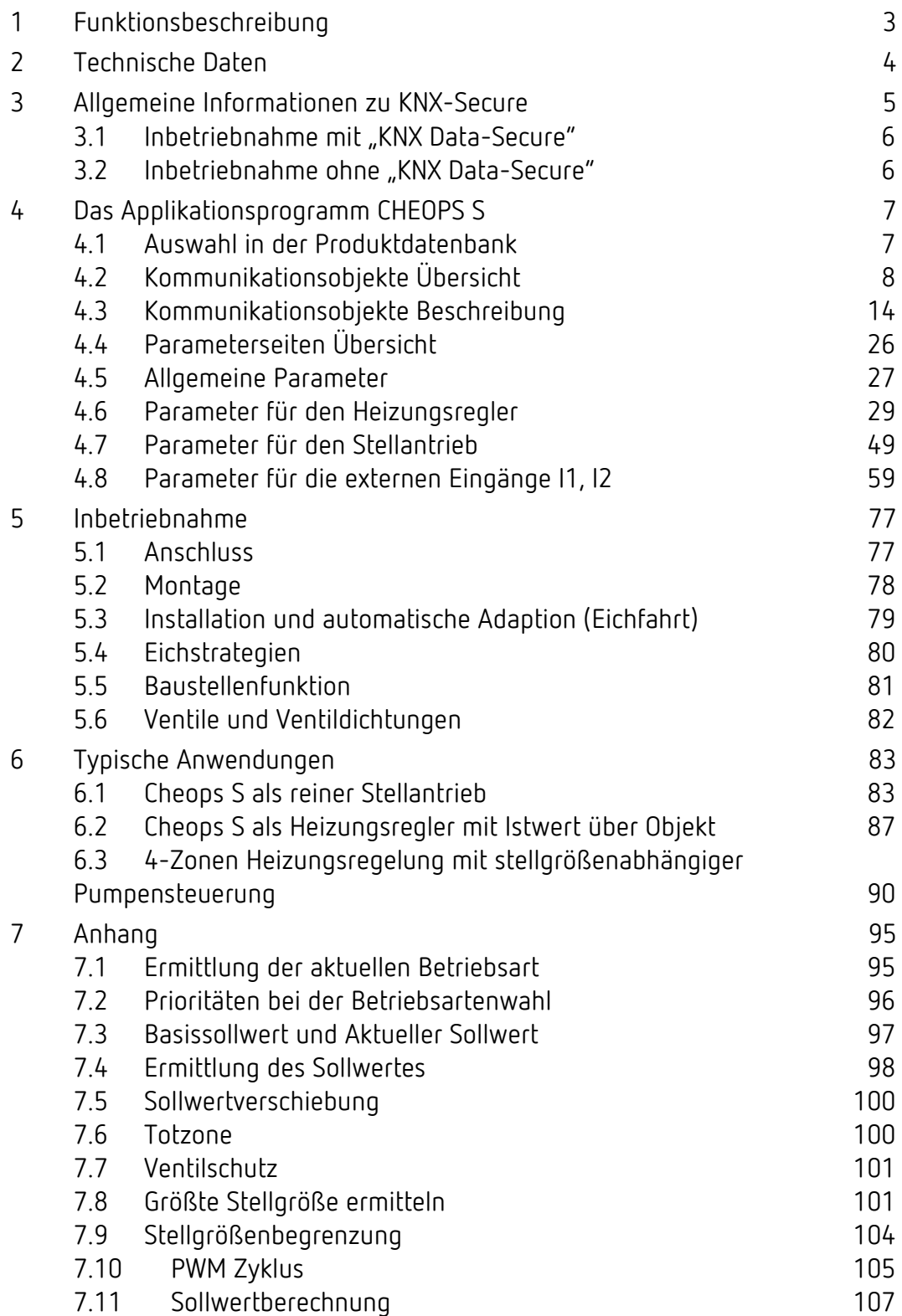

# theben

## <span id="page-2-0"></span>**1 Funktionsbeschreibung**

- Elektromotorischer Stellantrieb KNX
- Integrierter Regler für Heizen und Kühlen mit jeweils einer Zusatzstufe
- universell verwendbare Binäreingänge
- Integrierter Temperatursensor
- Automatische Ventiladaption
- Universell verwendbar durch großes Ventiladapter Sortiment
- integrierte Logik für bis zu 10 Fensterkontakte

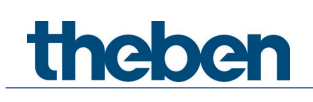

## <span id="page-3-0"></span>**2 Technische Daten**

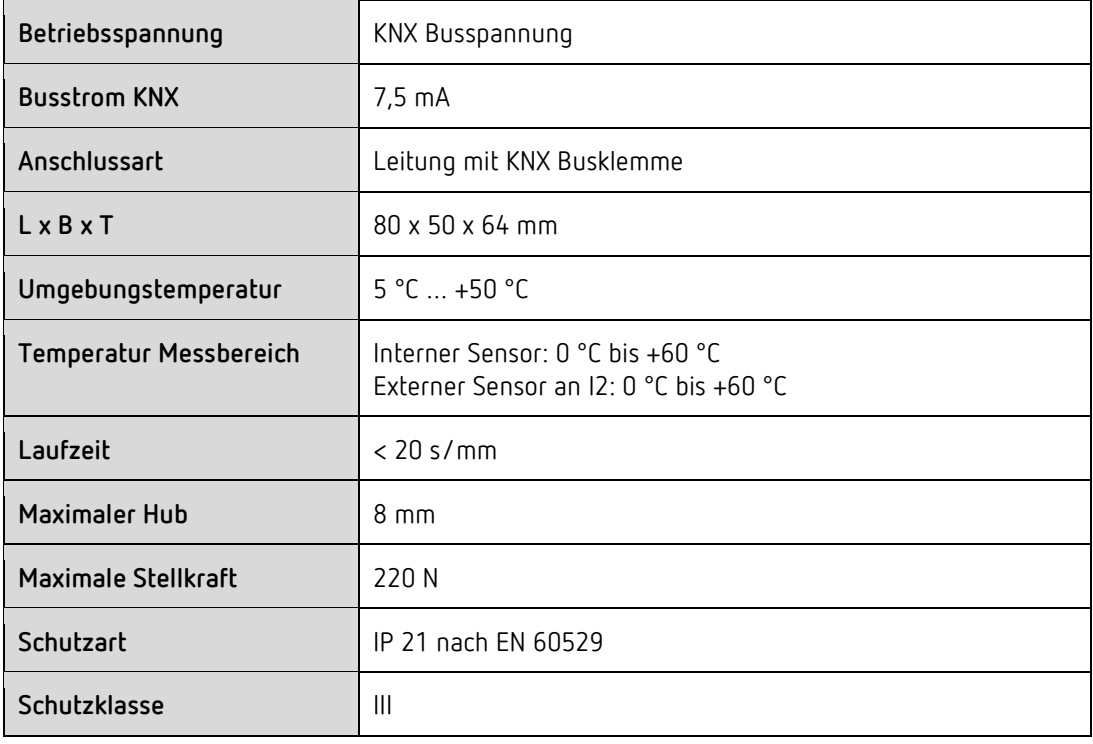

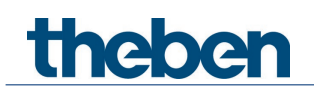

## <span id="page-4-0"></span>**3 Allgemeine Informationen zu KNX-Secure**

Ab ETS5 Version 5.5 wird eine sichere Kommunikation in KNX-Systemen unterstützt. Hierbei wird zwischen sicherer Kommunikation über das Medium IP mittels KNX IP-Secure und sicherer Kommunikation über die Medien TP und RF mittels KNX Data-Secure unterschieden. Nachfolgende Informationen beziehen sich auf KNX Data-Secure.

Im Katalog der ETS werden KNX-Produkte mit Unterstützung von "KNX-Secure" eindeutig gekennzeichnet.

Sobald ein "KNX-Secure" Gerät in das Projekt eingefügt wird, fordert die ETS ein Projektpasswort. Wird kein Passwort eingegeben, so wird das Gerät mit deaktiviertem Secure-Mode eingefügt. Das Passwort kann alternativ nachträglich in der Projektübersicht eingegeben oder geändert werden.

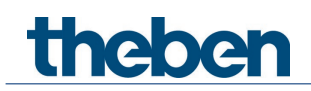

## <span id="page-5-0"></span>**3.1 Inbetriebnahme mit "KNX Data-Secure"**

Für die sichere Kommunikation wird der FDSK (Factory Device Setup Key) benötigt. Wird ein KNX-Produkt mit Unterstützung von "KNX Data-Secure" in eine Linie eingefügt, verlangt die ETS die Eingabe des FDSK. Dieser gerätespezifische Schlüssel ist auf dem Geräteetikett aufgedruckt und kann entweder per Tastatur eingegeben oder mittels Code-Scanner oder Notebook-Kamera eingelesen werden.

Beispiel FDSK auf Geräteetikett:

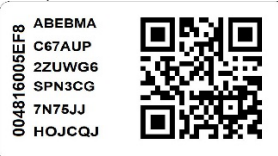

Die ETS erzeugt nach Eingabe des FDSK einen gerätespezifischen Werkzeugschlüssel. Über den Bus sendet die ETS den Werkzeugschlüssel zum Gerät, das konfiguriert werden soll. Die Übertragung wird mit dem ursprünglichen und vorher eingegebenen FDSK-Schlüssel verschlüsselt und authentifiziert. Weder der Werkzeug- noch der FDSK-Schlüssel werden im Klartext über den Bus gesendet.

Das Gerät akzeptiert nach der vorherigen Aktion nur noch den Werkzeugschlüssel für die weitere Kommunikation mit der ETS.

Der FDSK-Schlüssel wird für die weitere Kommunikation nicht mehr verwendet, es sei denn, das Gerät wird in den Auslieferzustand zurückgesetzt: Dabei werden alle eingestellten sicherheitsrelevanten Daten gelöscht.

Die ETS erzeugt so viele Laufzeitschlüssel wie für die Gruppenkommunikation, die man schützen möchte, benötigt werden. Über den Bus sendet die ETS die Laufzeitschlüssel zum Gerät, das konfiguriert werden soll. Die Übertragung erfolgt, indem sie über den Werkzeugschlüssel verschlüsselt und authentifiziert wird. Die Laufzeitschlüssel werden nie im Klartext über den Bus gesendet.

Der FDSK wird im Projekt abgespeichert und kann in der Projektübersicht eingesehen werden. Zusätzlich können alle Schlüssel von diesem Projekt exportiert werden (Backup).

Bei der Projektierung kann nachfolgend definiert werden, welche Funktionen / Objekte gesichert kommunizieren sollen. Alle Objekte mit verschlüsselter Kommunikation werden in der ETS durch das "Secure"-Icon gekennzeichnet.

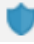

## <span id="page-5-1"></span>**3.2 Inbetriebnahme ohne "KNX Data-Secure"**

Alternativ kann das Gerät auch ohne KNX Data-Secure in Betrieb genommen werden. In diesem Fall ist das Gerät ungesichert und verhält sich wie andere KNX-Geräte ohne die Funktion KNX Data-Secure.

Zur Inbetriebnahme des Geräts ohne KNX Data-Secure Gerät im Abschnitt 'Topologie' oder 'Geräte' markieren und im Bereich 'Eigenschaften' in der Registerkarte 'Einstellungen' die Option 'Sichere Inbetriebnahme' auf 'Deaktiviert' setzen.

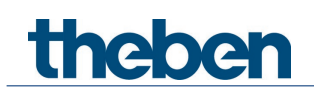

## <span id="page-6-0"></span>**4 Das Applikationsprogramm CHEOPS S**

## <span id="page-6-1"></span>**4.1 Auswahl in der Produktdatenbank**

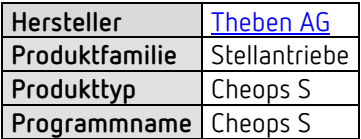

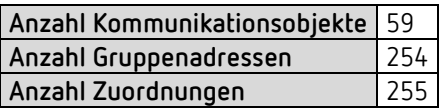

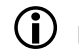

D Die ETS Datenbank finden Sie auf unserer Internetseite: [www.theben.de/downloads](http://www.theben.de/downloads)

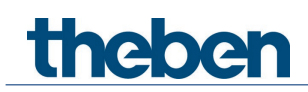

## <span id="page-7-0"></span>**4.2 Kommunikationsobjekte Übersicht**

## **4.2.1 Allgemeine Objekte**

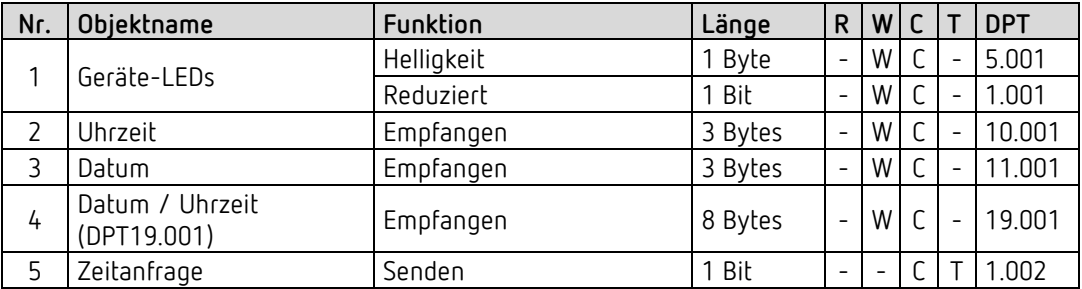

## **4.2.2 Objekte für den Stellantrieb**

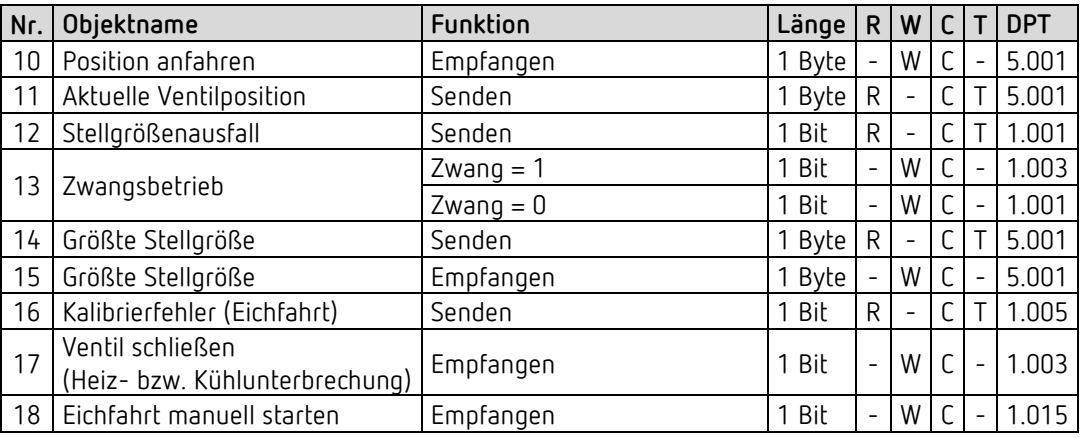

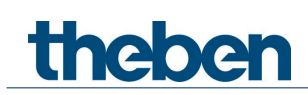

## **4.2.3 Objekte für den Raumtemperaturregler (RTR)**

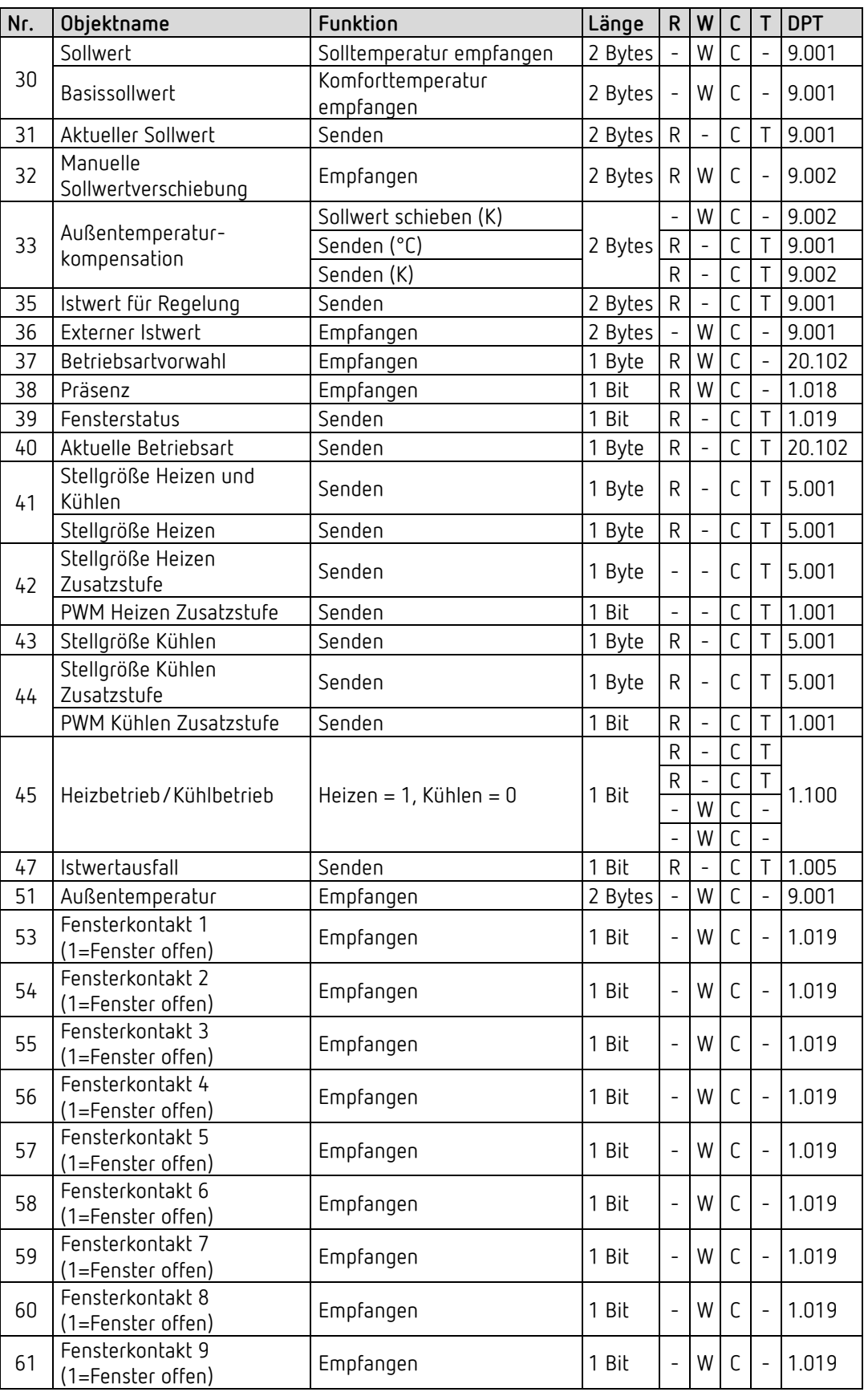

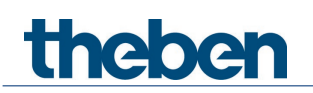

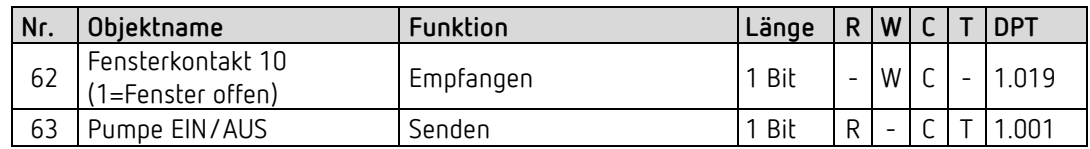

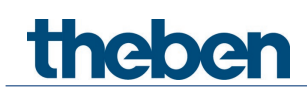

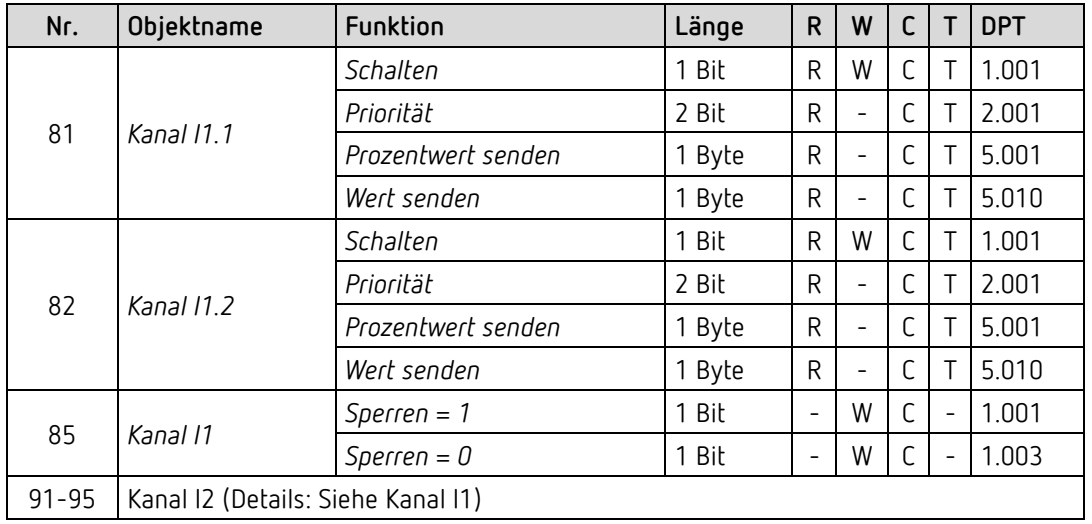

## **4.2.4 Externe Eingänge: Funktion Schalter**

## **4.2.5 Externe Eingänge: Funktion Taster**

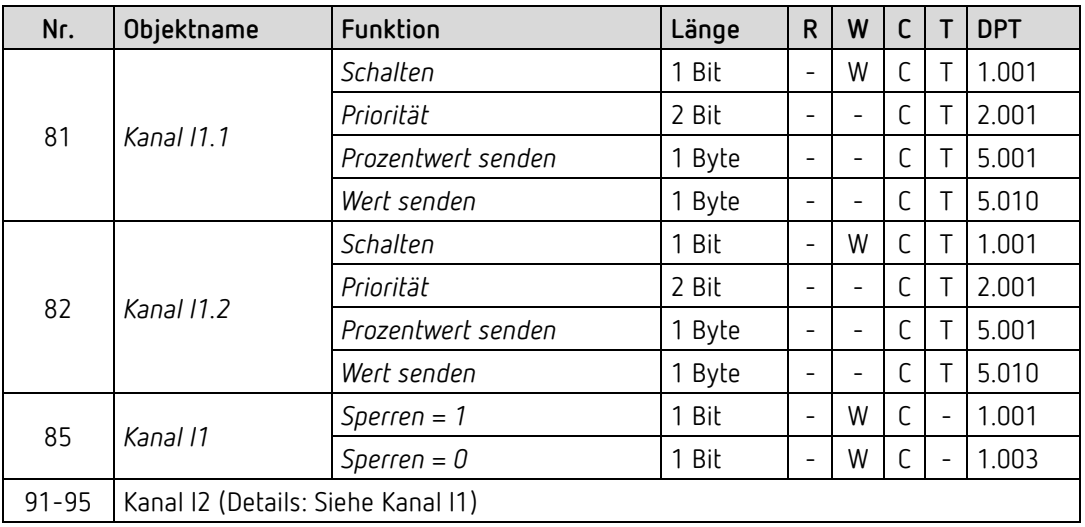

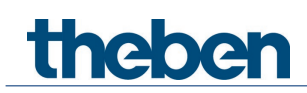

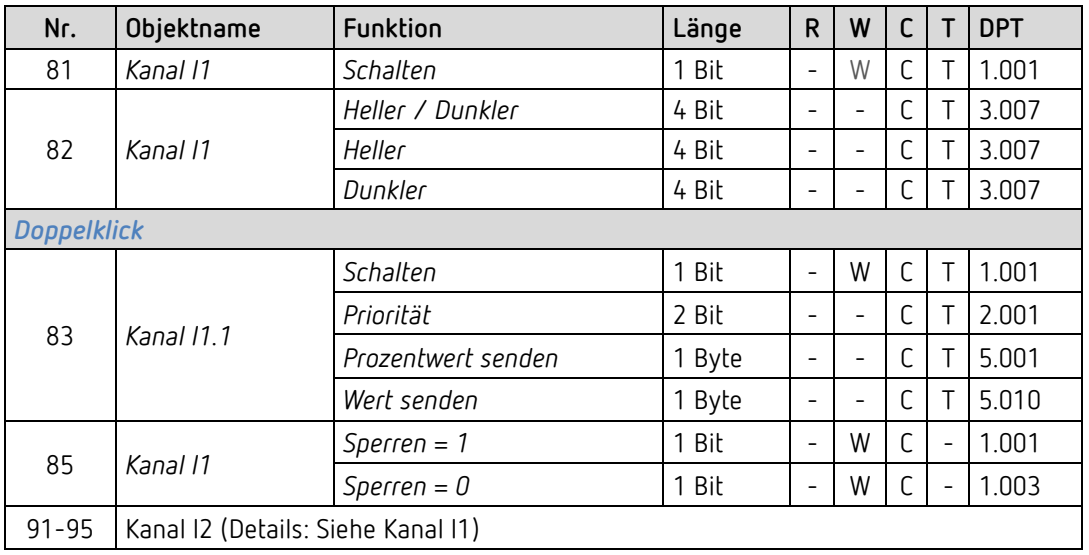

## **4.2.6 Externe Eingänge: Funktion Dimmen**

## **4.2.7 Externe Eingänge: Funktion Jalousie**

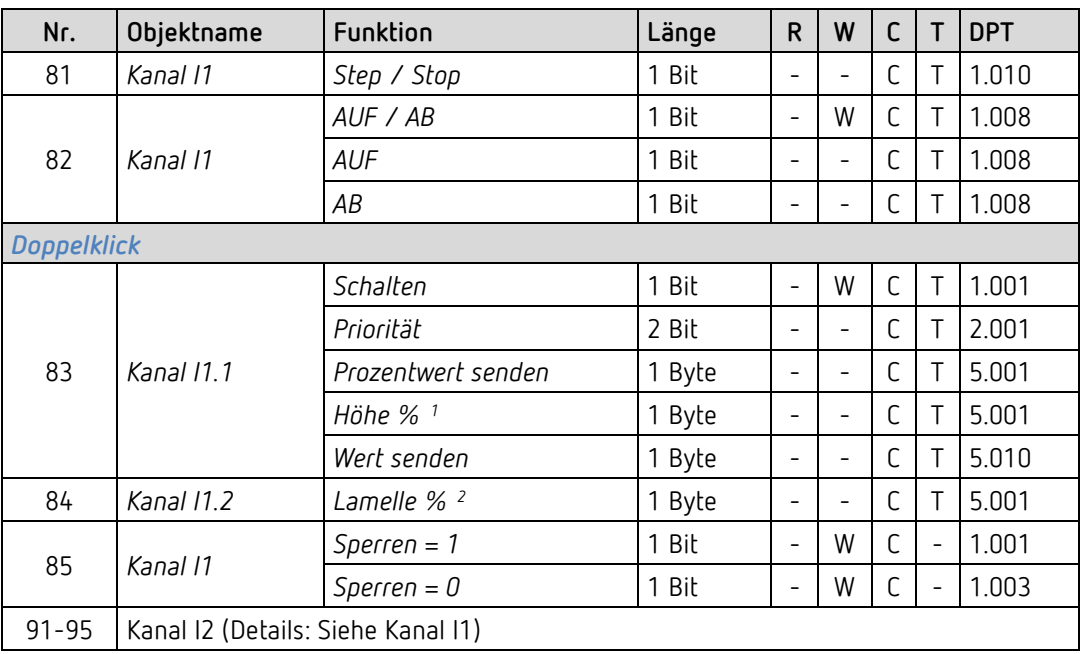

<span id="page-11-0"></span><sup>1</sup> Bei Doppelklick mit Objekttyp = *Höhe % + Lamelle %*

<span id="page-11-1"></span><sup>2</sup> Bei Doppelklick mit Objekttyp = *Höhe % + Lamelle %*

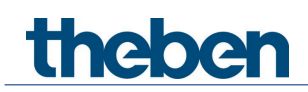

## **4.2.8 Externe Eingänge: Funktion Temperatureingang (nur I2)**

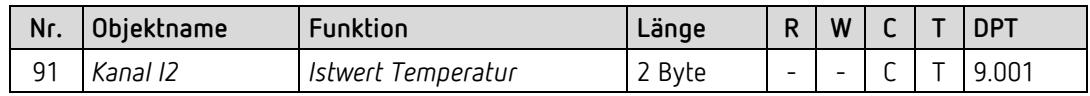

### **4.2.9 Externe Eingänge: Funktion Fensterkontakt**

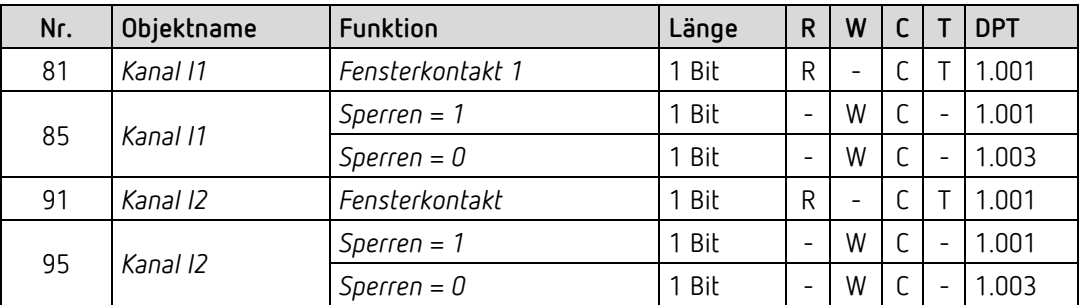

## **4.2.10 Objekte für Diagnose und Wartung**

 Diese Objekte liefern im Problemfall Diagnosedaten für unsere Supportmitarbeiter. Aktivierung: Parameterseite *Stellantrieb / Einstellungen, Diagnosemeldungen aktivieren*.

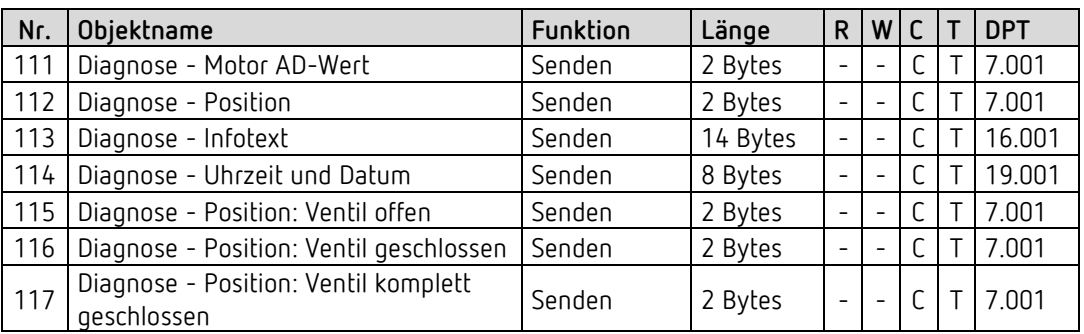

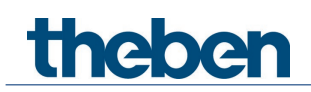

## <span id="page-13-0"></span>**4.3 Kommunikationsobjekte Beschreibung**

## **4.3.1 Allgemeine Objekte**

#### *Objekt 1: Geräte-LEDs*

Nur vorhanden bei der Einstellung *Helligkeit der LEDs reduzieren* = *über Bus*.

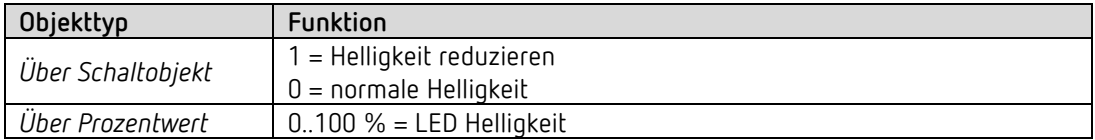

*Objekt 2: Uhrzeit empfangen* Empfängt die aktuelle Uhrzeit. DPT10.001

#### *Objekt 3: Datum empfangen*

Empfängt das aktuelle Datum. DPT11.001

#### *Objekt 4: Datum/Uhrzeit empfangen*

Empfängt das aktuelle Datum und die Uhrzeit zusammen. DPT19.001

*Objekt 5: Zeitanfrage senden*

Sendet Zeitanfrage an Bus-Zeitgeber, um die aktuelle Uhrzeit zu erhalten.

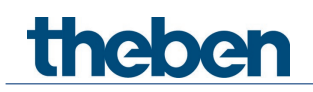

## **4.3.2 Objekte für die Funktion Stellantrieb**

#### *Objekt 10: Position anfahren*

Empfängt die vom Raumtemperaturregler vorgegebene Stellgröße (0...100%). Das Ventil wird dementsprechend positioniert.

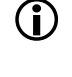

 Dieses Objekt ist nur vorhanden, wenn der interne Raumtemperaturregler (RTR) nicht aktiviert ist.[3](#page-14-0)

#### *Objekt 11: Aktuelle Ventilposition*

Sendet die tatsächliche Ventilposition (0...100%) auf den Bus.

#### *Objekt 12: Stellgrößenausfall senden*

Nur vorhanden wenn auf der Parameterseite Stellantrieb - Einstellungen der Parameter Stellgröße überwachen = ja ist.

Wird die Überwachung gewählt, so muss vom Raumthermostat regelmäßig ein Stellgrößentelegramm empfangen werden. Empfehlung: Um eine fehlerfreie Funktion zu gewährleisten, sollte die zyklische Sendezeit des Raumthermostats nicht mehr als die Hälfte der Überwachungszeit betragen. Beispiel: Überwachungszeit 30 min, zyklische Sendezeit des Thermostats kleiner oder gleich 15min.

Wird innerhalb der parametrierten Überwachungszeit keine neue Stellgröße empfangen, wird ein Ausfall des Raumthermostats angenommen und ein Notprogramm gestartet. Siehe Parameterseite *Notprogramm*.

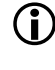

 $\bf{(i)}$  Dieses Objekt ist nur vorhanden, wenn der interne Raumtemperaturregler (RTR) nicht aktiviert ist.[4](#page-14-1)

#### *Objekt 13: Zwangsbetrieb*

Der Wirksinn des Zwangstelegramms ist einstellbar. Standard: 1 = Zwang aktivieren  $0 = Zw$ ang beenden.

 $\bf U$  Nach Download oder Reset ist der Zwangsbetrieb immer deaktiviert.

#### *Objekt 14: Größte Stellgröße Senden*

Sendet die eigene Stellgröße an die anderen Stellantriebe, um einen Vergleich zu starten.

<span id="page-14-0"></span><sup>3</sup> Siehe Parameterseite *Allgemein*

<span id="page-14-1"></span><sup>4</sup> Siehe Parameterseite *Allgemein*

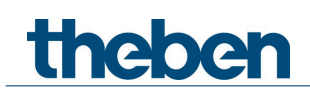

#### *Objekt 15: Größte Stellgröße Empfangen*

Empfängt die Stellgröße der anderen Stellantriebe (andere Räume) um sie mit der eigenen zu vergleichen und die eigene Stellgröße an den Heizkessel zu senden, wenn sie höher als die anderen liegt.

#### *Objekt 16: Kalibrierfehler (Eichfahrt) senden*

Fehlermeldung: Der Motor wird zu stark belastet. Mögliche Ursachen: Montagefehler, falsches bzw. defektes Ventil oder Gerätedefekt.  $1 =$ Fehler  $0 =$ kein Fehler

#### *Objekt 17: Ventil schließen (Heiz- bzw. Kühlunterbrechung) Empfangen*

Eine 1 auf dieses Objekt startet die Heiz-[5](#page-15-0) bzw. Kühlunterbrechung, d.h. die Stellgröße wird nicht mehr berücksichtigt und das Ventil wird dauerhaft geschlossen.

Ist der Ventilschutz aktiviert, so wird er auch während der Heiz- bzw. Kühlunterbrechung ausgeführt.

Das Ventil bleibt solange in der Stellung 0% bis die Heiz-[6](#page-15-1) bzw. Kühlunterbrechung durch eine 0 wieder aufgehoben wird.

Danach wird die vor oder während der Heiz- bzw. Kühlunterbrechung gesendete Stellgröße angefahren. Diese Position wird erst dann verändert, wenn eine andere Stellgröße als die vor der Heiz- bzw. Kühlunterbrechung gültige Stellgröße empfangen wird.

#### *Objekt 18: Eichfahrt manuell starten - empfangen*

Wartungsobiekt:

Durch eine 1 auf dieses Objekt kann ein neuer Eichvorgang gestartet werden.

Das Ventil wird mehrmals nacheinander geöffnet und geschlossen.

Dadurch werden die Endpositionen des Ventils (ganz offen/ganz geschlossen) neu erfasst und gespeichert.

<sup>5</sup> Sommerbetrieb

<span id="page-15-1"></span><span id="page-15-0"></span><sup>&</sup>lt;sup>6</sup> Sommerbetrieb

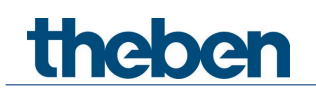

### **4.3.3 Objekte für den Raumtemperaturregler (RTR)**

*Objekt 30: Basissollwert - Komforttemperatur empfangen, Sollwert - Solltemperatur empfangen*

Der Basissollwert<sup>[7](#page-16-0)</sup> bzw. Sollwert<sup>[8](#page-16-1)</sup> wird erstmals bei der Inbetriebnahme über die Applikation vorgegeben und im Objekt *Basissollwert bzw. Sollwert* abgelegt.

Danach kann er jederzeit über dieses Objekt neu festgelegt werden (Begrenzt durch minimal bzw. maximal gültigen Sollwert).

Das Objekt kann unbegrenzt oft beschrieben werden.

#### *Objekt 31: Aktueller Sollwert – Senden*

Sendet den aktuellen Temperatur-Sollwert als DPT 9.001.

#### *Objekt 32: Manuelle Sollwertverschiebung*

Solltemperatur verschieben:

Das Objekt empfängt eine Temperaturdifferenz als DPT 9.002. Mit dieser Differenz kann die gewünschte Raumtemperatur (aktueller Sollwert) gegenüber dem Basissollwert angepasst werden.

Im Komfortbetrieb (Heizen) gilt:

Aktueller Sollwert = Basissollwert + manuelle Sollwertverschiebung

Werte, die außerhalb des parametrierten Bereichs liegen (*min/max Basissollwert* bzw. *max gültige Sollwertverschiebung*) werden auf den höchsten bzw. tiefsten Wert begrenzt.

#### **Bemerkung:**

Die Verschiebung wird immer auf den eingestellten Basissollwert und nicht auf den aktuellen Sollwert bezogen.

Ausnahme: Wenn keine Betriebsarten verwendet werden[9](#page-16-2)

<span id="page-16-1"></span><span id="page-16-0"></span><sup>7</sup> Parameter *Betriebsarten verwenden* = *ja*

<sup>8</sup> Parameter *Betriebsarten verwenden* = *nein*

<span id="page-16-2"></span><sup>9</sup> Parameter *Betriebsarten verwenden* = *nein* auf der Parameterseite *RTR - Einstellungen*

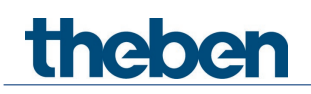

*Objekt 33: Außentemperatur-kompensation – senden (K bzw. °C) / Sollwert schieben* Die Funktion des Objekts wird durch den Parameter *Sollwertkorrektur bei hohen Außentemperaturen* festgelegt.

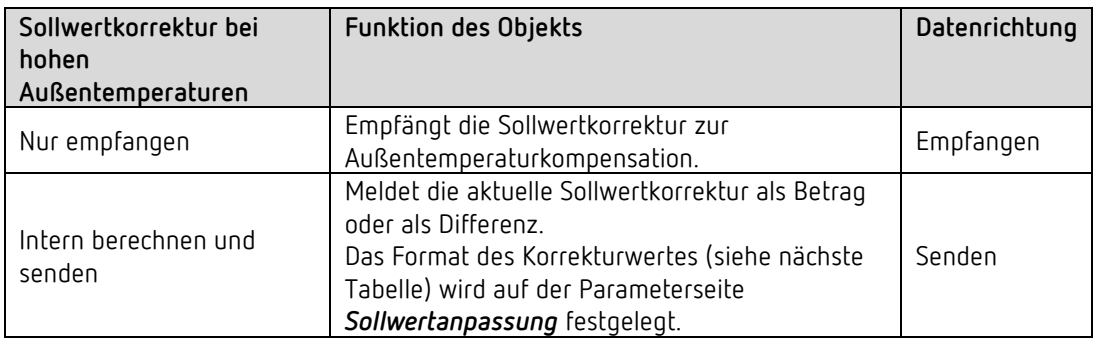

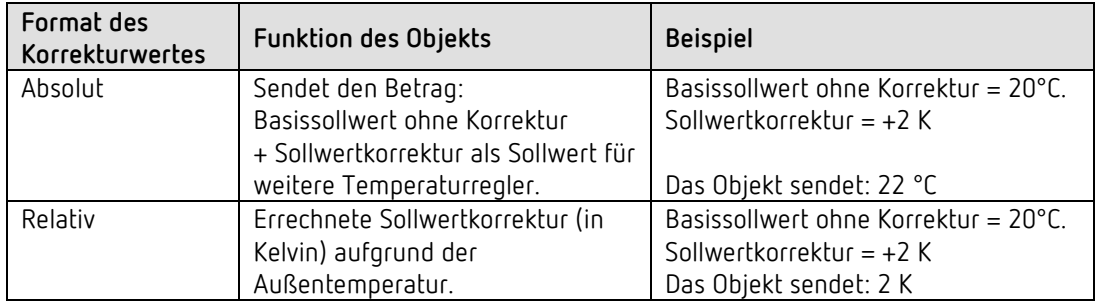

#### *Objekt 35: Istwert für Regelung*

Sendet den tatsächlich vom Raumtemperaturregler verwendeten Istwert.

#### *Objekt 36: Externer Istwert*

Nur vorhanden, wenn *externer Istwert* als Quelle gewählt wurde.

Empfängt die Raumtemperatur von einer weiteren Messstelle über den Bus. Dieses Objekt kann auf der Parameterseite *Istwert* aktiviert werden.

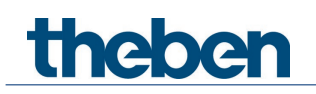

#### *Objekt 37: Betriebsartvorwahl*

Damit kann eine von 4 Betriebsarten direkt aktiviert werden.

- $1 =$  Komfort
- $2 =$ Standby
- $3 =$  Nacht,

4 = Frostschutz (Hitzeschutz)

Die parametrierte *Betriebsart nach Reset* ist solange aktiv bis eine neue gültige Betriebsart empfangen oder diese am Gerät durch den Anwender geändert wird.

#### *Objekt 38: Präsenz*

Über dieses Objekt kann der Zustand eines Präsenzmelders (z.B. Taster, Bewegungsmelder) empfangen werden.

Eine 1 auf dieses Objekt aktiviert die Betriebsart Komfort.

#### *Objekt 39: Fensterstatus senden*

Das Gerät kann den Fensterstatus über unterschiedliche Quellen beziehen. Das Objekt sendet den aktuell geltenden Status aus allen Fensterkontakten (ODER-verknüpft). Sobald mindestens 1 Fenster offen ist gilt der Status: Fenster = offen.  $1 =$  Fenster offen  $0 =$  Fenster offen

Der Status wird immer ohne Verzögerung gesendet.

Siehe unten: Objekte *Fensterkontakt 1-10* und Parameterseite *Fensterkontakt*.

#### *Objekt 40: Aktuelle Betriebsart.*

Sendet die aktuelle HVAC Betriebsart. Das Sendeverhalten kann auf der Parameterseite *Betriebsart* festgelegt werden.

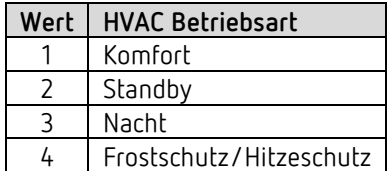

#### *Objekt 41: Stellgröße Heizen bzw. Stellgröße Heizen und Kühlen.*

Sendet die aktuelle Stellgröße Heizen (0...100%) bzw. Heizen und Kühlen wenn der Parameter *Ausgabe der Stellgröße Kühlen* auf *gemeinsam mit Stellgr. Heizen* gesetzt wurde (Parameterseite *Einstellungen*).

#### *Objekt 42: Stellgröße Heizen Zusatzstufe bzw. PWM Heizen Zusatzstufe*

Sendet die Stellgröße für die Zusatzstufe Heizen, je nach Parametrierung, als 1-Bit PWM- bzw. 1 Byte Prozenttelegramm.

Dieses Objekt ist nur dann vorhanden, wenn die Zusatzstufe verwendet wird.

#### *Objekt 43: Stellgröße Kühlen*

Sendet die aktuelle Stellgröße bzw. Schaltbefehl Kühlen je nach gewählter Art der Regelung auf der Parameterseite *Regelung Kühlen*.

Das Objekt ist nur vorhanden, wenn die Kühlfunktion und die Ausgabe auf separatem Objekt oder automatische Umschaltung auf der Parameterseite *Einstellungen* gewählt wurde (*Verwendete Regelfunktionen* = *Heizen und Kühlen*).

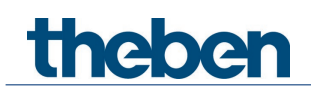

#### *Objekt 44: Stellgröße Kühlen Zusatzstufe bzw. PWM Kühlen Zusatzstufe*

Sendet die Stellgröße für die Zusatzstufe Kühlen, je nach Parametrierung, als 1-Bit PWM- bzw. 1 Byte Prozenttelegramm.

Dieses Objekt ist nur dann vorhanden, wenn die Zusatzstufe verwendet wird.

#### *Objekt 45: Heizbetrieb/Kühlbetrieb senden bzw. Umschalten zwischen Heizen und Kühlen*

Das Objekt ist vorhanden, wenn die Kühlfunktion auf der Parameterseite *Einstellungen* gewählt wurde (*Regelung* = *Heizen und Kühlen*).

Die Funktion des Objektes hängt vom Parameter *Umschalten zw. Heizen und Kühlen* auf der Parameterseite *Regelung Kühlen* ab.

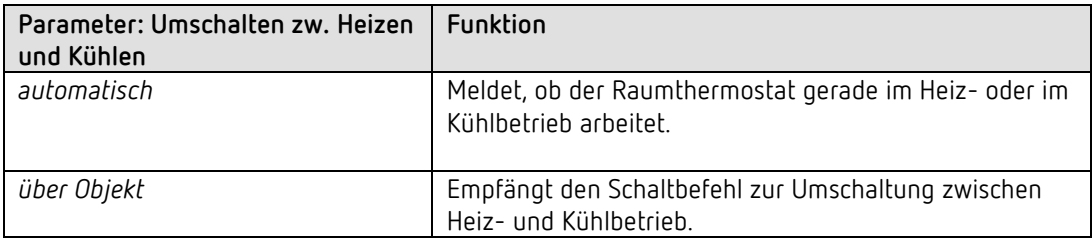

Das Telegrammformat ist auf der Parameterseite *Einstellungen* einstellbar:

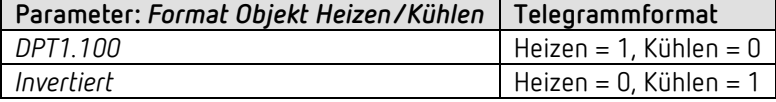

#### *Objekt 47: Istwertausfall senden*

Nur vorhanden wenn die Istwertüberwachung aktiviert ist (*Istwert überwachen* = *ja*). Sendet eine 1 sobald eine der selektierten Quellen für Istwert einen nicht verwendbaren Wert liefert bzw. (falls selektiert) wenn innerhalb der Istwert-Überwachungszeit kein neues Istwerttelegramm durch das Objekt *Externer Istwert* empfangen wurde.

Nicht verwendbare Temperaturwerte können auftreten, wenn ein Temperaturfühler mechanisch beschädigt, bzw. die elektrische Verbindung unterbrochen oder kurzgeschlossen ist.

 $\bf{(i)}$  Wenn der Mittelwert aus mehreren Quellen ermittelt wird und Istwerte ausfallen, wird solange weitergeregelt, solange mindestens ein gültiger Istwert vorhanden ist.

#### *Objekt 51: Außentemperatur empfangen*

Nur vorhanden, wenn der Parameter *Sollwertkorrektur bei hohen Außentemperaturen* auf *intern berechnen und senden* eingestellt ist.

Empfängt die Außentemperatur zur internen Berechnung der Sollwertanpassung im Kühlbetrieb

#### *Objekte 53-62: Fensterkontakt 1-10 (1=Fenster offen)*

Für Fensterkontakte stehen bis zu 10 Objekte zur Verfügung. Siehe Parameterseite *Fensterkontakt*.

Über diese Objekte kann der Zustand mehrerer Fensterkontakte empfangen werden. Alle Objekte sind über eine ODER-Verknüpfung verbunden: Sobald eines dieser Objekte eine 1 empfängt gilt der Fensterstatus = Fenster offen und die Betriebsart Frost- / Hitzeschutz wird aktiviert.

Rückmeldung über Objekt *Fensterstatus senden.*

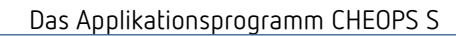

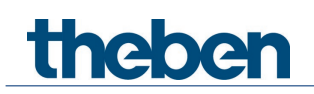

#### *Objekt 63 "Pumpe EIN/AUS"*

Ansteuerung der Vorlaufpumpe in Abhängigkeit der Stellgröße:  $0%$  = AUS,  $> 0%$  = EIN. Vorhanden, wenn die Pumpensteuerung aktiviert ist (Parameterseite *Allgemein*)

### **4.3.4 Objekte für die externen Eingänge: Funktion Schalter**

*Objekt 81: Kanal I1.1* Erstes Ausgangsobjekt des Kanals (Erstes Telegramm). Es sind 4 Telegrammformate einstellbar: Schalten EIN/AUS, Priorität, Prozentwert senden, Wert senden.

#### *Objekt 82: Kanal I1.2*

Zweites Ausgangsobjekt des Kanals (Zweites Telegramm). Es sind 4 Telegrammformate einstellbar: Schalten EIN/AUS, Priorität, Prozentwert senden, Wert senden.

#### *Objekt 85: Kanal I1 Sperren = 1 bzw. sperren = 0*

Über dieses Objekt wird der Kanal gesperrt. Wirksinn des Sperrobjekts und Verhalten beim Setzen bzw. Aufheben der Sperre sind parametrierbar.

*Objekte 91, 92, 95* Objekte für den Kanal I2

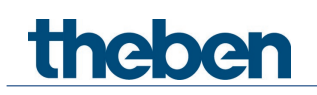

## **4.3.5 Objekte für die externen Eingänge: Funktion Taster**

#### *Objekt 81: Kanal I1.1*

Erstes Ausgangsobjekt des Kanals (Erstes Telegramm). Es sind 4 Telegrammformate einstellbar: Schalten EIN/AUS, Priorität, Prozentwert senden, Wert senden.

#### *Objekt 82: Kanal I1.2*

Zweites Ausgangsobjekt des Kanals (Zweites Telegramm). Es sind 4 Telegrammformate einstellbar: Schalten EIN/AUS, Priorität, Prozentwert senden, Wert senden.

#### *Objekt 85: Kanal I1 Sperren = 1 bzw. sperren = 0*

Über dieses Objekt wird der Kanal gesperrt. Wirksinn des Sperrobjekts und Verhalten beim Setzen bzw. Aufheben der Sperre sind parametrierbar.

*Objekte 91, 92, 95* Objekte für den Kanal I2

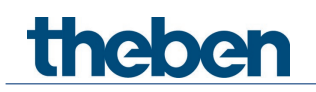

## **4.3.6 Objekte für die externen Eingänge: Funktion Dimmen**

*Objekt 81: Kanal I1.1 Schalten* Schaltet den Dimmer ein und aus.

*Objekt 82: Kanal I1.1 Heller, Dunkler, Heller / Dunkler* 4-Bit Dimmbefehle.

*Objekt 83: Kanal I1.1 Schalten, Priorität, Prozentwert..* Ausgangsobjekt für die Zusatzfunktion bei Doppelklick. Es sind 4 Telegrammformate einstellbar: Schalten EIN/AUS, Priorität, Prozentwert senden, Wert senden.

#### *Objekt 85: Kanal I1 Sperren = 1 bzw. sperren = 0*

Über dieses Objekt wird der Kanal gesperrt. Wirksinn des Sperrobjekts und Verhalten beim Setzen bzw. Aufheben der Sperre sind parametrierbar.

*Objekte 91, 92, 93, 95* Objekte für den Kanal I2

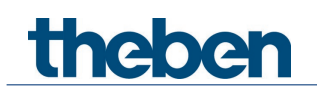

## **4.3.7 Objekte für die externen Eingänge: Funktion Jalousie**

*Objekt 81: Kanal I1 Step / Stop*

Sendet Step/Stop Befehle an den Jalousie-Aktor.

*Objekt 82: Kanal I1 AUF/AB, AUF, AB*

Sendet Fahrbefehle an den Jalousie-Aktor.

#### *Objekt 83: Kanal I1.1 Schalten, Priorität, Prozentwert.., Höhe %*

Ausgangsobjekt für die Zusatzfunktion bei Doppelklick. Es sind 5 Telegrammformate einstellbar: Schalten EIN/AUS, Priorität, Prozentwert senden, Wert senden, Höhe %.

#### *Objekt 84: Kanal I1.1 Lamelle %*

Lamellentelegramm zur Positionierung der Jalousie bei Doppelklick (zusammen mit Objekt Höhe %, bei *Objekttyp* = *Höhe + Lamelle*).

#### *Objekt 85: Kanal I1 Sperren = 1 bzw. sperren = 0*

Über dieses Objekt wird der Kanal gesperrt. Wirksinn des Sperrobjekts und Verhalten beim Setzen bzw. Aufheben der Sperre sind parametrierbar.

*Objekte 91-95* Objekte für den Kanal I2

## **4.3.8 Objekt für die externen Eingänge: Funktion Temperatureingang**

#### *Objekt 91 Kanal I2 Istwert Temperatur*

Sendet die am Eingang I2 gemessene Temperatur (Fernfühler bzw. Fußbodentemperatursensor).

 $\bf{\hat{i}}$  Die Funktion Temperatureingang ist ausschließlich mit dem Eingang I2 möglich.

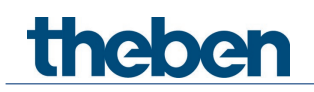

### **4.3.9 Objekte für die externen Eingänge: Funktion Fensterkontakt**

*Objekt 81: Kanal I1 Fensterkontakt 1* Erstes Ausgangsobjekt des Kanals. Schalttelegramm.

#### *Objekt 85: Kanal I1 Sperren = 1 bzw. sperren = 0*

Über dieses Objekt wird der Kanal gesperrt. Wirksinn des Sperrobjekts und Verhalten beim Setzen bzw. Aufheben der Sperre sind parametrierbar.

*Objekte 91 und 95* Objekte für den Kanal I2.

#### **4.3.10 Objekte für Diagnose und Wartung**

 Diese Objekte liefern im Problemfall Diagnosedaten für unsere Supportmitarbeiter. Aktivierung: Parameterseite *Stellantrieb / Einstellungen, Diagnosemeldungen aktivieren*.

*Objekt 111 Diagnose – Motor AD-Wert* Rohdaten zur Motorlast.

*Objekt 112 Diagnose - Position senden* Sendet die aktuelle Position.

*Objekt 113 Diagnose - Infotext senden* Sendet einen Diagnosetext. [10](#page-24-0)

*Objekt 114 Diagnose - Uhrzeit und Datum senden* Sendet die Uhrzeit und das Datum der internen Uhr.

*Objekt 115 Diagnose - Position: Ventil offen senden* Sendet die Position bei der das Ventil als offen erkannt wurde.

*Objekt 116 Diagnose - Position: Ventil geschlossen senden* Sendet die Position bei der das Ventil als geschlossen erkannt wurde.

*Objekt 117 Diagnose - Position: Ventil komplett geschlossen senden* Sendet die erkannte maximal mögliche Schließposition.

<span id="page-24-0"></span><sup>10</sup> zur Auswertung durch einen Support-Mitarbeiter

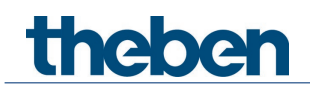

## <span id="page-25-0"></span>**4.4 Parameterseiten Übersicht**

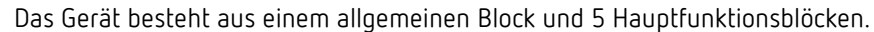

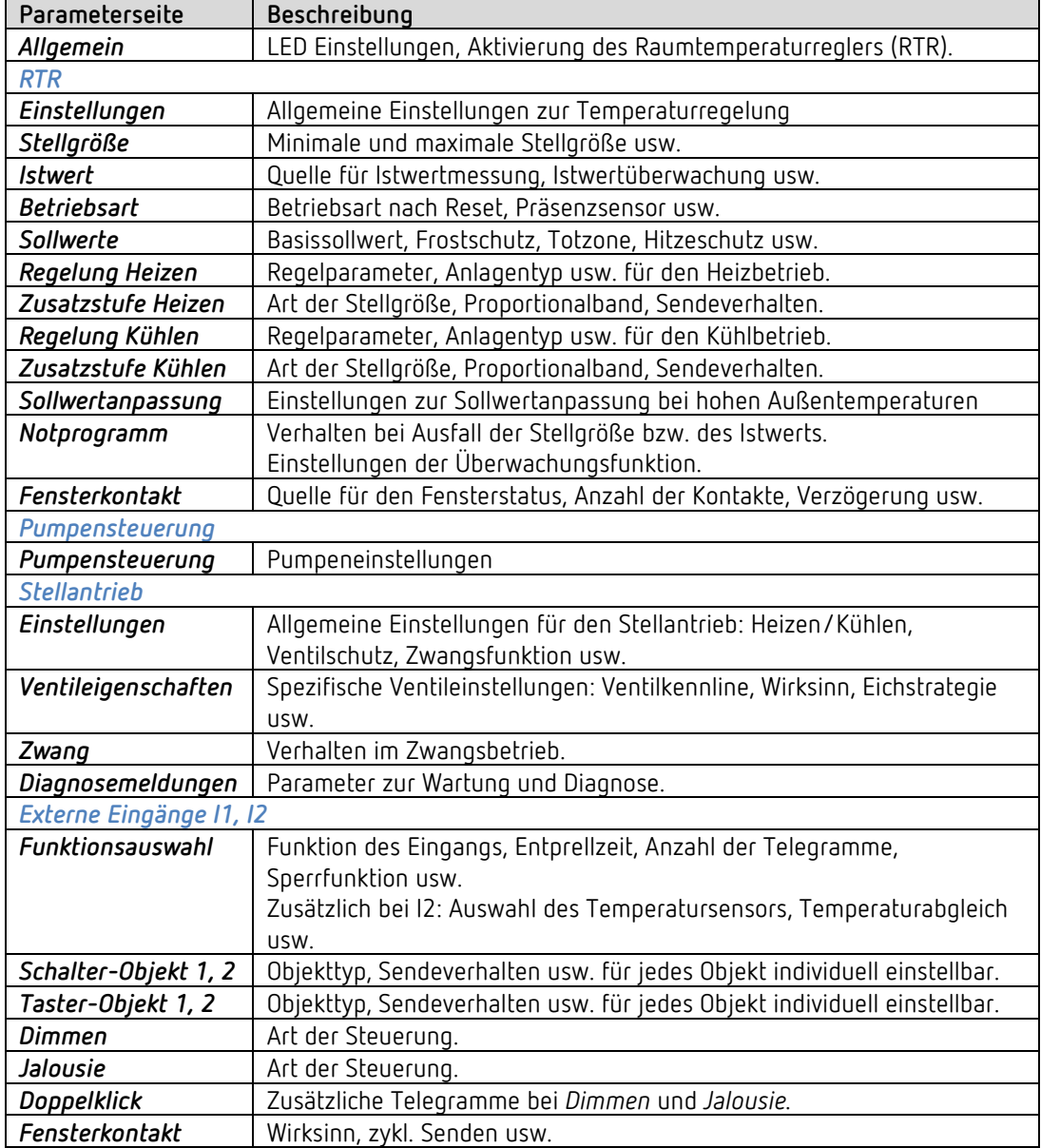

 Wird der externe Eingang I1 als Quelle für den Fensterkontakt verwendet (siehe Parameterseite *RTR*/*Fensterkontakt*), so wird der Kanal *Eingang I1* ausgeblendet.

 $\bigoplus$  Wird der externe Eingang I2 als Quelle für den Istwert verwendet (siehe Parameterseite *RTR*/*Istwert*), so wird der Kanal *Eingang I2* ausgeblendet.

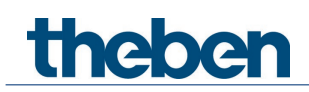

## <span id="page-26-0"></span>**4.5 Allgemeine Parameter**

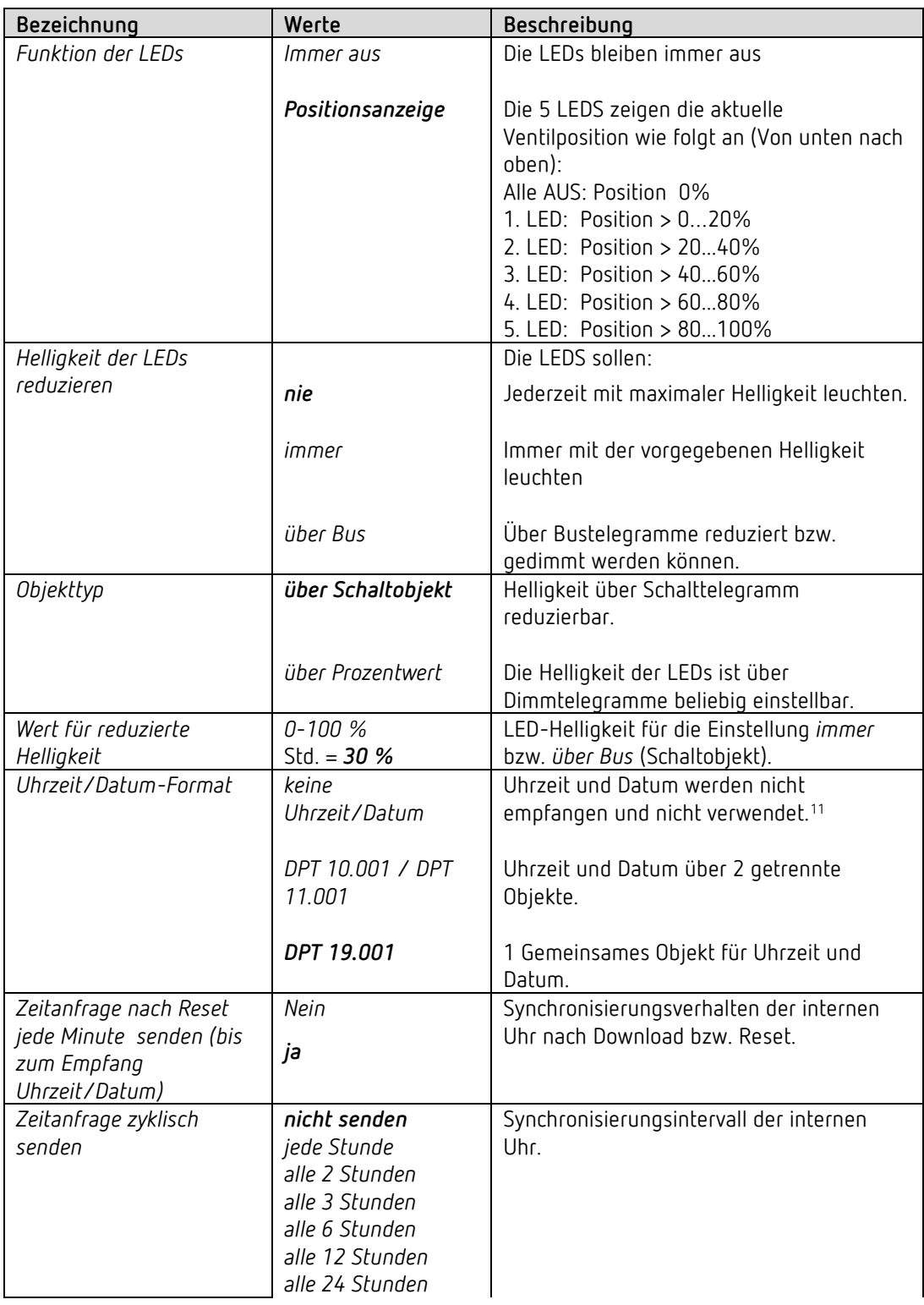

<span id="page-26-1"></span><sup>&</sup>lt;sup>11</sup> Die Zeitdaten sind für Diagnosezwecke nützlich und ermöglichen eine Uhrzeitabhängige Ausführung der Ventilschutzfunktion (siehe Parameterseite *Stellantrieb* – *Einstellungen*).

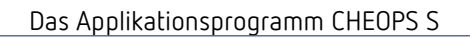

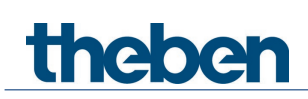

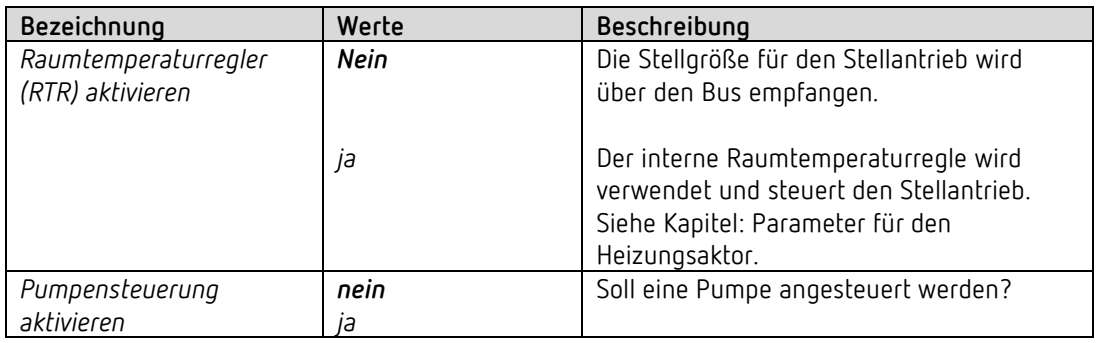

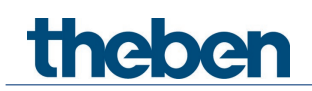

## <span id="page-28-0"></span>**4.6 Parameter für den Heizungsregler**

## **4.6.1 Einstellungen**

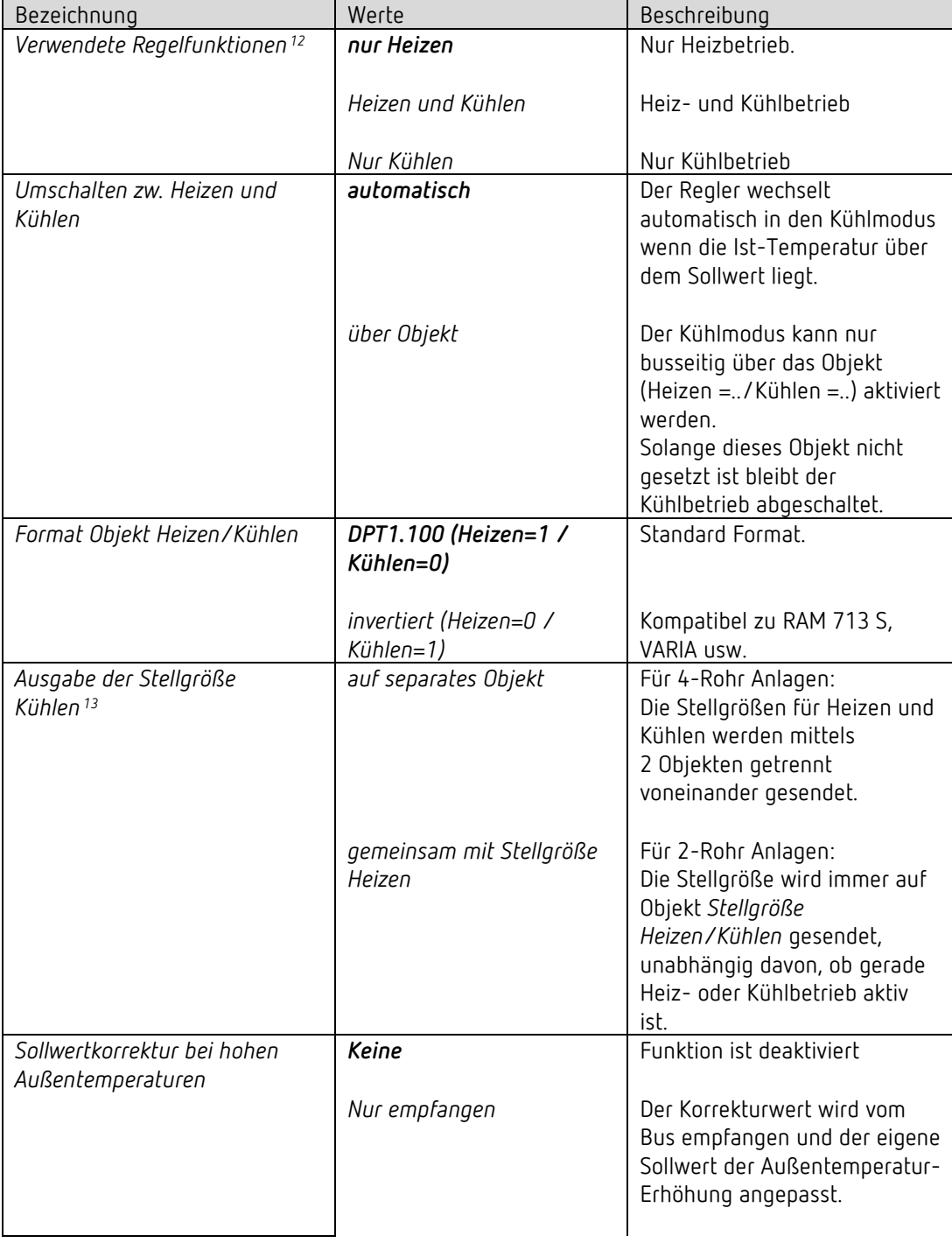

<sup>&</sup>lt;sup>12</sup> Nur für benutzerdefinierte Regelung.

<span id="page-28-2"></span><span id="page-28-1"></span><sup>13</sup> Nur bei Umschalten zw. Heizen und Kühlen über Objekt.

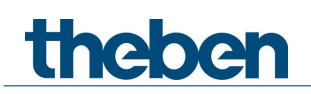

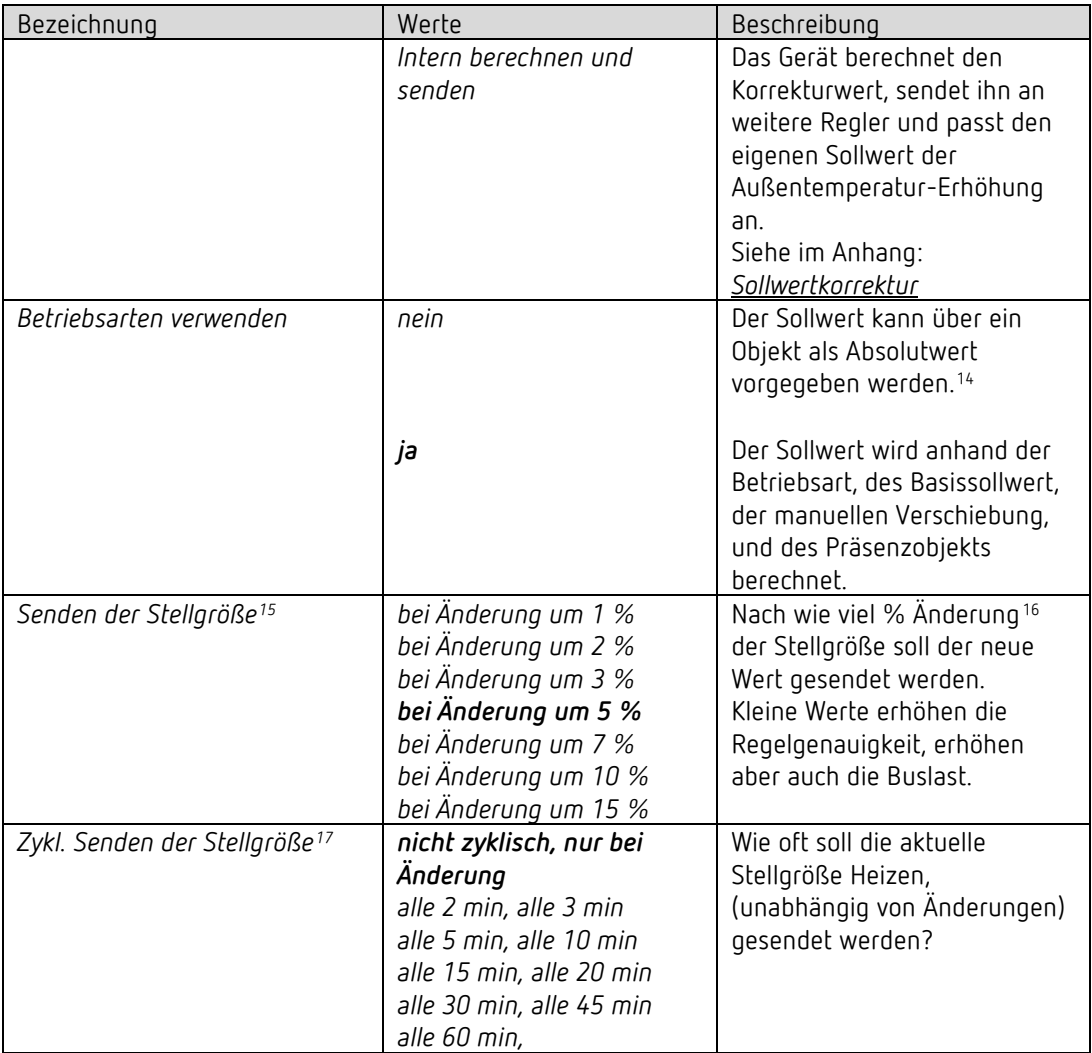

16 Änderung seit dem letzten Senden

<sup>&</sup>lt;sup>14</sup> Frost- bzw. Hitzeschutz werden, unabhängig davon, immer gewährleistet.

<span id="page-29-1"></span><span id="page-29-0"></span><sup>15</sup> Gilt sowohl für die Stellgröße Heizen als auch für die Stellgröße Kühlen (falls vorhanden).

<span id="page-29-3"></span><span id="page-29-2"></span><sup>17</sup> Gilt sowohl für die Stellgröße Heizen als auch für die Stellgröße Kühlen (falls vorhanden).

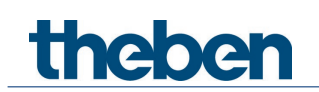

## **4.6.2 Istwert**

Auf dieser Parameterseite wird die Quelle ausgewählt, die als Istwert für die Regelung verwendet wird. Diese kann sowohl der im Gerät eingebaute Temperaturfühler, ein externer Fühler, ein Istwert über Objekt, als auch eine Kombination davon sein.

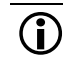

 $\overline{\mathbb{O}}$  Wird der externe Eingang I2 als Quelle für den Istwert verwendet (siehe Parameterseite *RTR*/*Istwert*), so wird der Kanal *Eingang I2* ausgeblendet.

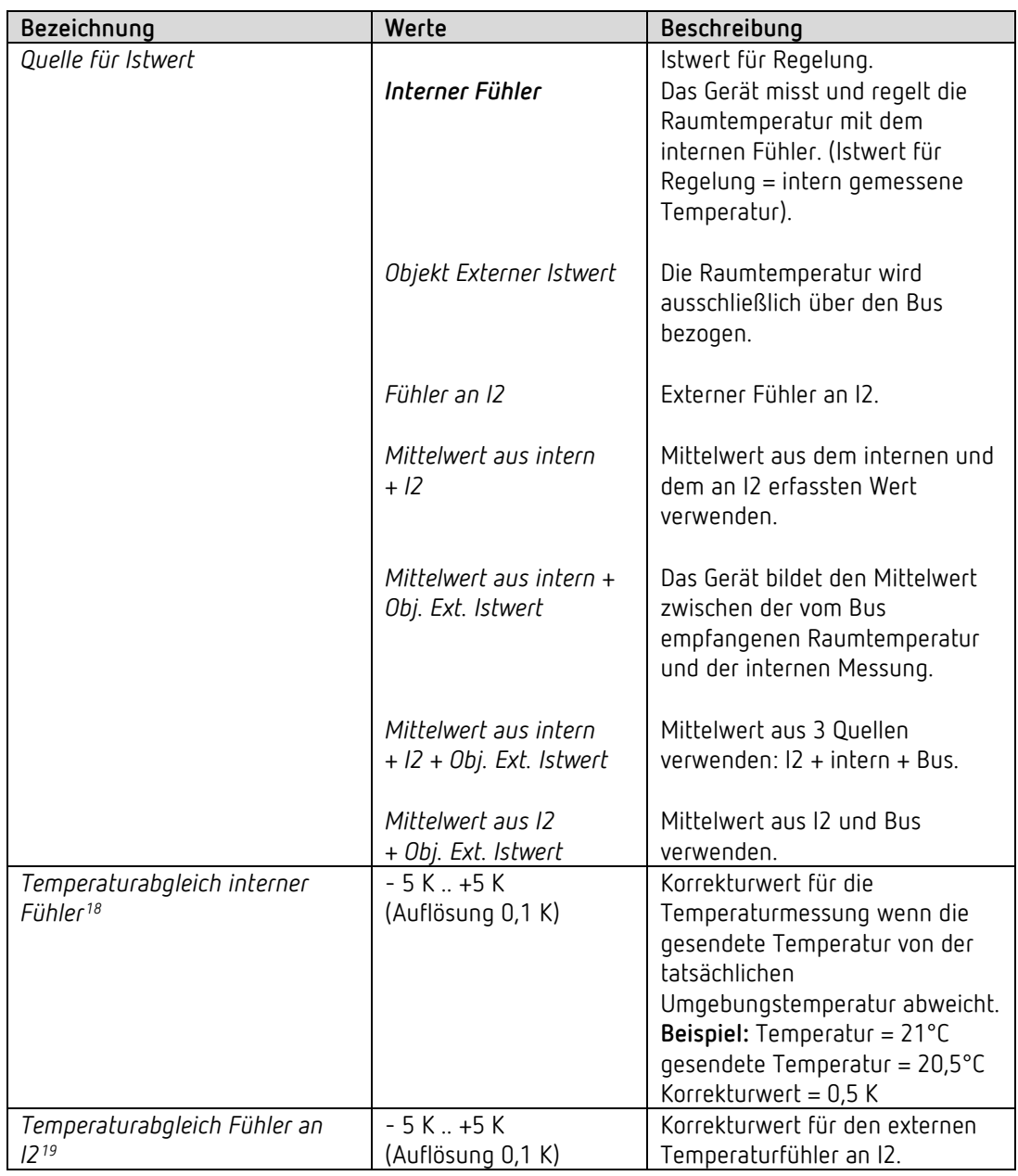

<span id="page-30-1"></span><span id="page-30-0"></span><sup>18</sup> Falls verwendet <sup>19</sup> Falls verwendet

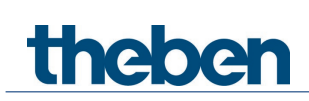

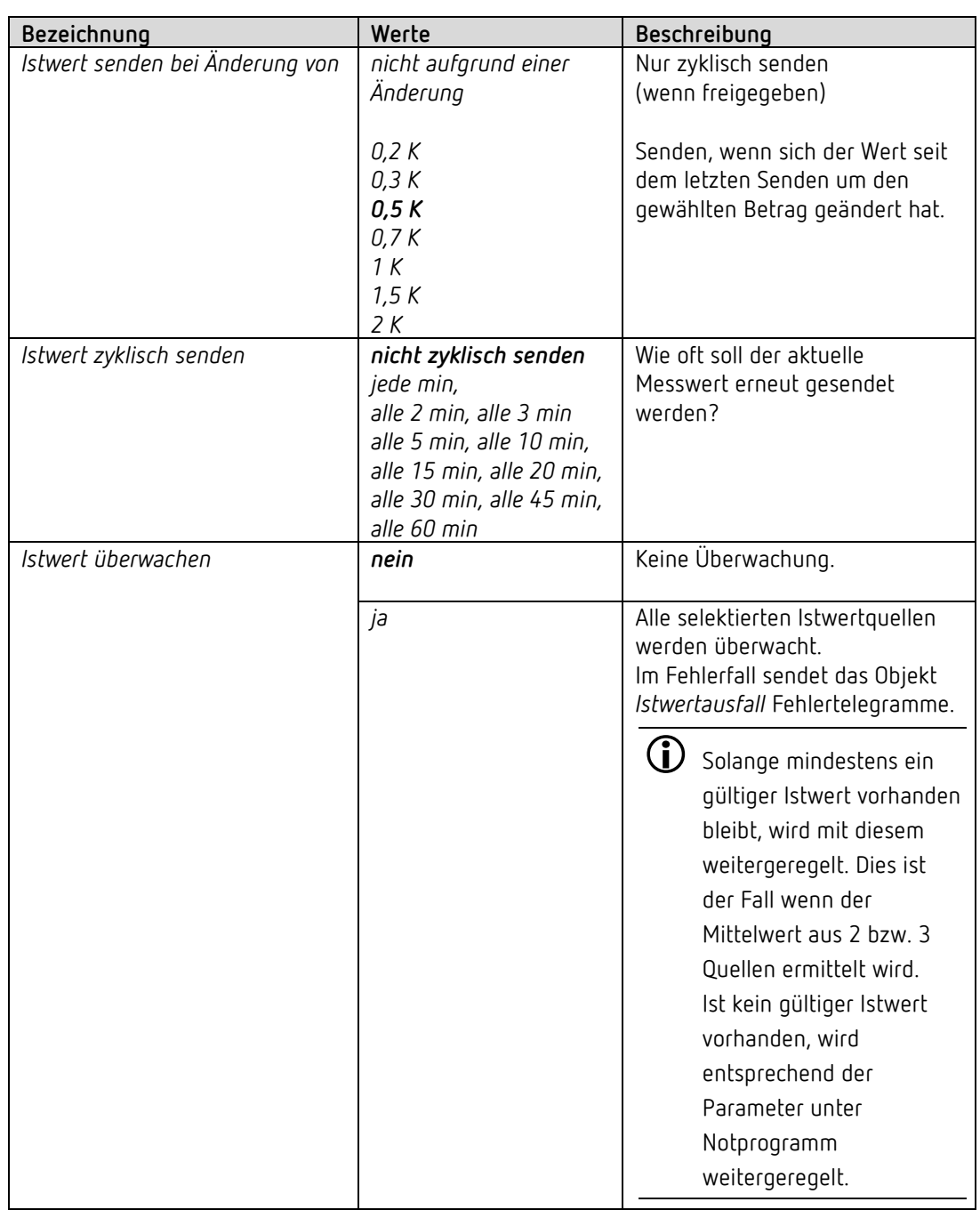

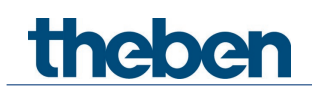

## **4.6.3 Betriebsart**

Nur vorhanden, wenn die Betriebsarten auf der Parameterseite *RTR Einstellungen* aktiviert sind.

| Bezeichnung                 | Werte                   | Beschreibung                                               |
|-----------------------------|-------------------------|------------------------------------------------------------|
| Betriebsart nach Reset      | Frostschutz             | Betriebsart nach                                           |
|                             | Nachtabsenkung          | Inbetriebnahme oder                                        |
|                             | Standby                 | Neuprogrammierung                                          |
| Art des Präsenzsensors      | Komfort                 | Der Präsenzsensor aktiviert die                            |
|                             |                         | Betriebsart Komfort                                        |
|                             |                         |                                                            |
|                             | Präsenzmelder           | Betriebsart Komfort, solange                               |
|                             |                         | das Präsenzobjekt gesetzt ist.                             |
|                             |                         |                                                            |
|                             | Präsenztaster           | Wird, nachdem das                                          |
|                             |                         | Präsenzobjekt gesetzt wurde,                               |
|                             |                         | auf das Objekt                                             |
|                             |                         | Betriebsartvorgabe erneut                                  |
|                             |                         | gesendet, so wird die neue<br>Betriebsart angenommen und   |
|                             |                         | der Zustand des Präsenz-                                   |
|                             |                         | Objektes ignoriert.                                        |
|                             |                         | Wird bei Nacht-/ Frostbetrieb                              |
|                             |                         | das Präsenzobjekt gesetzt, so                              |
|                             |                         | wird es nach Ablauf der                                    |
|                             |                         | parametrierten                                             |
|                             |                         | Komfortverlängerung                                        |
|                             |                         | zurückgesetzt <sup>20</sup> (siehe unten).                 |
|                             |                         | Das Präsenzobjekt wird nicht<br>auf den Bus zurückgemeldet |
| Komfortverlängerung durch   | keine                   | Telegramme vom Präsenztaster                               |
| Präsenztaster im Nacht- und |                         | werden nicht berücksichtigt.                               |
| Frostschutzbetrieb          |                         |                                                            |
|                             | 30 min                  | Party-Schaltung:                                           |
|                             | 1 Stunde                | hiermit kann der Regler durch                              |
|                             | 1,5 Stunden             | das Präsenzobjekt vom                                      |
|                             | 2 Stunden               | Nacht-/ Frostbetrieb wieder für                            |
|                             | 2,5 Stunden             | eine begrenzte Zeit in den                                 |
|                             | 3 Stunden               | Komfortbetrieb wechseln.                                   |
|                             | 3,5 Stunden             | Wenn sich das Gerät zuvor im                               |
|                             |                         | Standby befand entfällt die                                |
|                             |                         | Zeitbegrenzung.                                            |
|                             |                         | Der Komfort-Betrieb wird dann                              |
|                             |                         | erst beim nächsten manuellen                               |
|                             |                         | oder busgesteuerten                                        |
|                             |                         | Betriebsart-Wechsel                                        |
|                             |                         | aufgehoben.                                                |
| Zykl. Senden der aktuellen  | nicht zyklisch, nur bei | Wie oft soll die aktuelle                                  |
| Betriebsart                 | Änderung                | Betriebsart gesendet werden?                               |

<span id="page-32-0"></span><sup>&</sup>lt;sup>20</sup> Ausnahme: Wird ein Fenster geöffnet (Fensterobjekt = 1), wechselt der Raumtemperaturregler in den Frostschutz-Modus

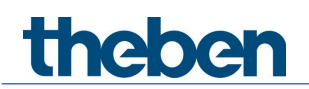

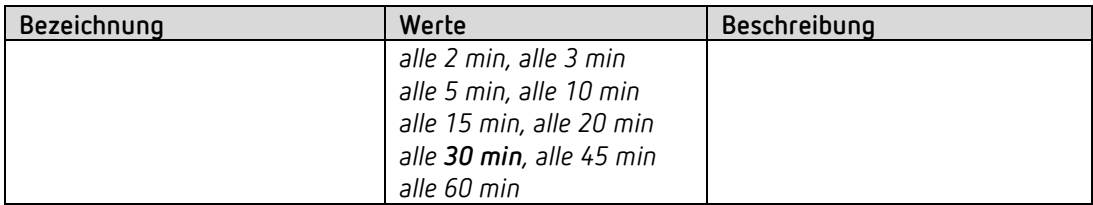

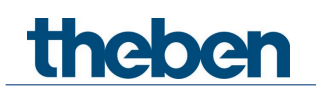

## **4.6.4 Sollwerte**

 Diese Parameterseite beinhaltet die Sollwerte sowohl für den Heiz- als auch für den Kühlbetrieb. [21](#page-34-0)

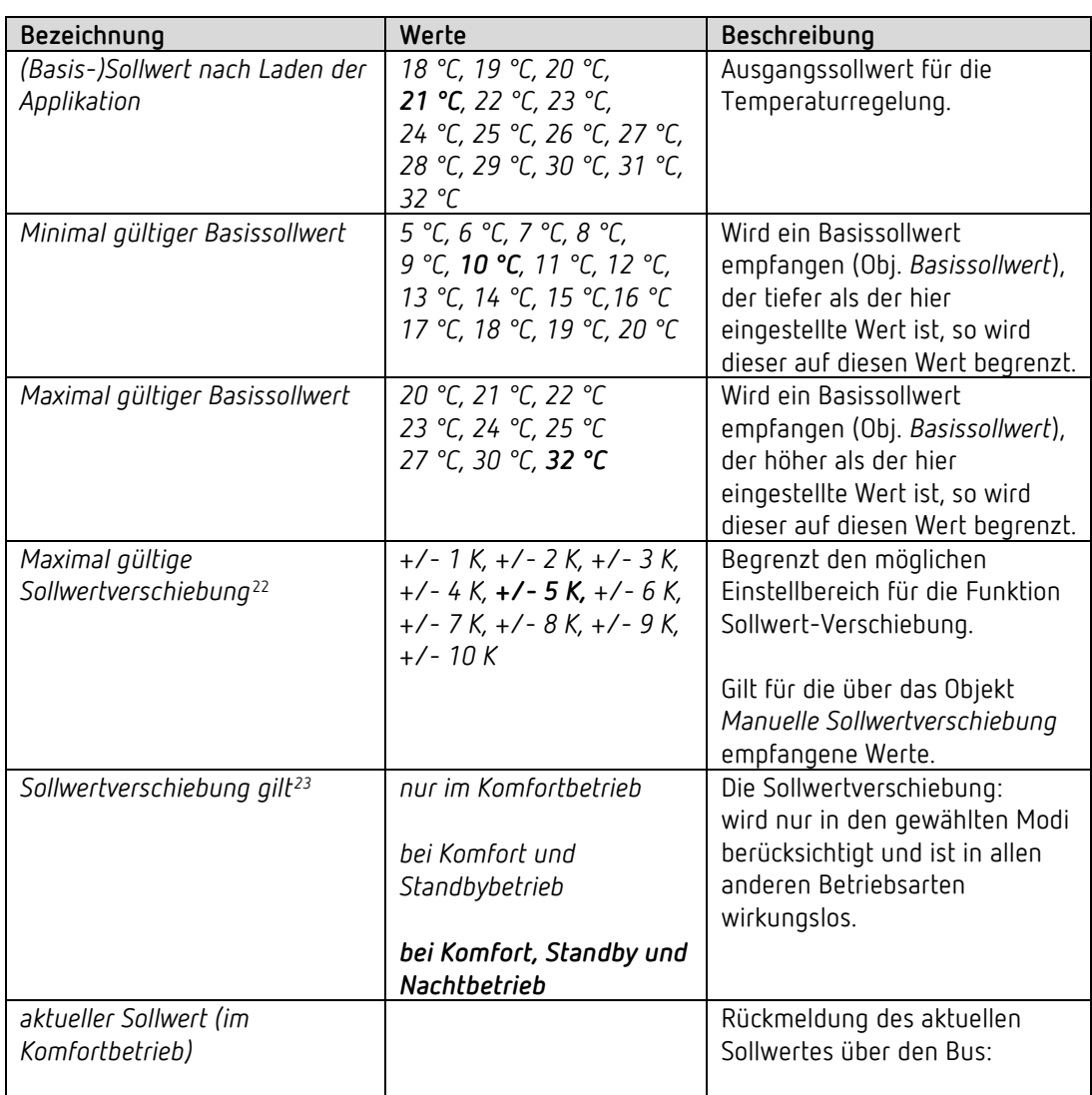

<sup>&</sup>lt;sup>21</sup> Je nach verwendeter Regelfunktion.

<sup>&</sup>lt;sup>22</sup> Nur vorhanden, wenn die Betriebsarten auf der Parameterseite RTR Einstellungen aktiviert sind.

<span id="page-34-2"></span><span id="page-34-1"></span><span id="page-34-0"></span><sup>&</sup>lt;sup>23</sup> Nur vorhanden, wenn die Betriebsarten auf der Parameterseite RTR Einstellungen aktiviert sind.

| Bezeichnung                                                 | Werte                                                                                           | Beschreibung                                                                                                    |
|-------------------------------------------------------------|-------------------------------------------------------------------------------------------------|----------------------------------------------------------------------------------------------------|
|                                                             | Tatsächlichen Wert<br>senden (Heizen < ><br>Kühlen)                                             | es soll immer der Sollwert<br>gesendet werden, auf den<br>tatsächlich geregelt wird<br>(= aktueller Sollwert).<br>Beispiel mit Basissollwert 21 °C<br>und Totzone 2 K:<br>Beim Heizen wird 21 °C und<br>beim Kühlen wird Basissollwert<br>+ Totzone gesendet<br>$(21 °C + 2 K = 23 °C)$                                                      |
|                                                             | Mittelwert zw. Heizen und<br>Kühlen senden                                                      | Es wird in der Betriebsart<br>Komfort im Heizbetrieb und im<br>Kühlbetrieb der gleiche Wert<br>nämlich:<br>Basissollwert + halbe Totzone<br>gesendet, damit ggf.<br>Raumnutzer nicht irritiert<br>werden.<br>Beispiel mit Basissollwert 21 °C<br>und Totzone 2 K:<br>Mittelwert= 21°+1 K =22 °C<br>Geregelt wir aber mit 21 °C<br>bzw. 23 °C |
| <b>Heizen</b>                                               |                                                                                                 |                                                                                                    |
| Absenkung im Standby-<br>Betrieb <sup>24</sup> (bei Heizen) | OK, 0,5 K, 1 K, <b>1,5 K</b><br>2 K, 2, 5 K, 3 K<br>$3,5 K$ , 4 K, 4,5 K,<br>5 K, 6 K, 7 K, 8 K | Beispiel: bei einem Basis-<br>sollwert von 21 °C im<br>Heizbetrieb und einer<br>Absenkung von 2 K, regelt<br>das Gerät mit einem Sollwert<br>von $21 - 2 = 19$ °C.                                                                                                    |
| Absenkung im Nachtbetrieb <sup>25</sup><br>(bei Heizen)     | OK, 0,5 K, 1 K, 1,5 K<br>2 K, 2, 5 K, 3 K<br>$3,5 K$ , 4 K, 4,5 K,<br><b>5 K,</b> 6 K, 7 K, 8 K | Um wie viel soll die Temperatur<br>im Nachtbetrieb reduziert<br>werden?                                                                                                    |
| Sollwert für Frostschutzbetrieb<br>(bei Heizen)             | 3 °C, 4 °C, 5 °C<br>6 °C, 7 °C, 8 °C<br>9 °C, 10 °C                                             | Temperaturvorgabe für<br>Frostschutzbetrieb im<br>Heizmodus<br>(Im Kühlbetrieb gilt der<br>Hitzeschutzbetrieb).                                                                                                    |
| <b>Kühlen</b>                                               |                                                                                                 |                                                                                                    |
| Totzone zwischen Heizen und<br>Kühlen                       | $0 K^{26}$<br>0,5 K <sup>27</sup><br>1K<br>2K<br>3K<br>4 K<br>5K<br>6 K                         | Legt die Pufferzone zwischen<br>den Sollwerten für Heiz- und im<br>Kühlbetrieb fest.                                                                                                    |

<span id="page-35-0"></span><sup>&</sup>lt;sup>24</sup> Nur vorhanden, wenn die Betriebsarten auf der Parameterseite RTR Einstellungen aktiviert sind.

<span id="page-35-1"></span><sup>&</sup>lt;sup>25</sup> Nur vorhanden, wenn die Betriebsarten auf der Parameterseite RTR Einstellungen aktiviert sind.

<span id="page-35-2"></span><sup>26</sup> Nur verfügbar bei Umschaltung zwischen Heizen und Kühlen über Objekt
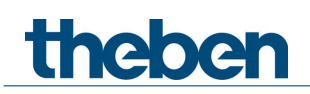

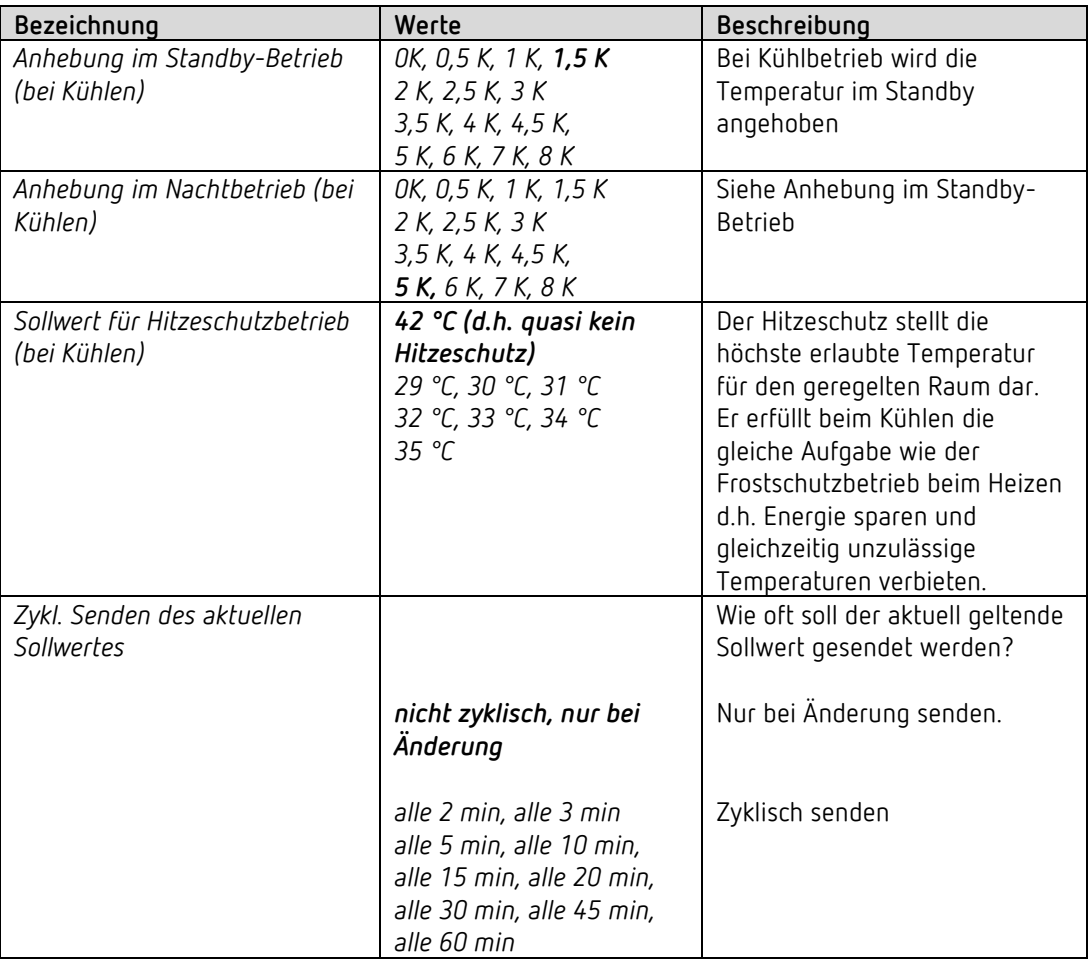

 $^{27}$  Nur verfügbar bei Umschaltung zwischen Heizen und Kühlen über Objekt

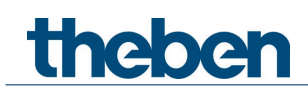

# **4.6.5 Regelung (Heizen)**

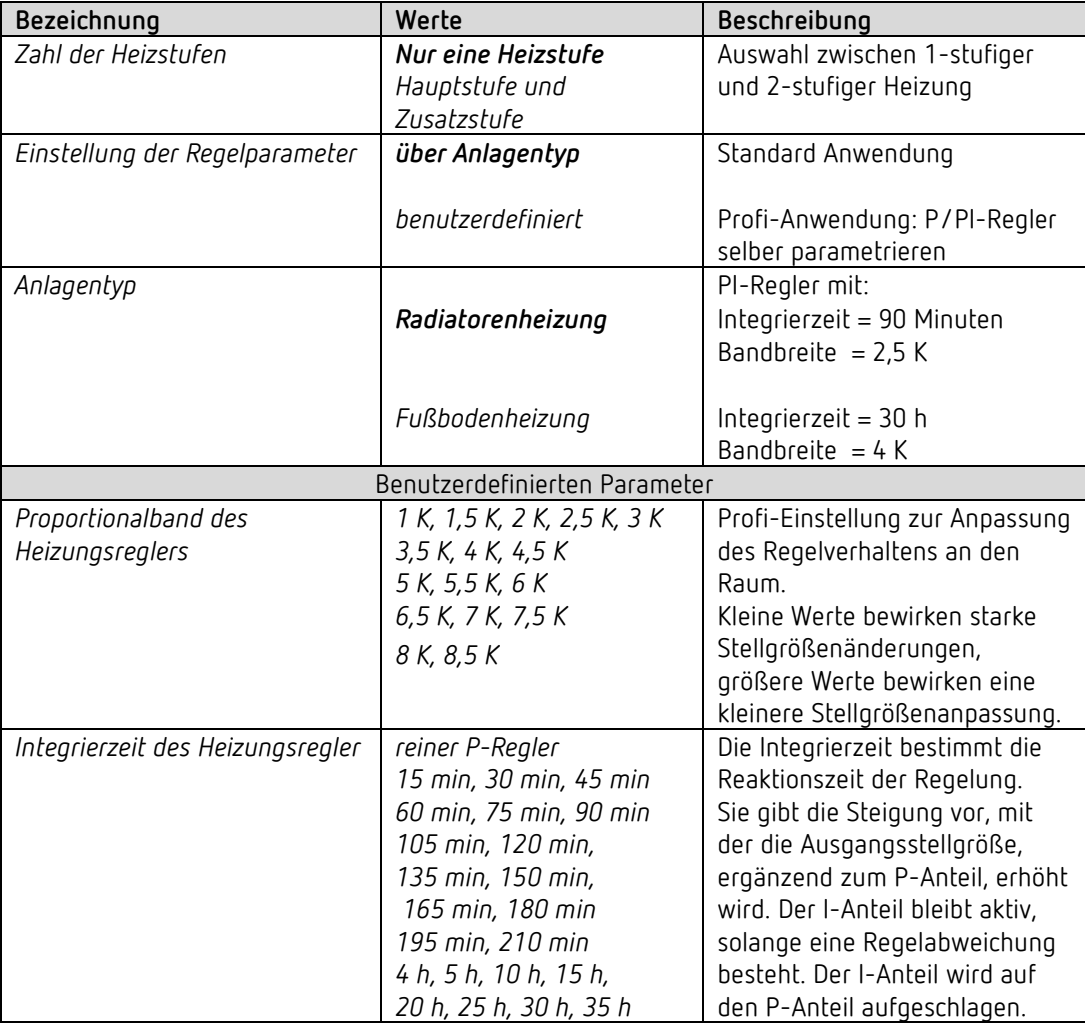

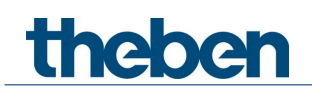

### **4.6.6 Zusatzstufe Heizen**

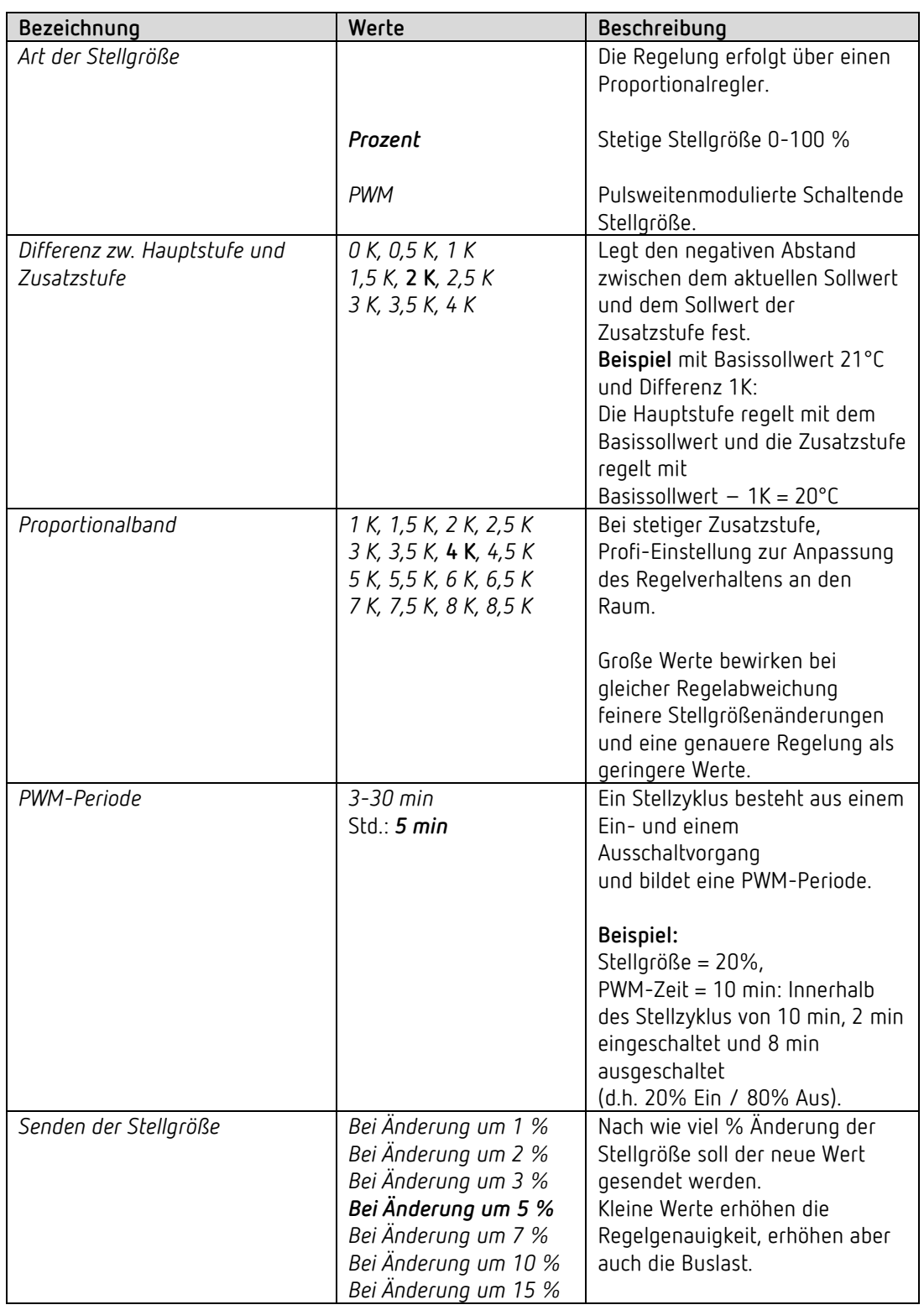

Die Temperaturregelung erfolgt über einen Proportionalregler.

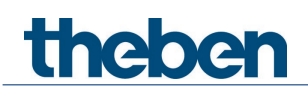

Das Applikationsprogramm CHEOPS S

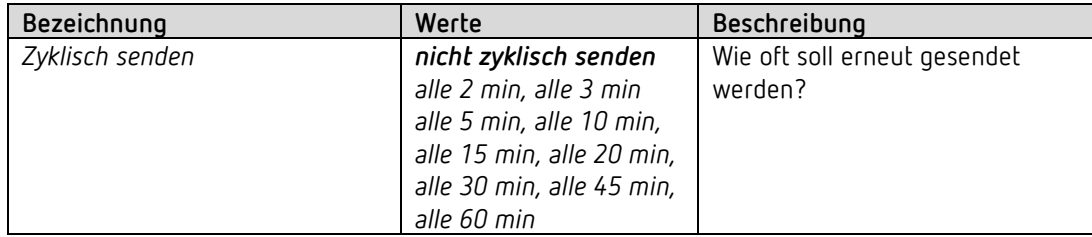

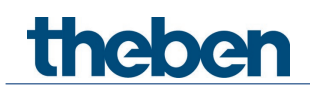

# **4.6.7 Regelung Kühlen**

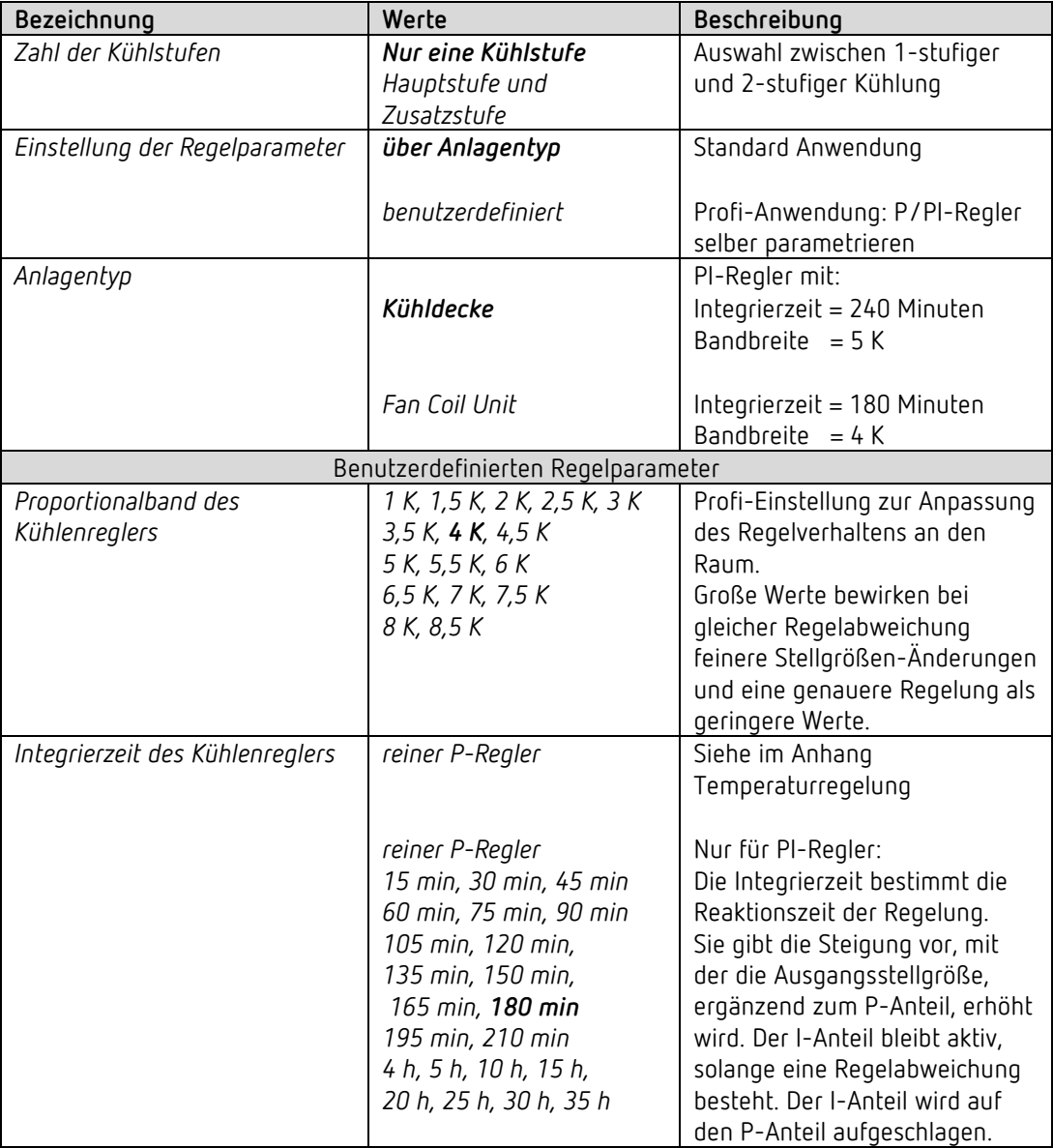

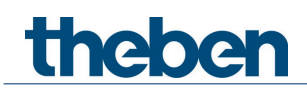

#### **4.6.8 Zusatzstufe Kühlen**

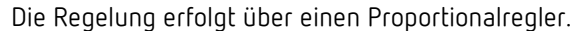

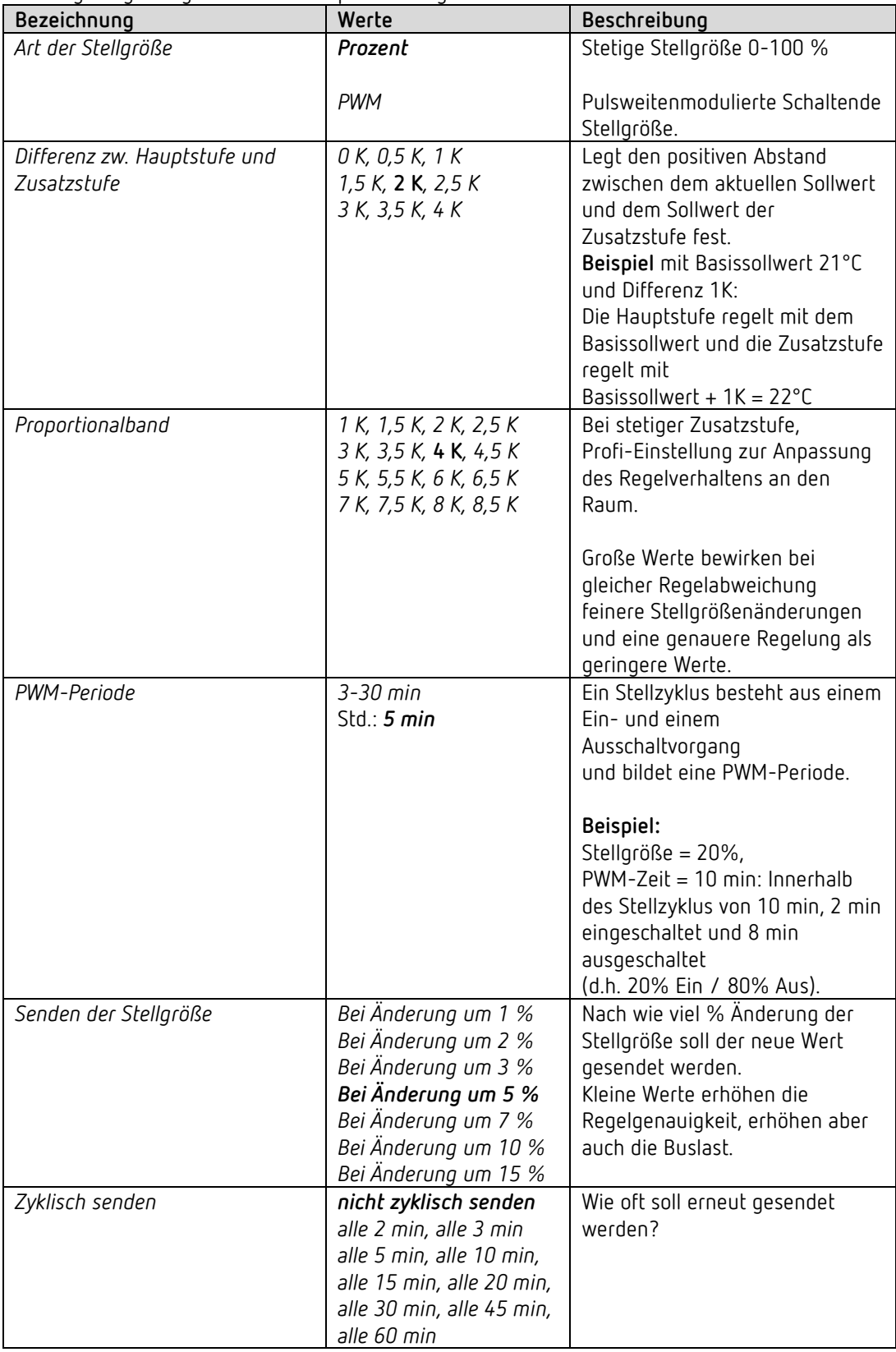

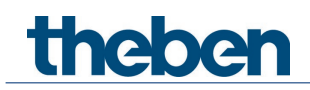

#### **4.6.9 Sollwertanpassung**

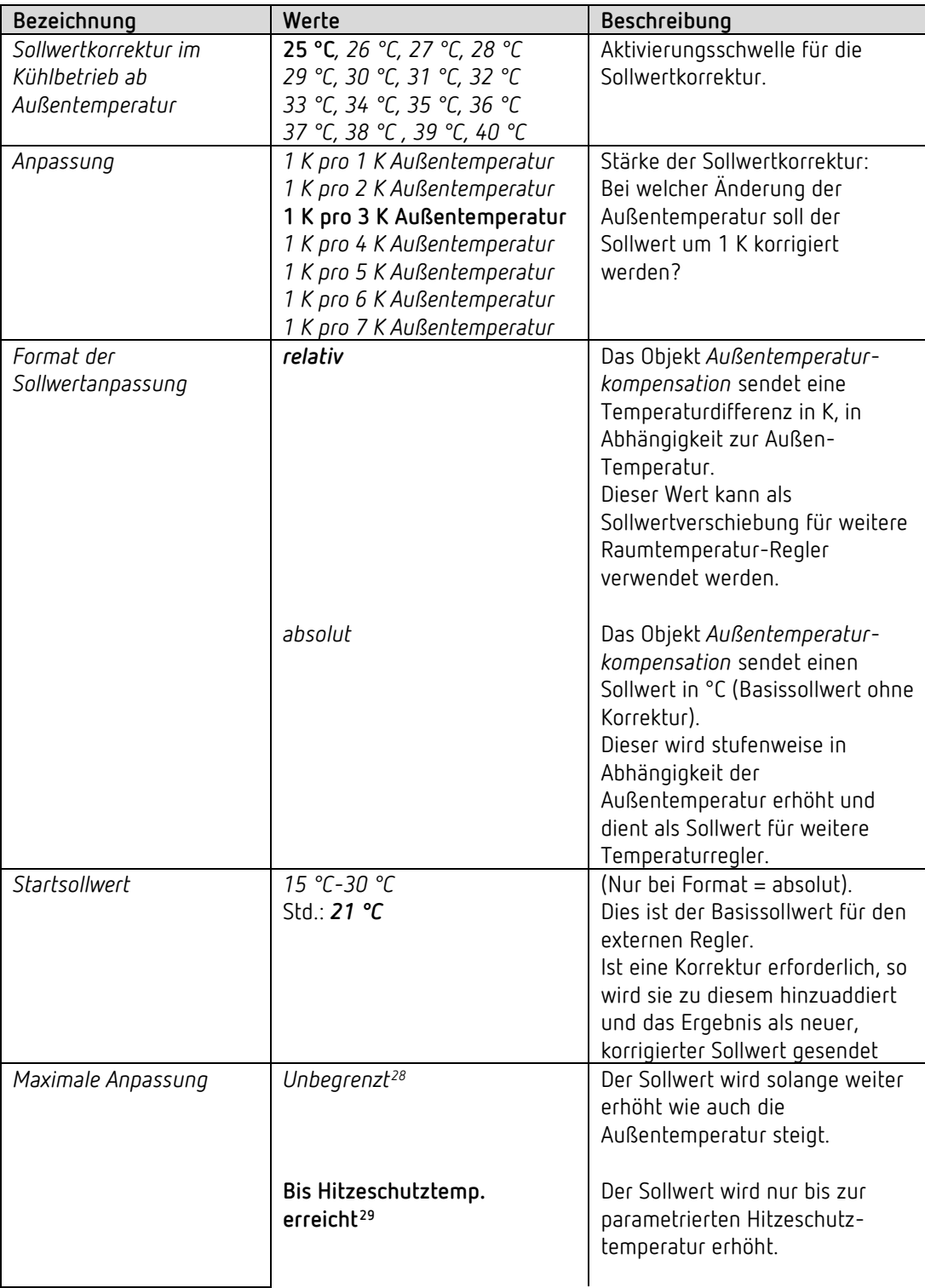

<sup>28</sup> *Bei Sollwertkorrektur bei hohen Temperaturen* = *intern berechnen und senden.*

<span id="page-42-1"></span><span id="page-42-0"></span><sup>29</sup> *Bei Sollwertkorrektur bei hohen Temperaturen* = *nur empfangen.*

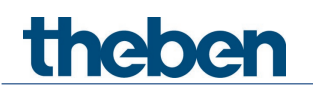

Das Applikationsprogramm CHEOPS S

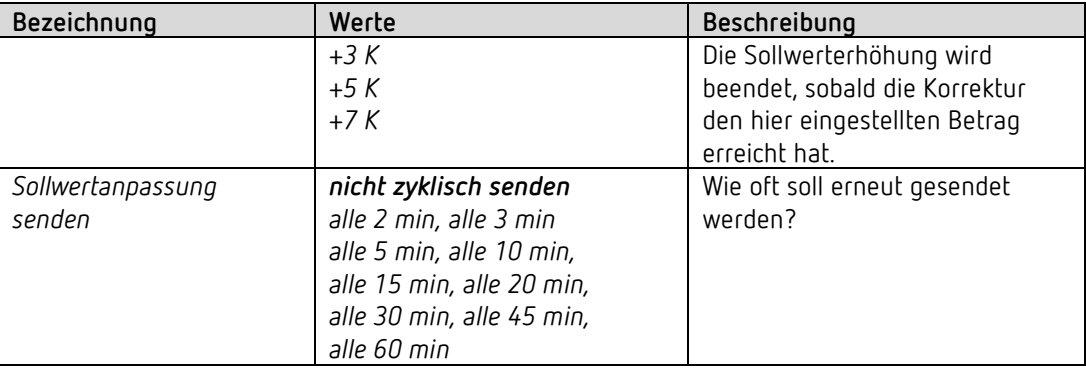

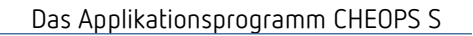

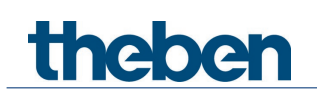

#### **4.6.10 Notprogramm**

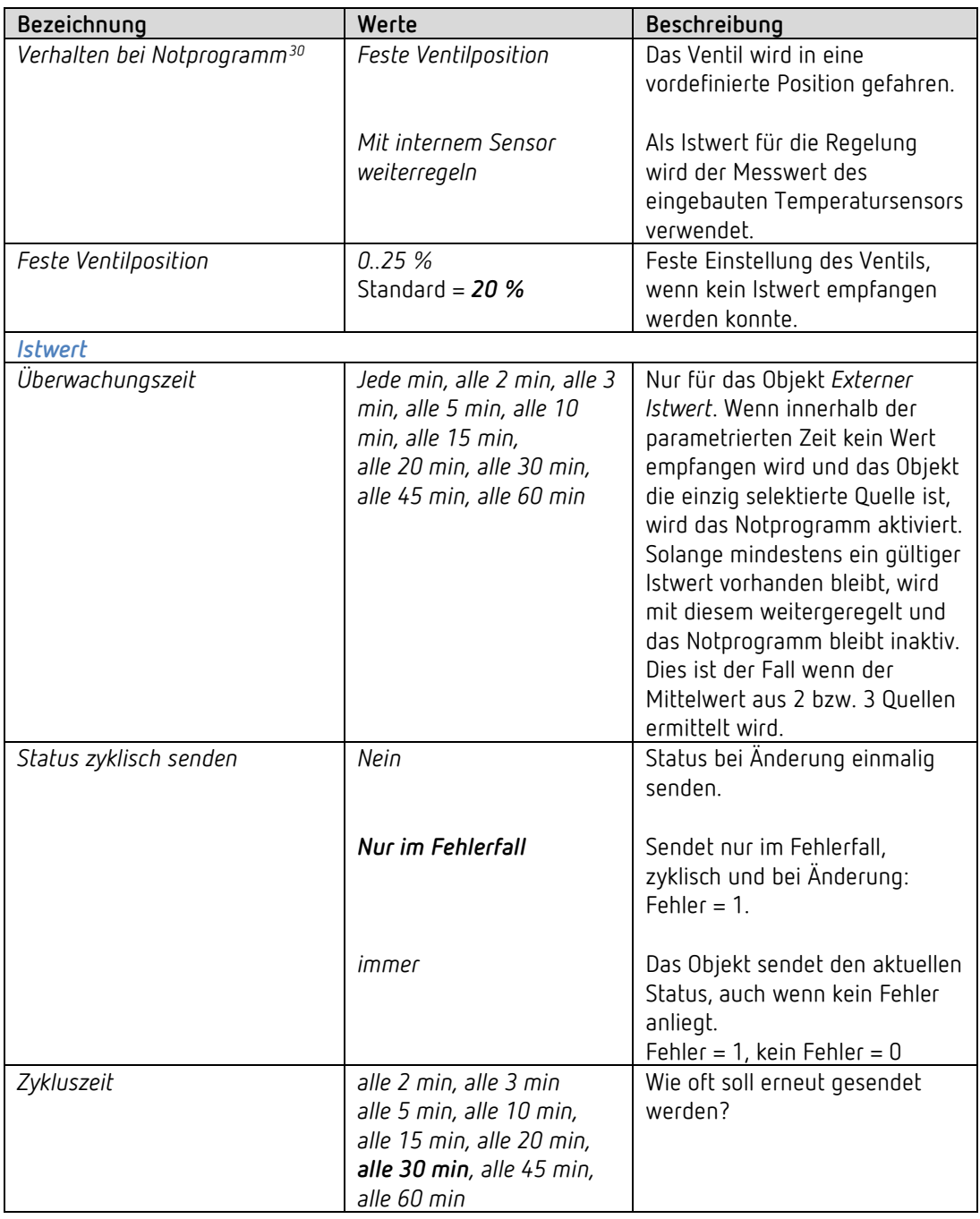

Bei Istwertausfall besteht die Möglichkeit, das Ventil in eine feste Position zu fahren

<span id="page-44-0"></span> $^{30}$  Vorhanden, wenn der interne Fühler nicht als Quelle für Istwert gewählt wurde.

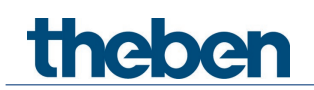

# **4.6.11 Fensterkontakt**

 Wird der externe Eingang I1 als Quelle für den Fensterkontakt verwendet (siehe Parameterseite *RTR*/*Fensterkontakt*), so wird der Kanal *Eingang I1* ausgeblendet.

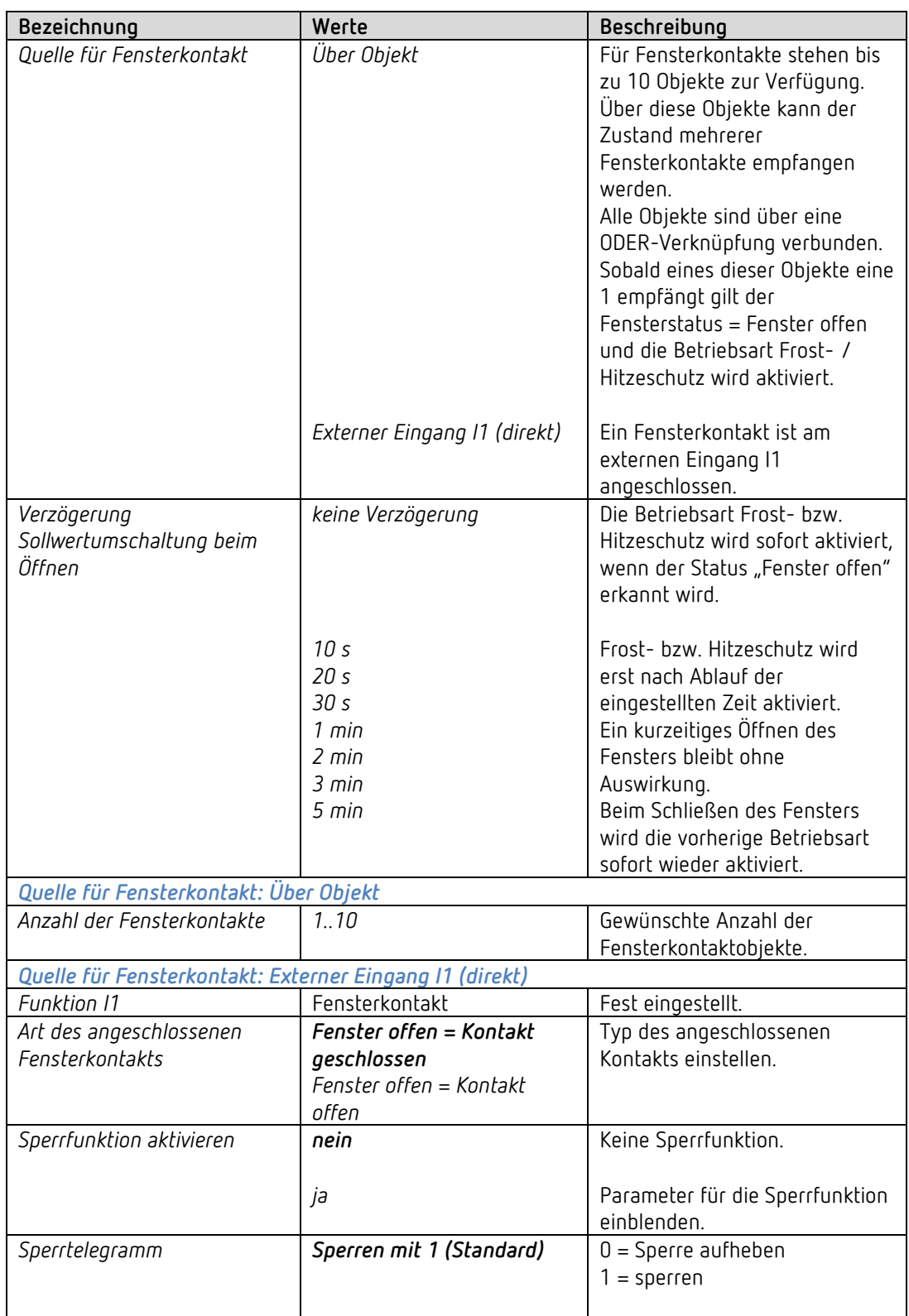

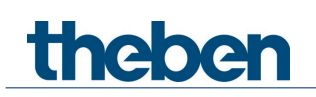

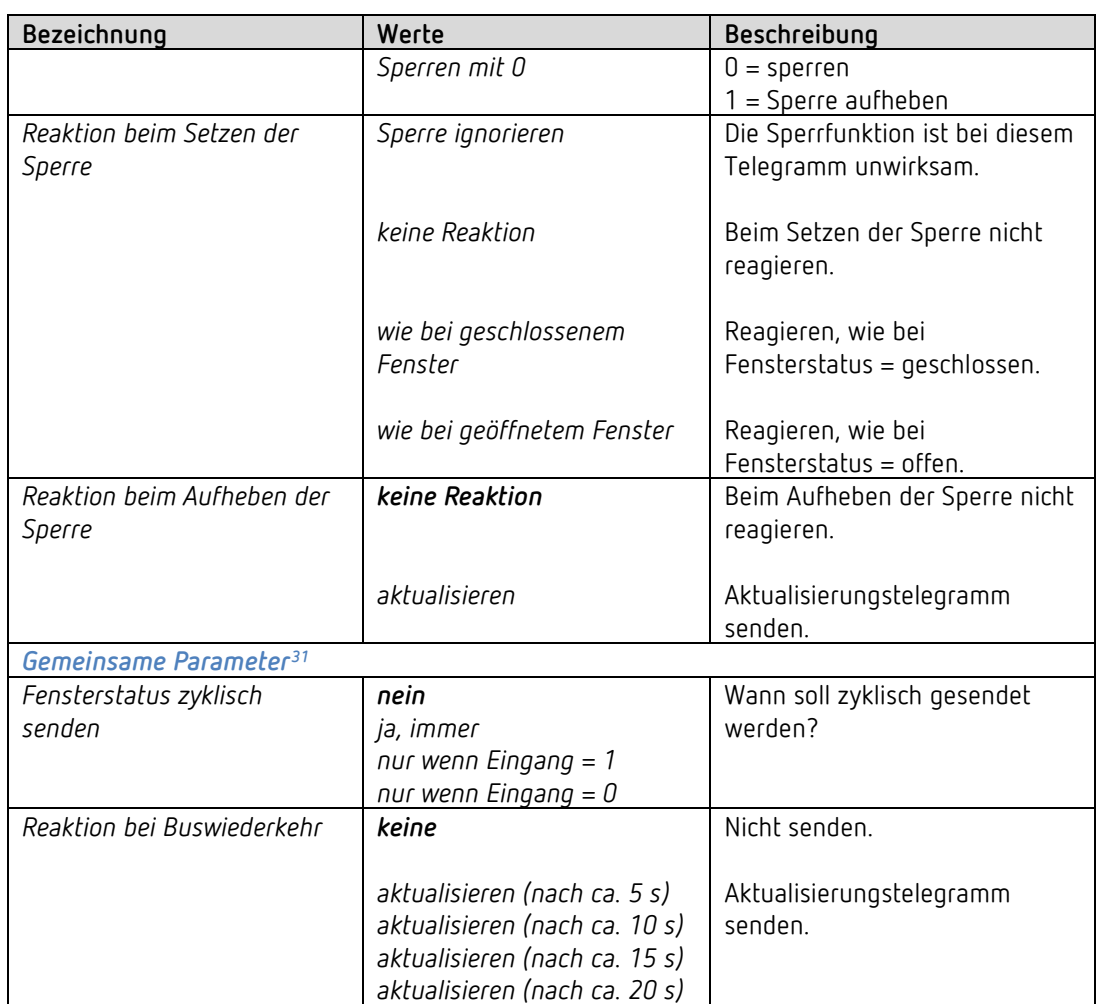

<span id="page-46-0"></span><sup>31</sup> Bei *Quelle für Fensterkontakt* = *Über Objekt*: Nur wenn mehr als 1 Fensterkontakt verwendet wird.

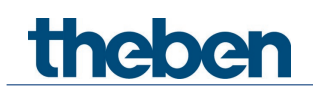

# **4.6.12 Pumpensteuerung**

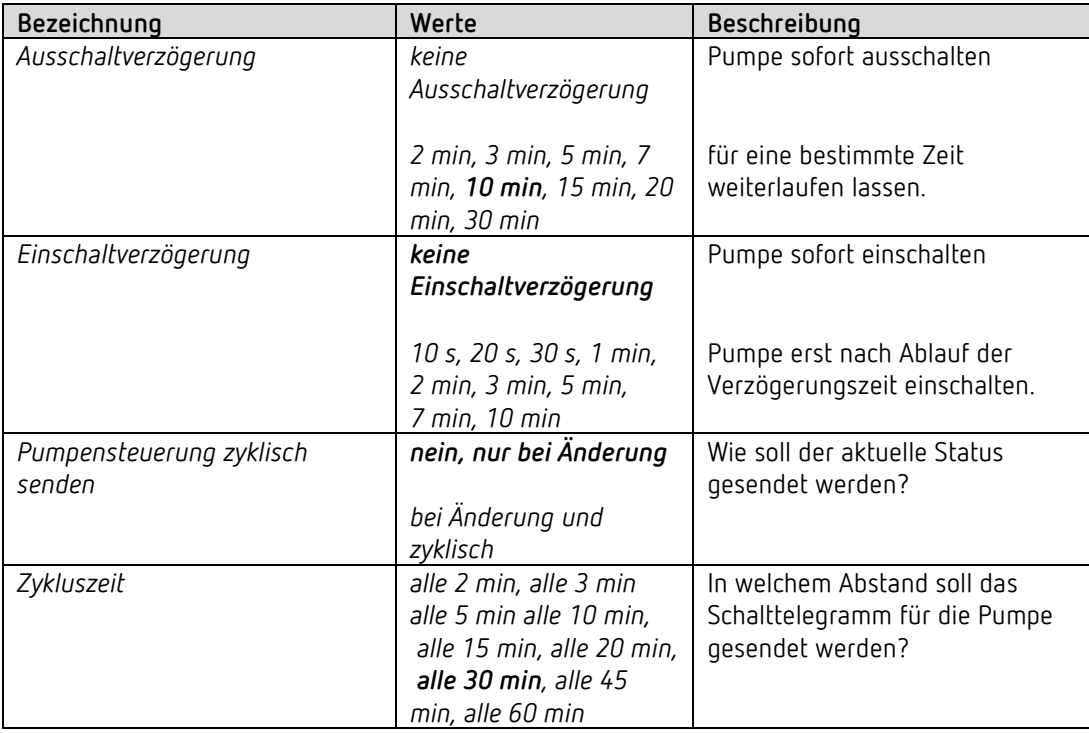

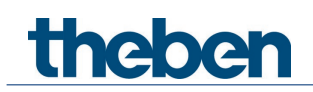

# **4.7 Parameter für den Stellantrieb**

### **4.7.1 Einstellungen**

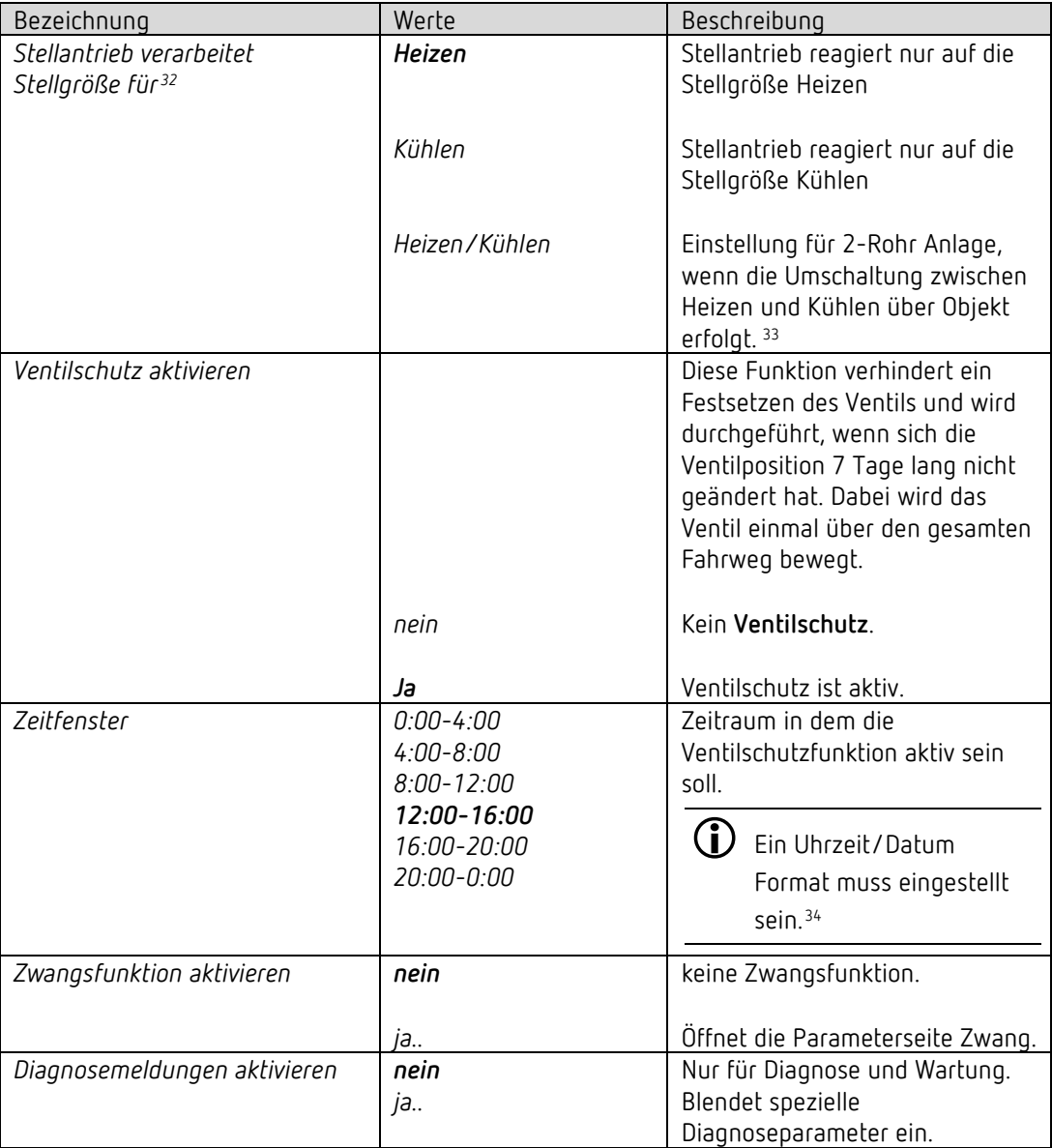

<sup>32</sup> Nur für Heiz- und Kühlbetrieb.

<span id="page-48-1"></span><span id="page-48-0"></span><sup>33</sup> Siehe Parameterseite *RTR Einstellungen*.

<span id="page-48-2"></span><sup>34</sup> Siehe Parameterseite *Allgemein*

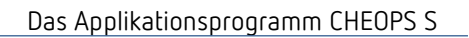

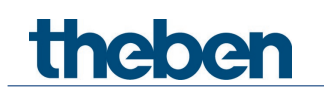

# **4.7.2 Stellgröße**

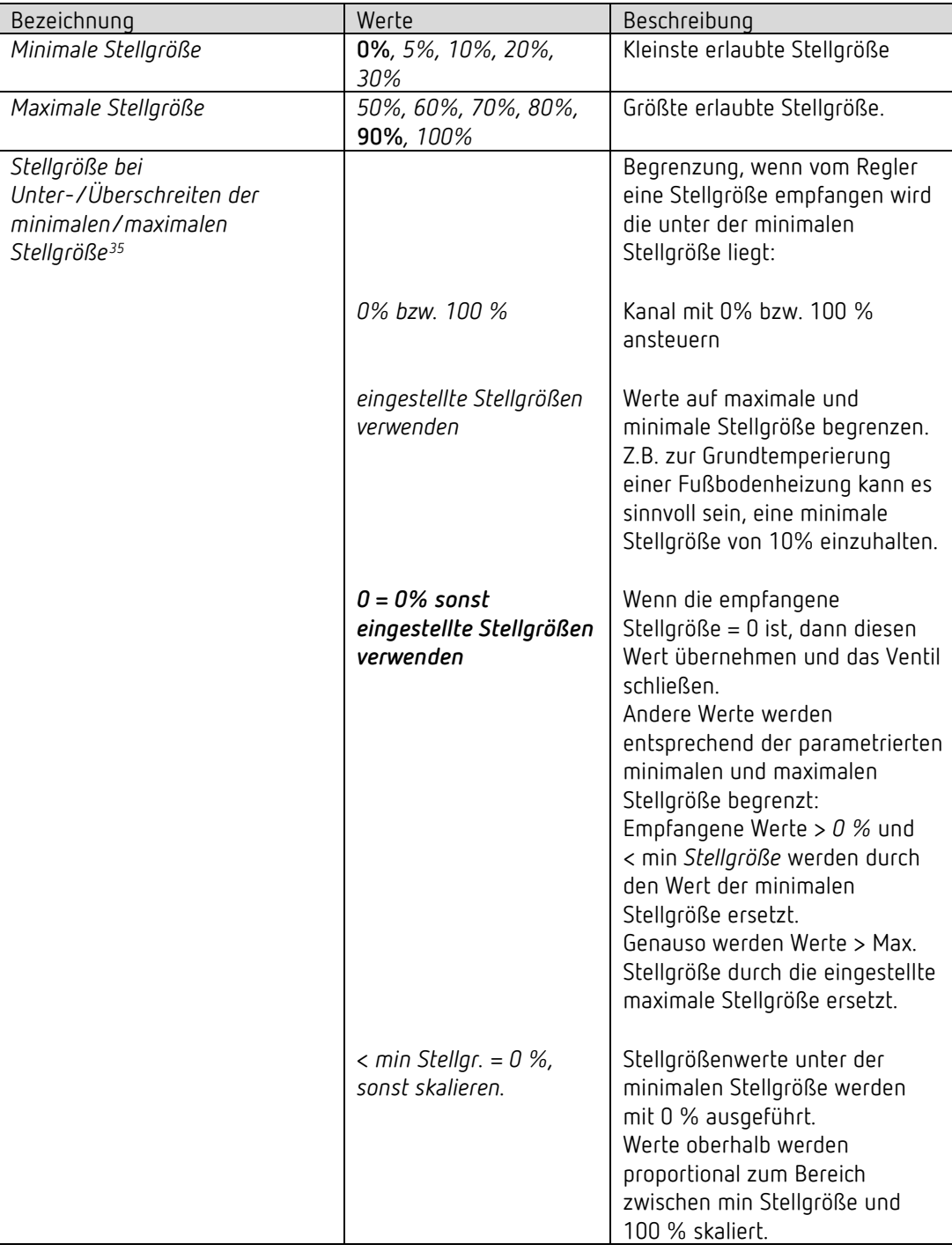

<span id="page-49-0"></span><sup>35</sup> Siehe im Anhang: Stellgrößenbegrenzung

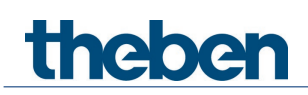

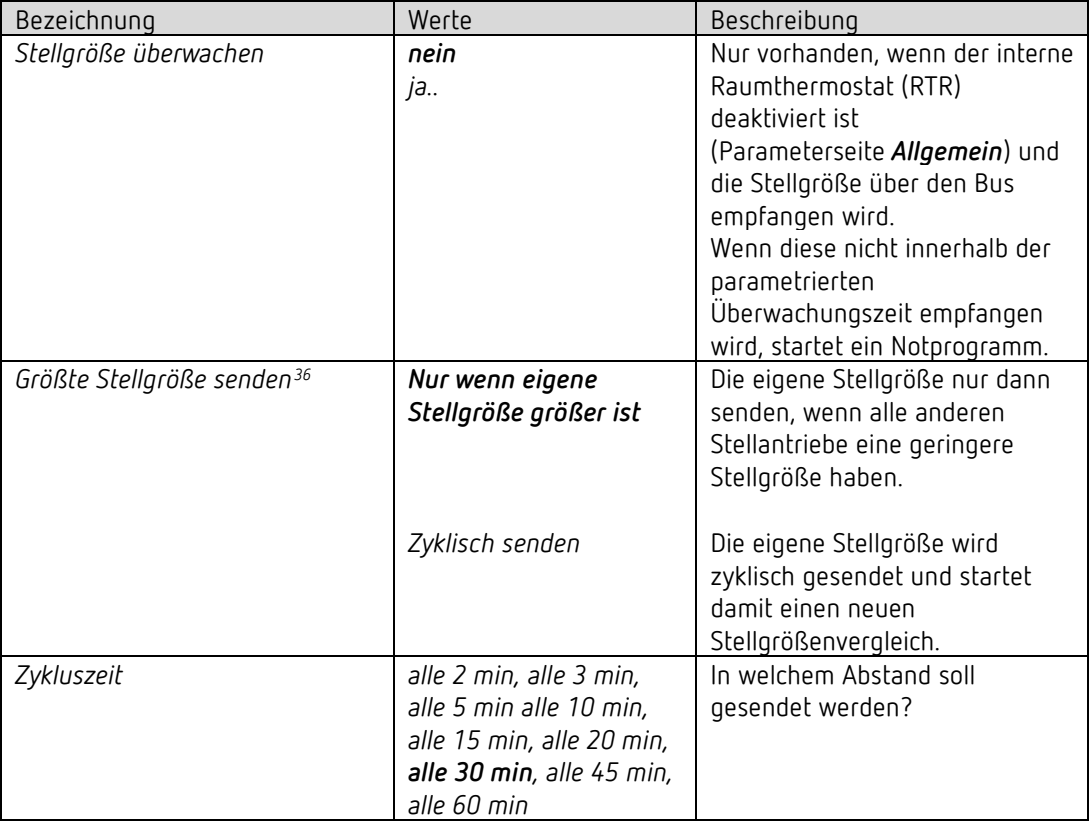

<span id="page-50-0"></span><sup>36</sup> Siehe im Anhang: Größte Stellgröße ermitteln

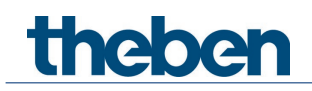

#### **4.7.3 Lineare Ventilkennlinie**

Diese Parameterseite erscheint nur wenn auf der Seite *Ventileigenschaften* eine *lineare Ventilkennlinie*[37](#page-51-0) gewählt wurde

Diese Einstellung soll ausschließlich für Ventile verwendet werden, die ausdrücklich als linear gekennzeichnet sind.

**Hinweis:** In dieser Tabelle werden die Werte nur angezeigt und können nicht geändert werden.

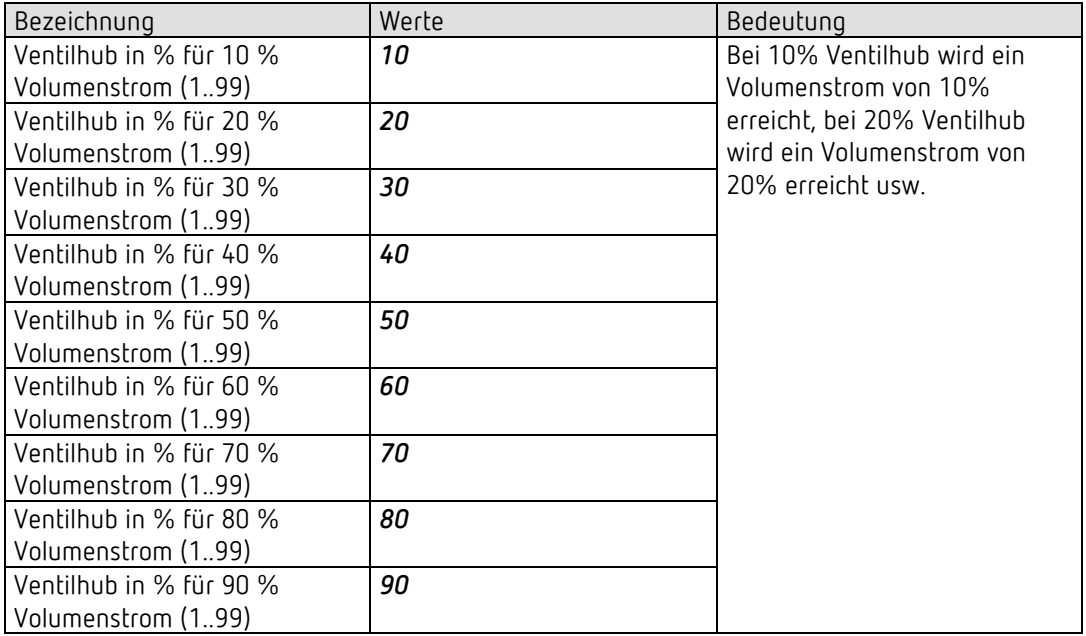

<span id="page-51-0"></span><sup>37</sup> *Ventileinstellungen* = *Benutzerdefiniert*

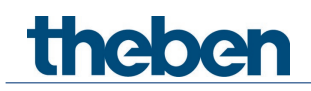

#### **4.7.4 Eigene Ventilkennlinie**

Profi-Einstellung für spezielle Ventile.

Diese Parameterseite erscheint nur wenn auf der Seite *Ventileigenschaften* eine *eigene Ventilkennlinie*[38](#page-52-0) gewählt wurde.

Anhand der Kennlinie des Ventils (Herstellerunterlagen) kann hier das Verhalten des Stellantriebes genau angepasst werden.

Dieser Parameter ermöglicht die Anpassung von Cheops drive S an ein Ventil über 9 Punkte der Kennlinie (10%...90%). Für jeden Punkt wird eingestellt bei wie viel % Ventilhub eine bestimmte Durchflussmenge erreicht wird.

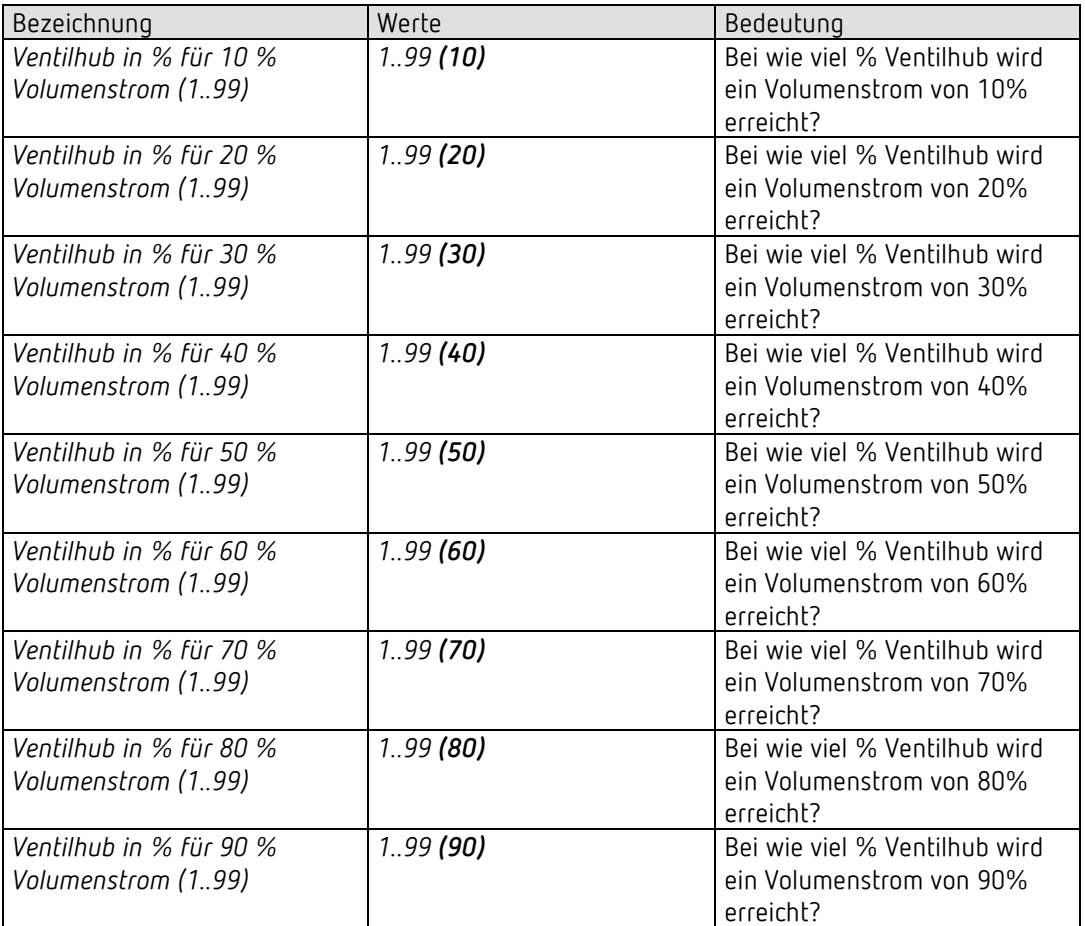

Die Werte in Klammern stehen für ein lineares Ventil.

<span id="page-52-0"></span><sup>38</sup> *Ventileinstellungen* = *Benutzerdefiniert*

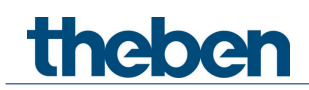

# **4.7.5 Ventileigenschaften**

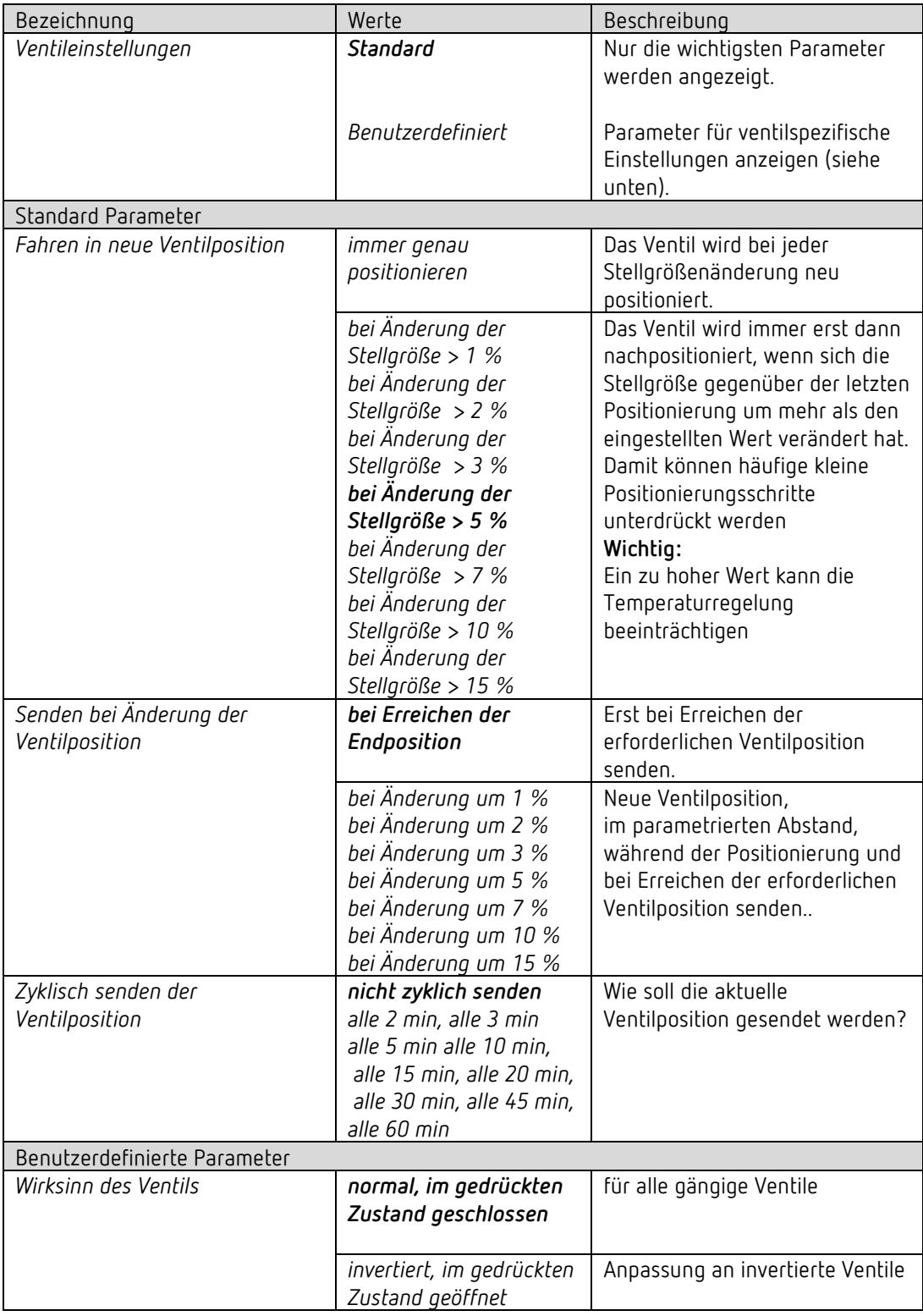

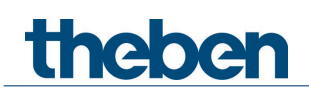

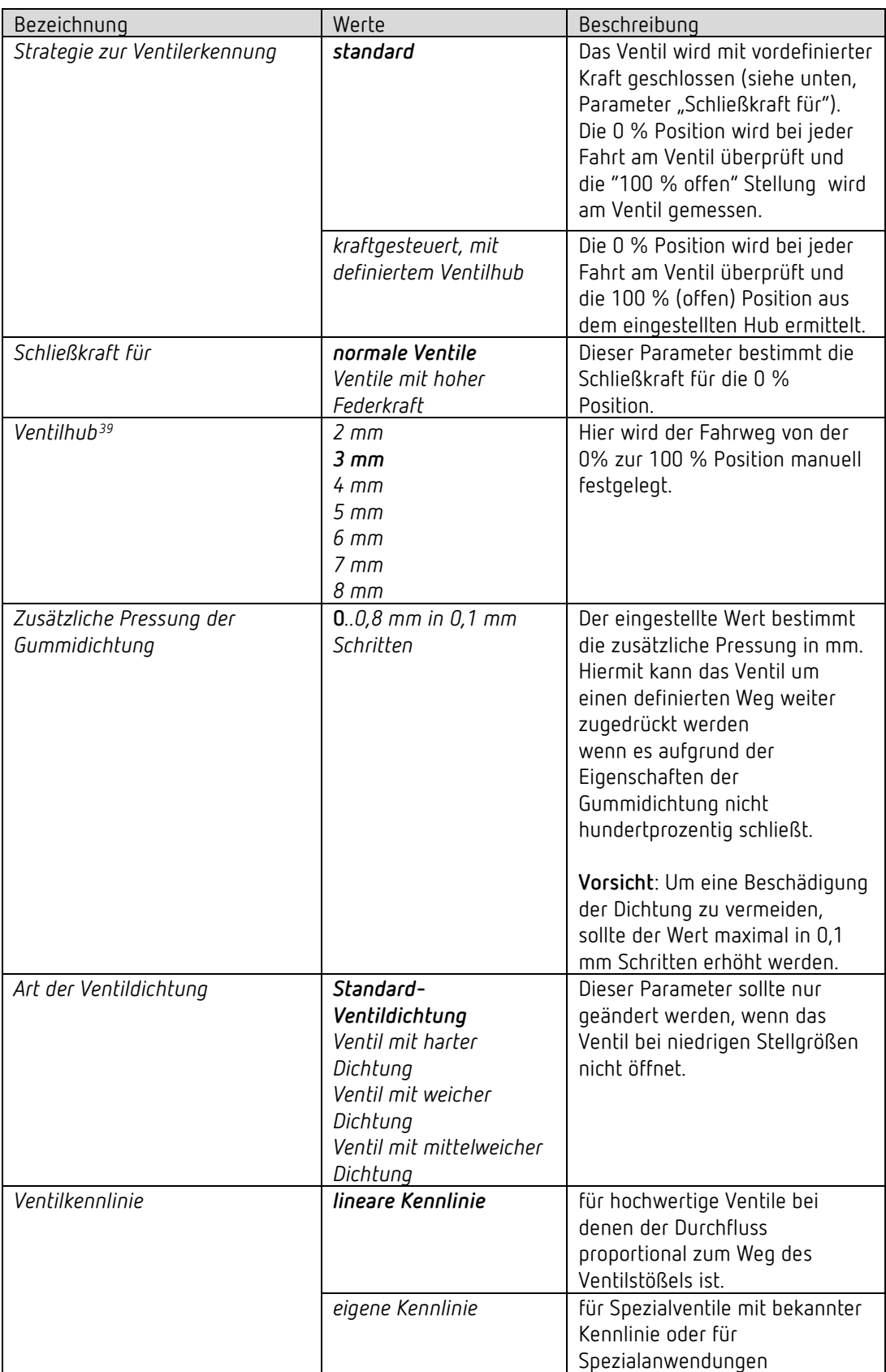

<span id="page-54-0"></span><sup>39</sup> Für *Strategie zur Ventilerkennung* = *mit definiertem Ventilhub*

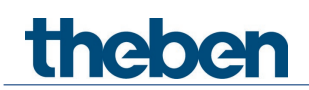

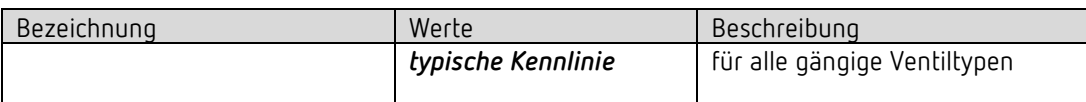

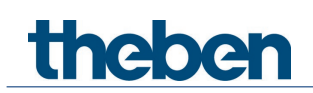

#### **4.7.6 Notprogramm**

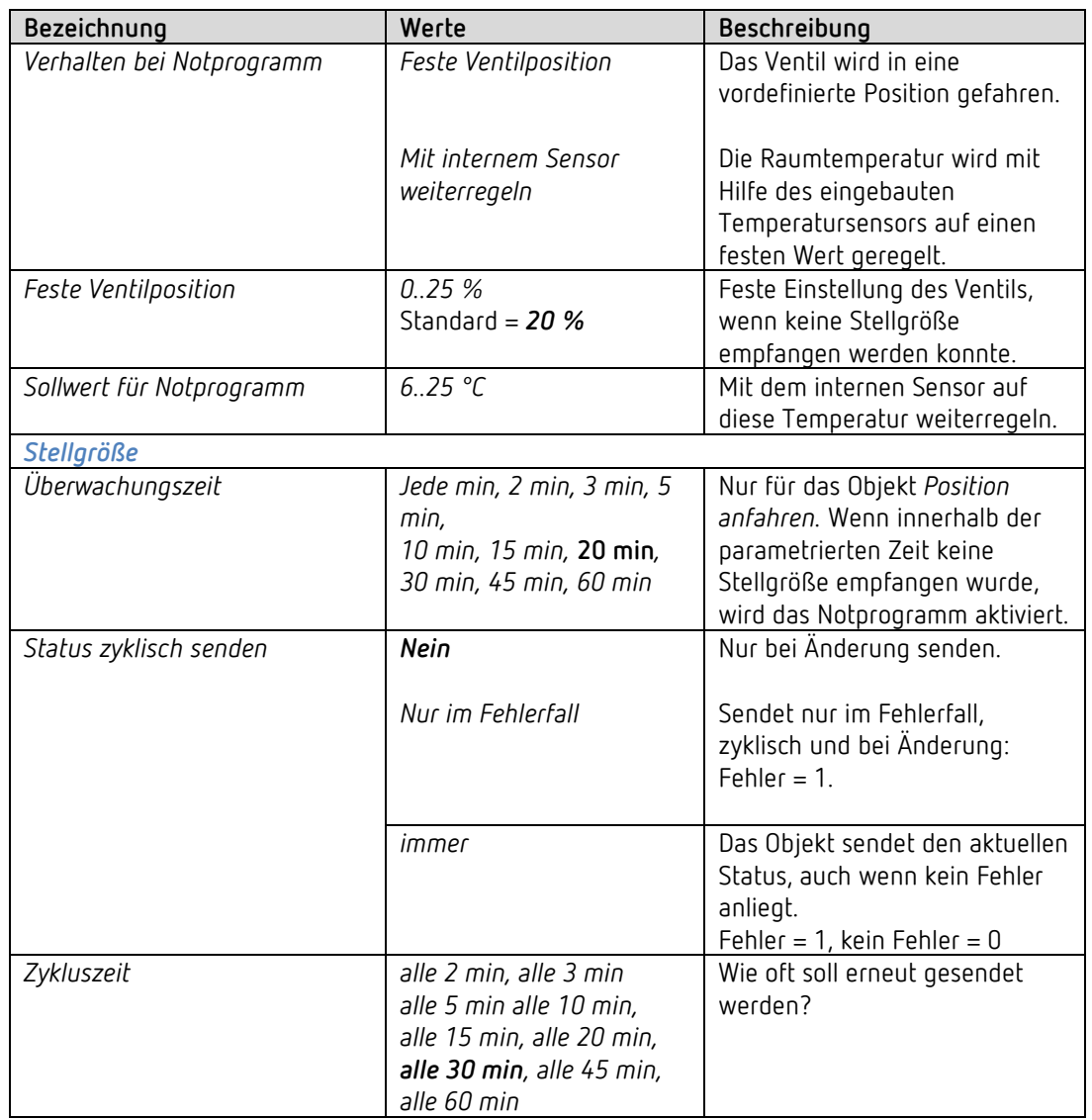

Bei überwachter Stellgröße wird ein Notprogramm bei Ausfall der Stellgröße ausgeführt.

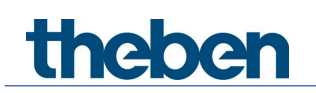

# **4.7.7 Zwang**

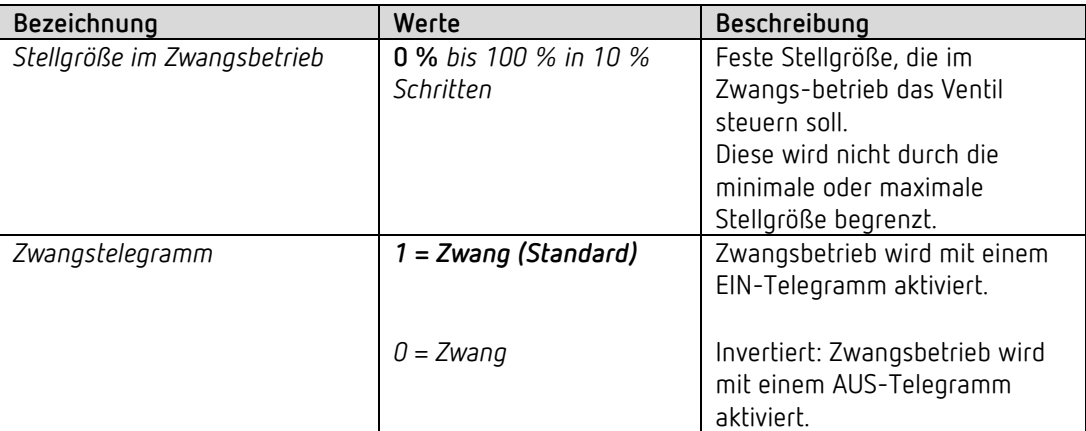

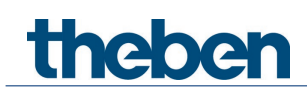

# **4.8 Parameter für die externen Eingänge I1, I2**

 Wird der externe Eingang I1 als Quelle für den Fensterkontakt verwendet (siehe Parameterseite *RTR*/*Fensterkontakt*), so wird der Kanal *Eingang I1* ausgeblendet.

 Wird der externe Eingang I2 als Quelle für den Istwert verwendet (siehe Parameterseite *RTR*/*Istwert*), so wird der Kanal *Eingang I2* ausgeblendet.

#### *4.8.1 Eingang I1, I2: Funktion Schalter*

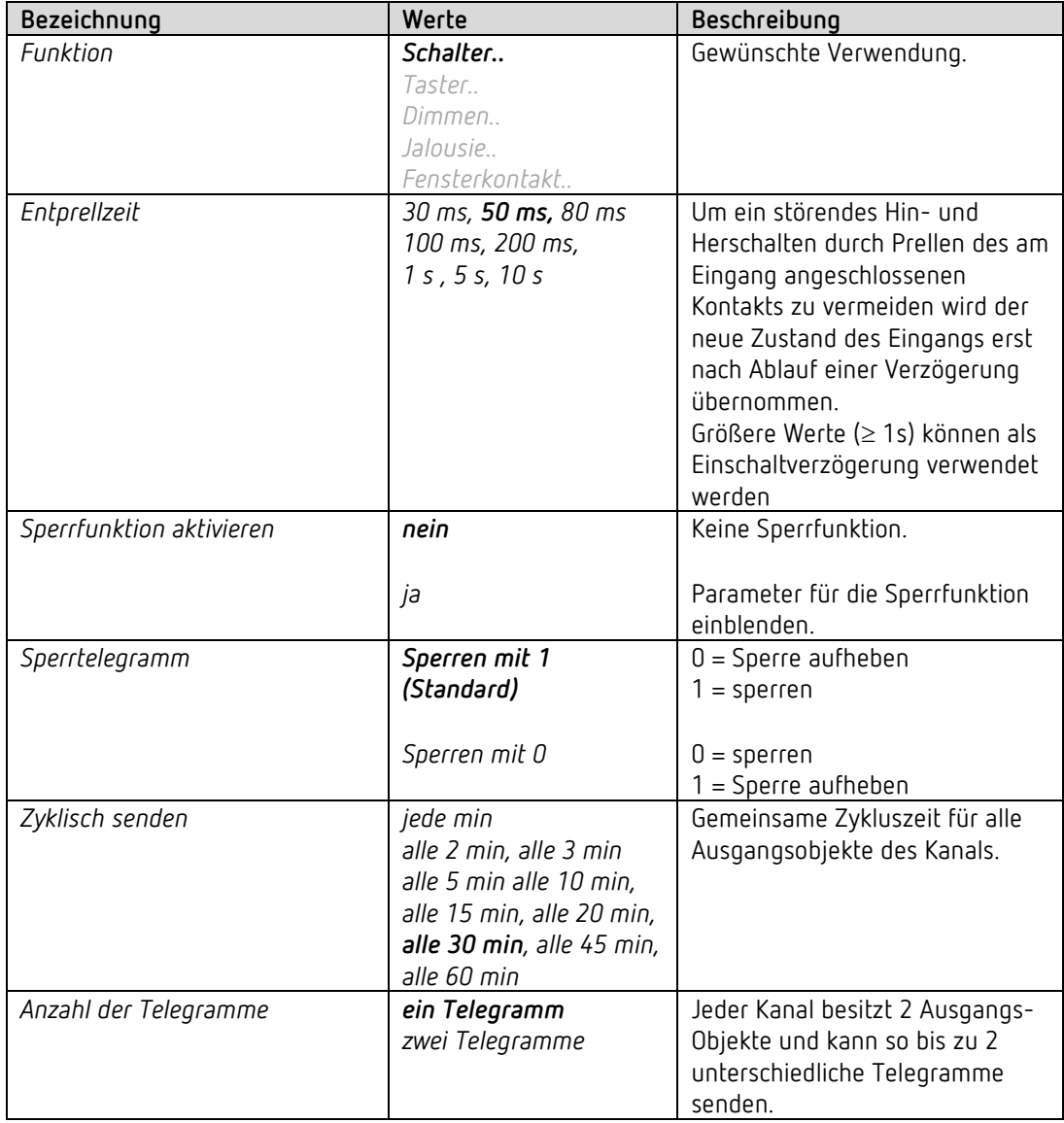

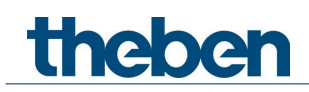

# **4.8.1.1 Schalter-Objekte 1, 2**

Jedes der 2 Objekte ist auf einer eigenen Parameterseite individuell konfigurierbar.

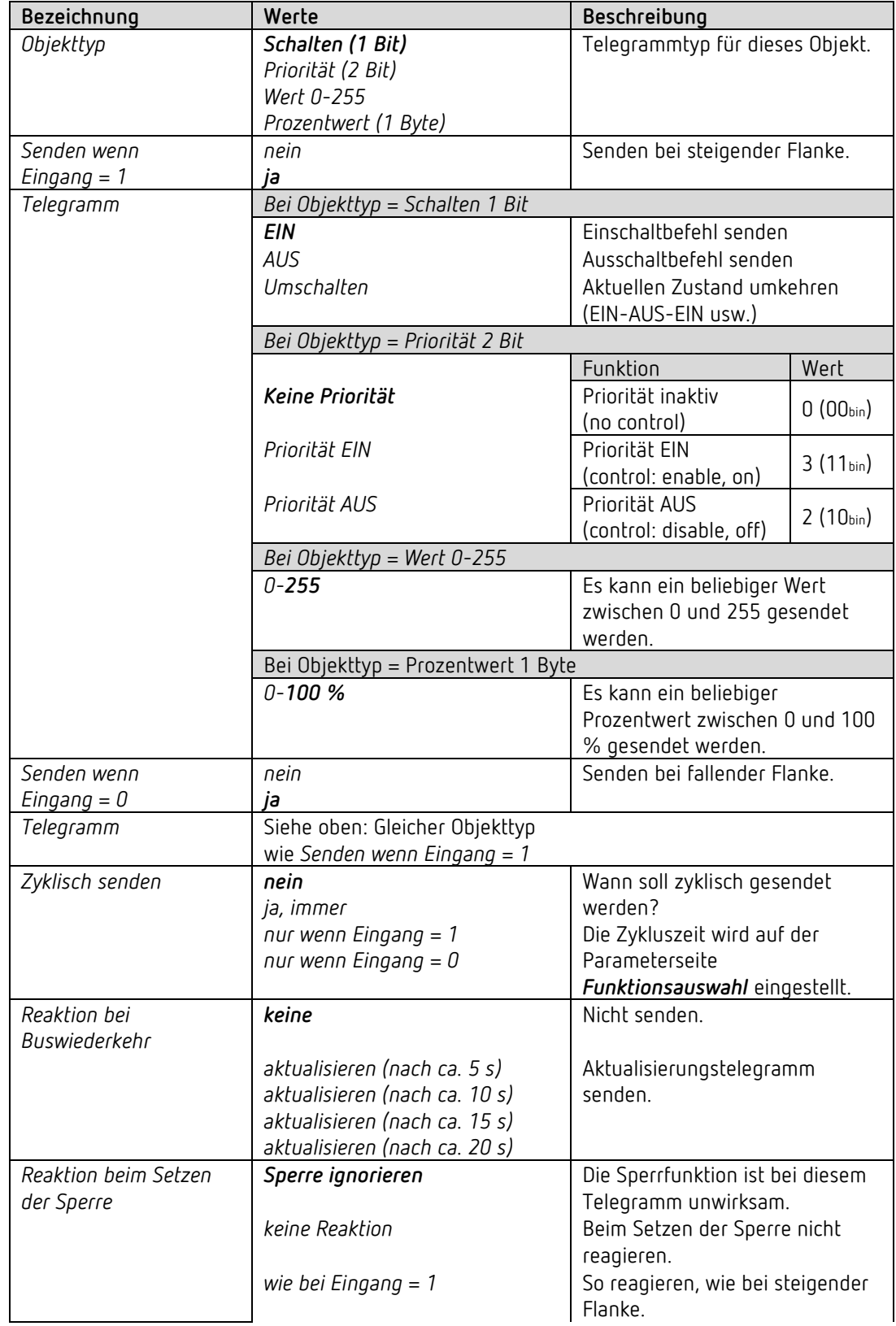

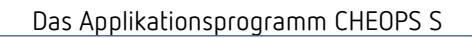

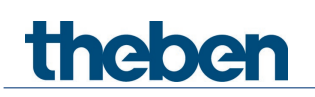

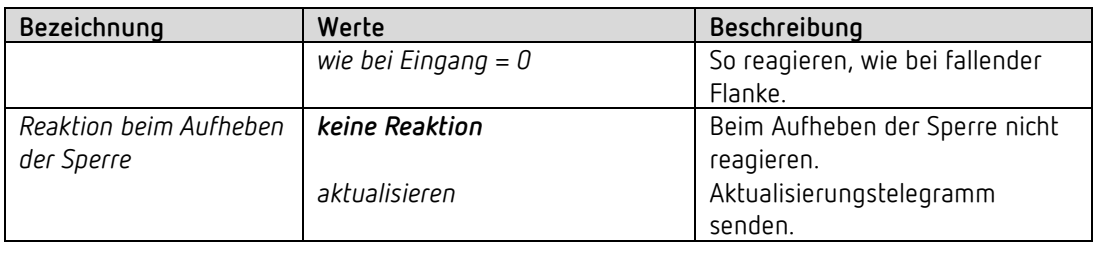

Ist ein Kanal gesperrt, so werden keine Telegramme zyklisch gesendet.

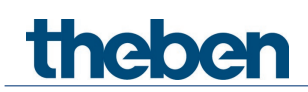

# *4.8.2 Eingang I1, I2: Funktion Taster*

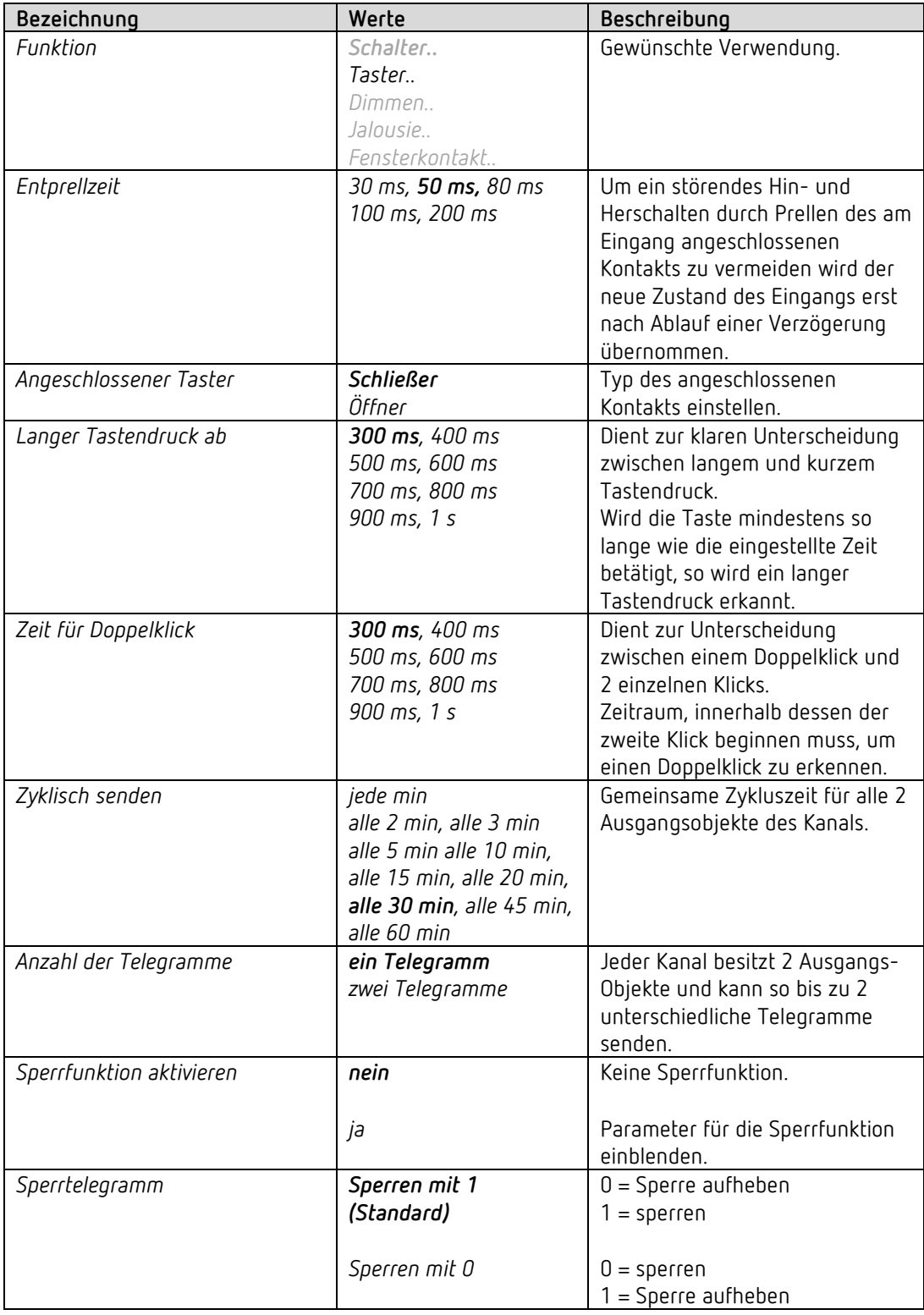

# **4.8.2.1 Taster-Objekte 1,2**

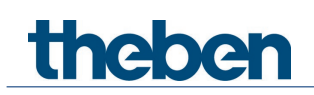

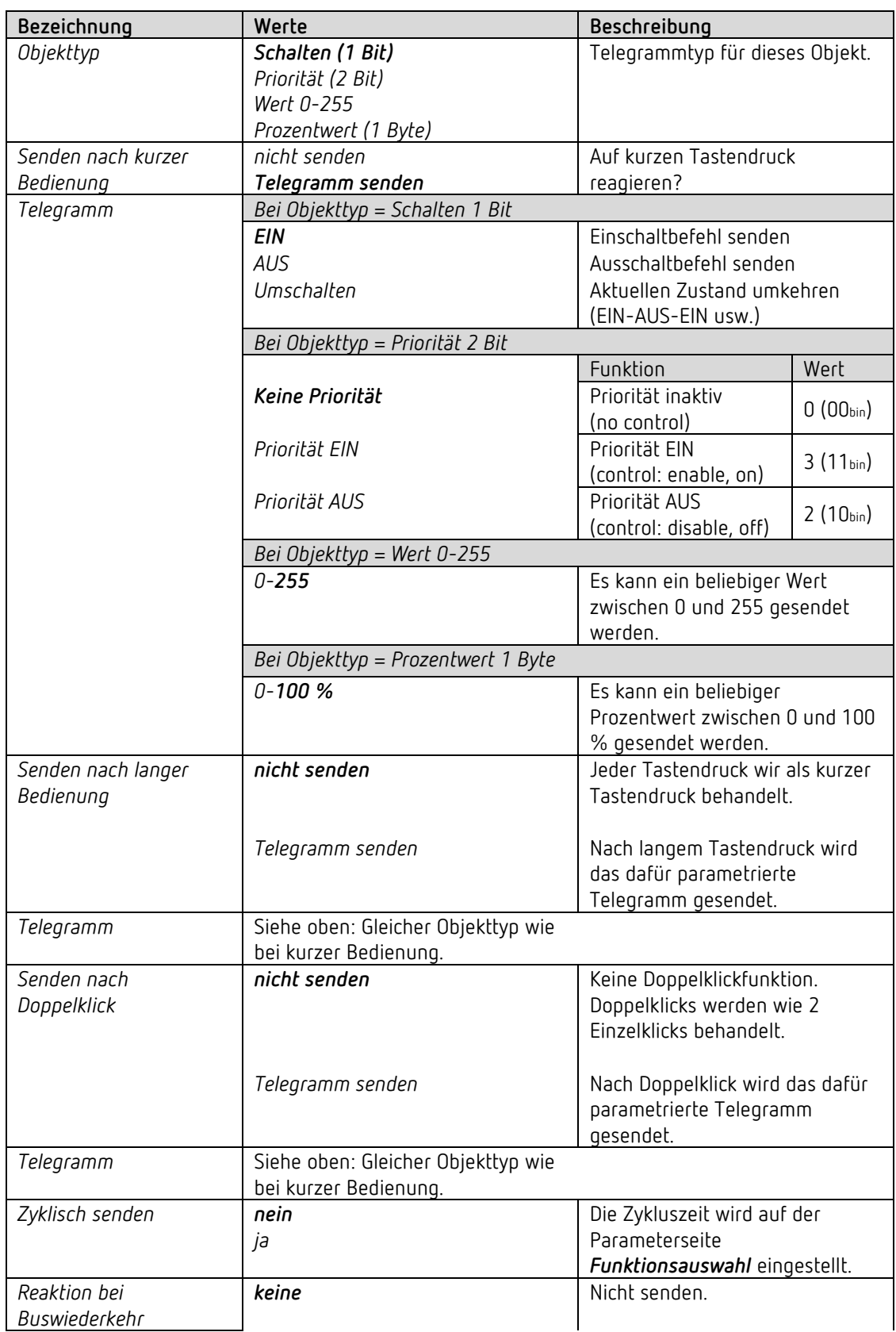

# theben

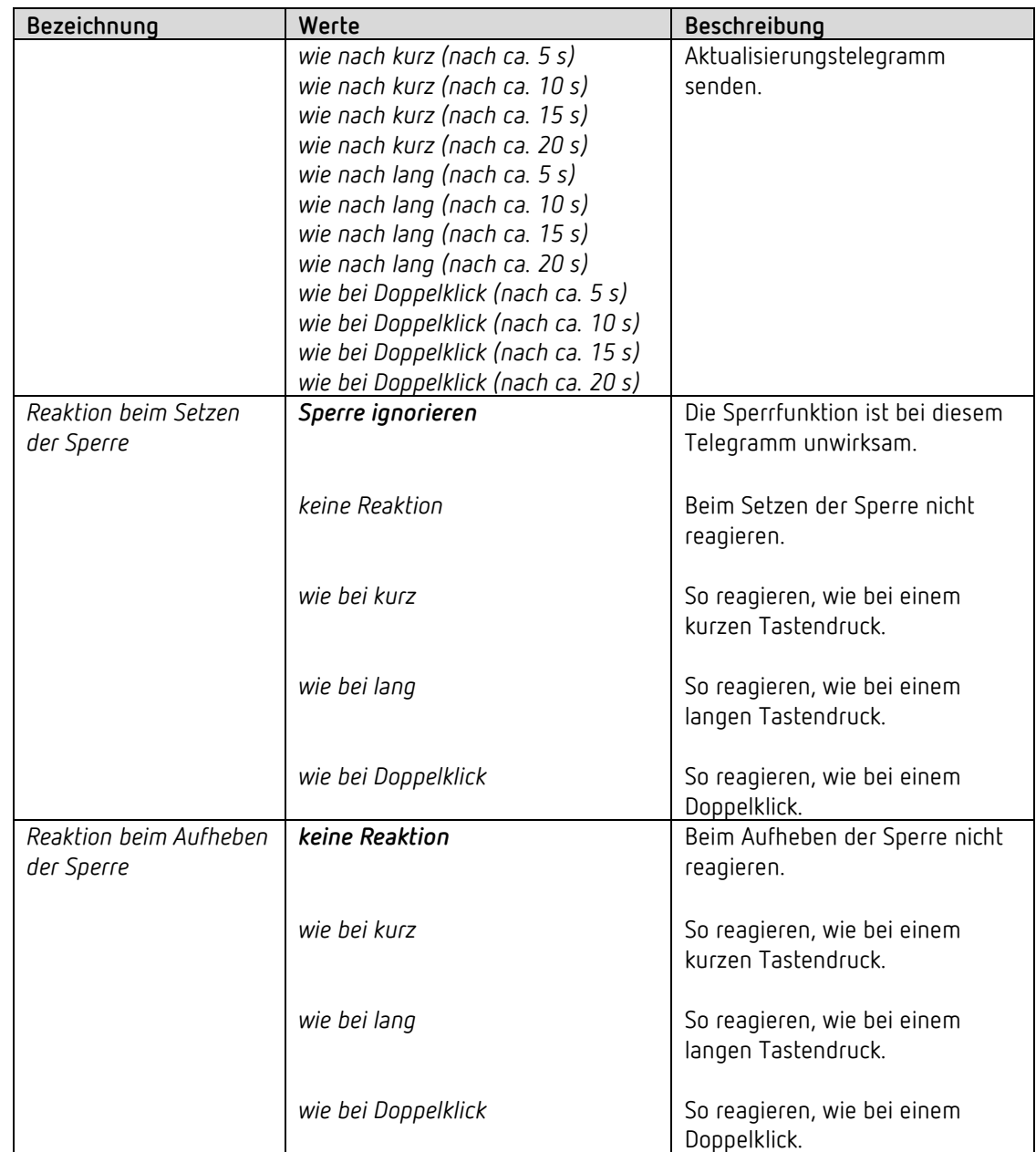

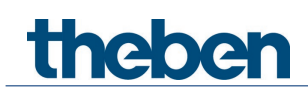

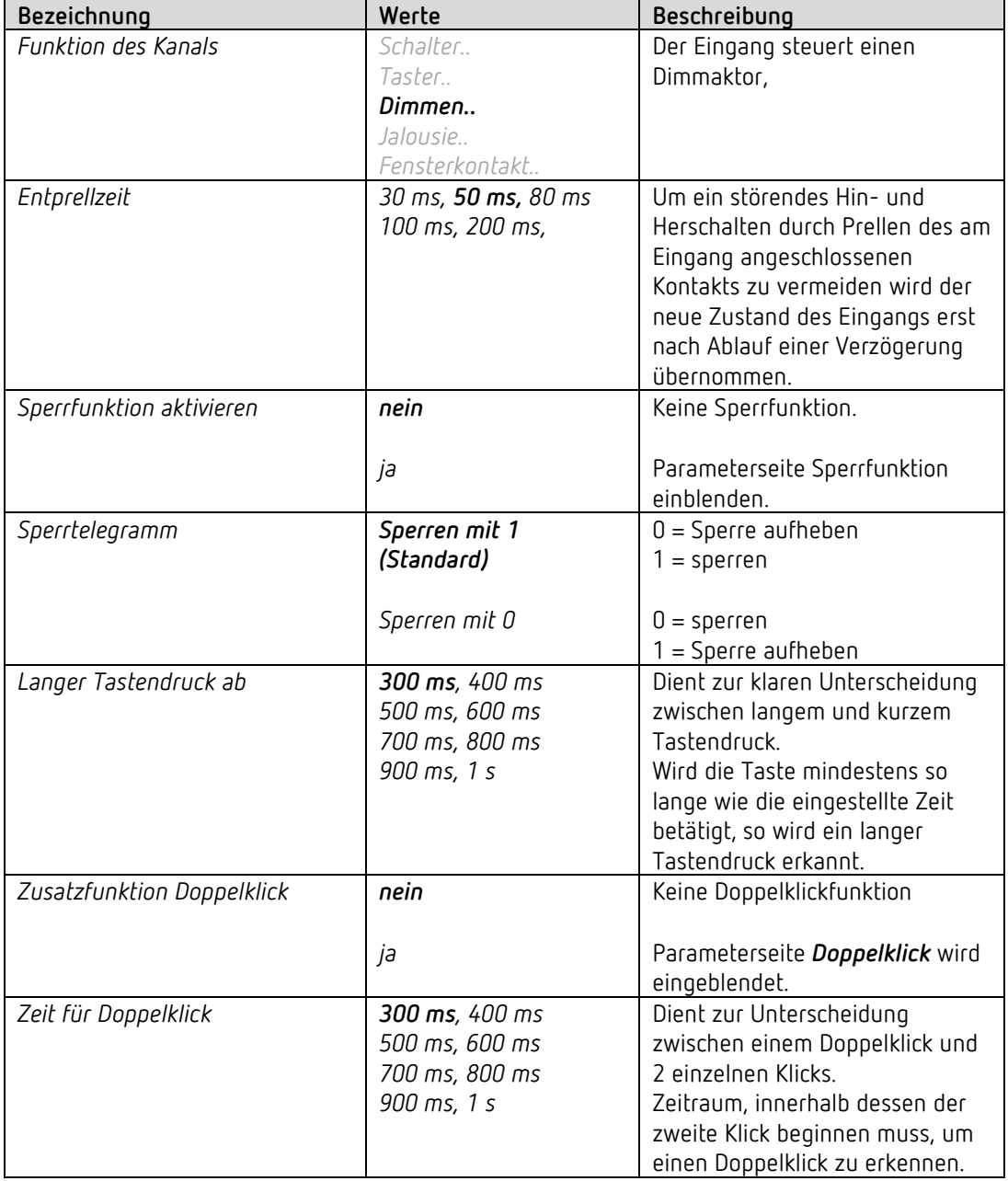

# *4.8.3 Eingang I1, I2: Funktion Dimmen*

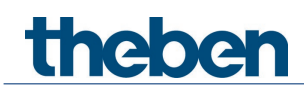

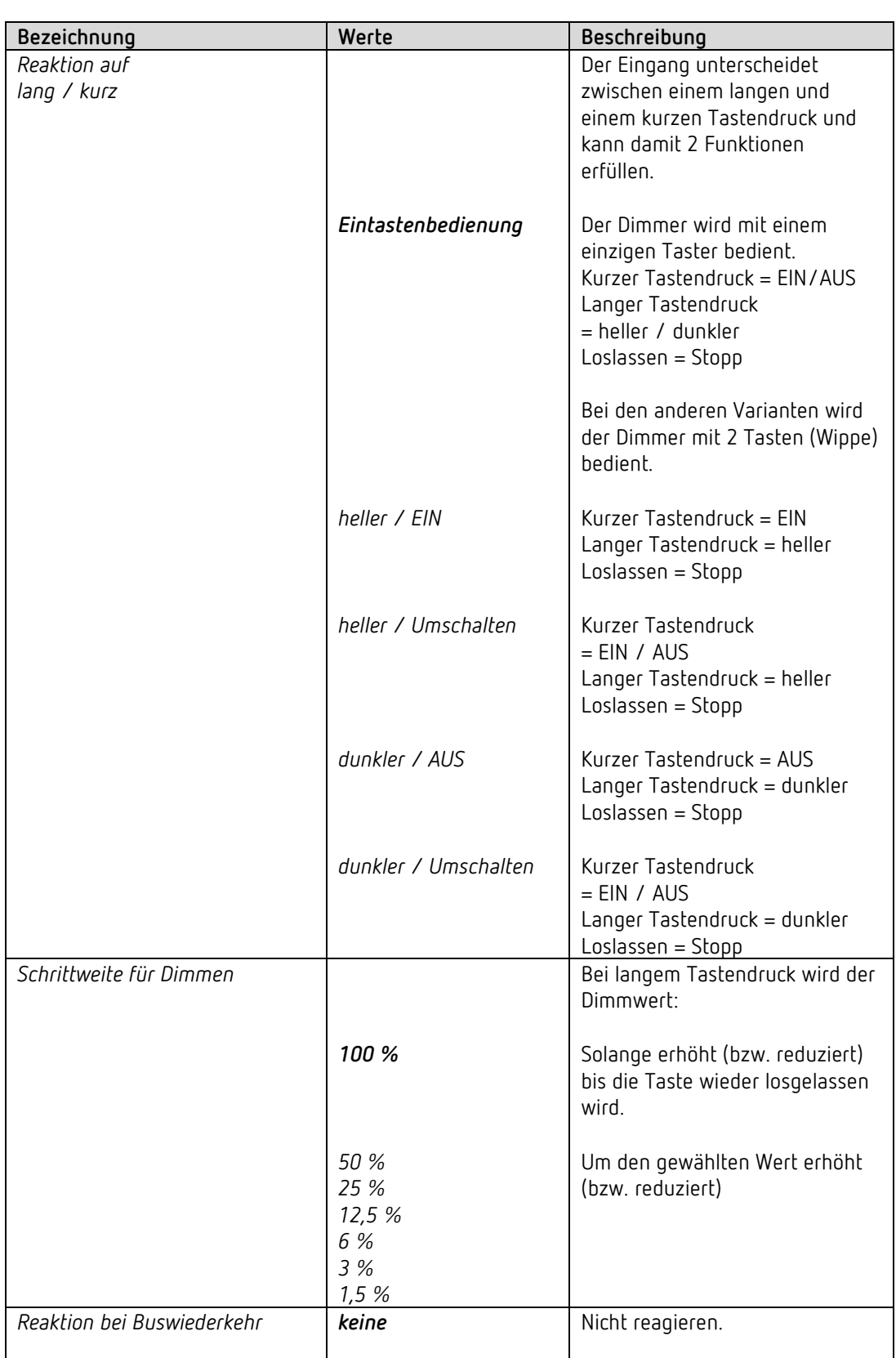

#### **4.8.3.1 Parameterseite Dimmen**

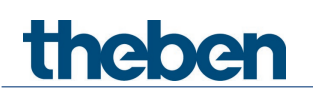

Das Applikationsprogramm CHEOPS S

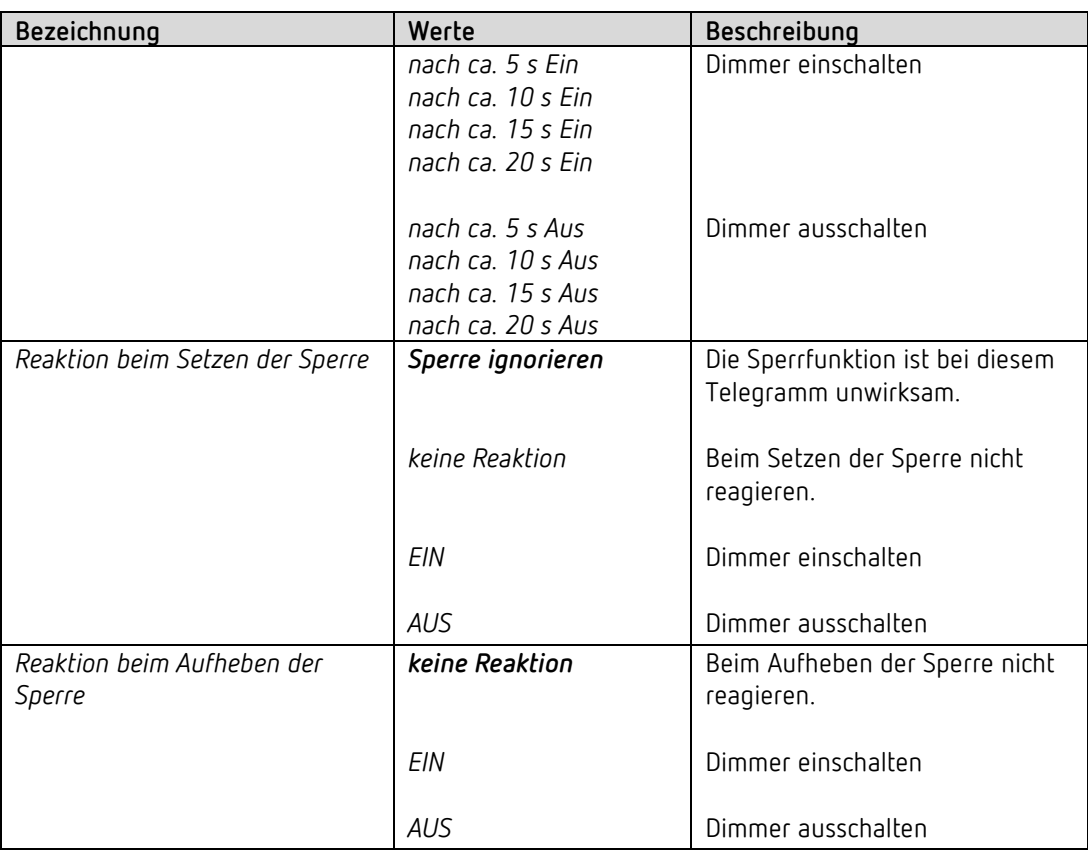

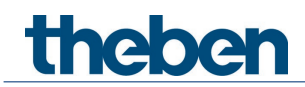

# **4.8.3.2 Parameterseite Doppelklick**

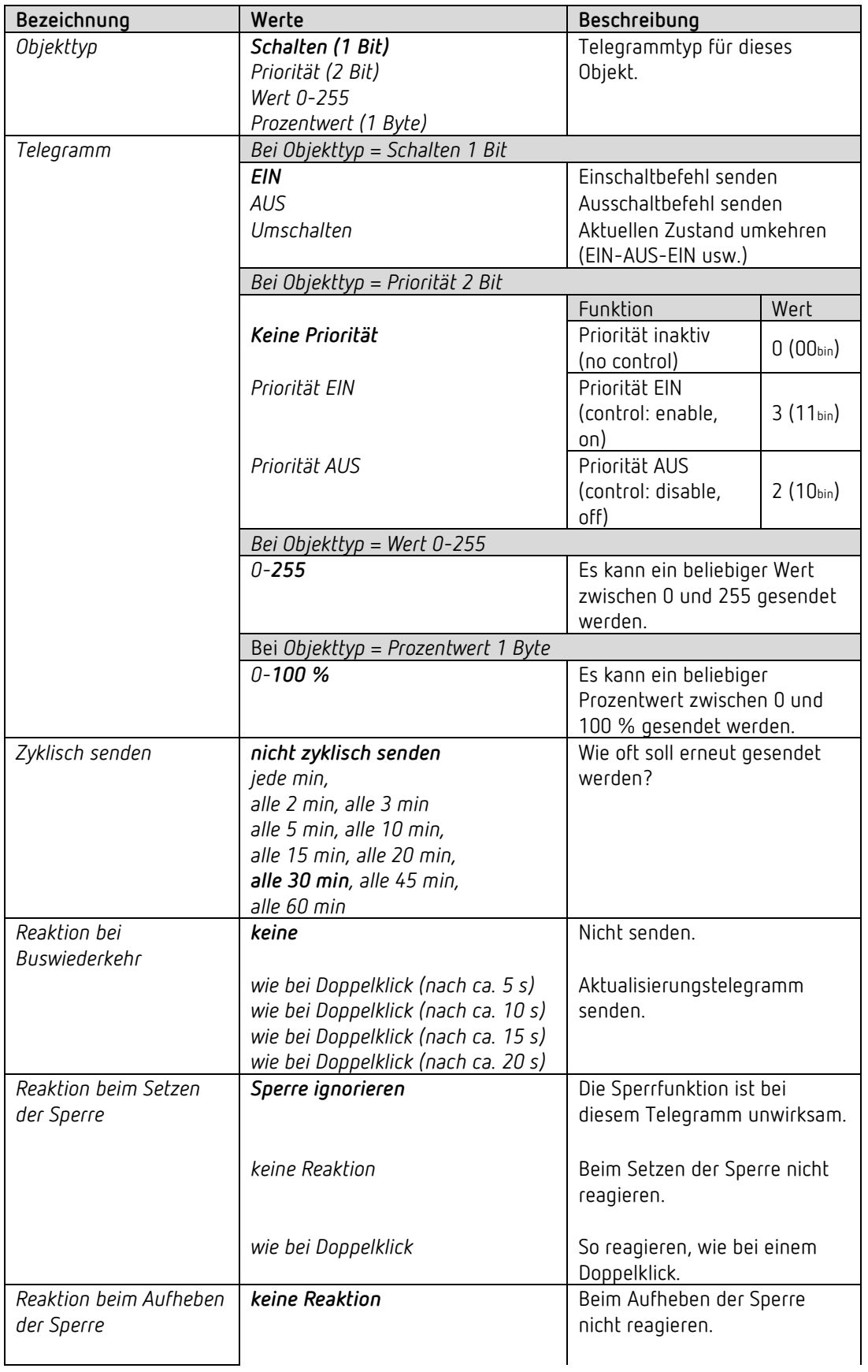

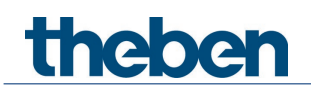

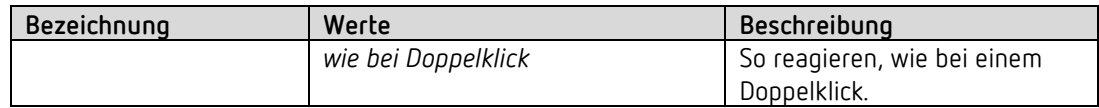

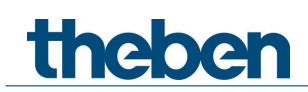

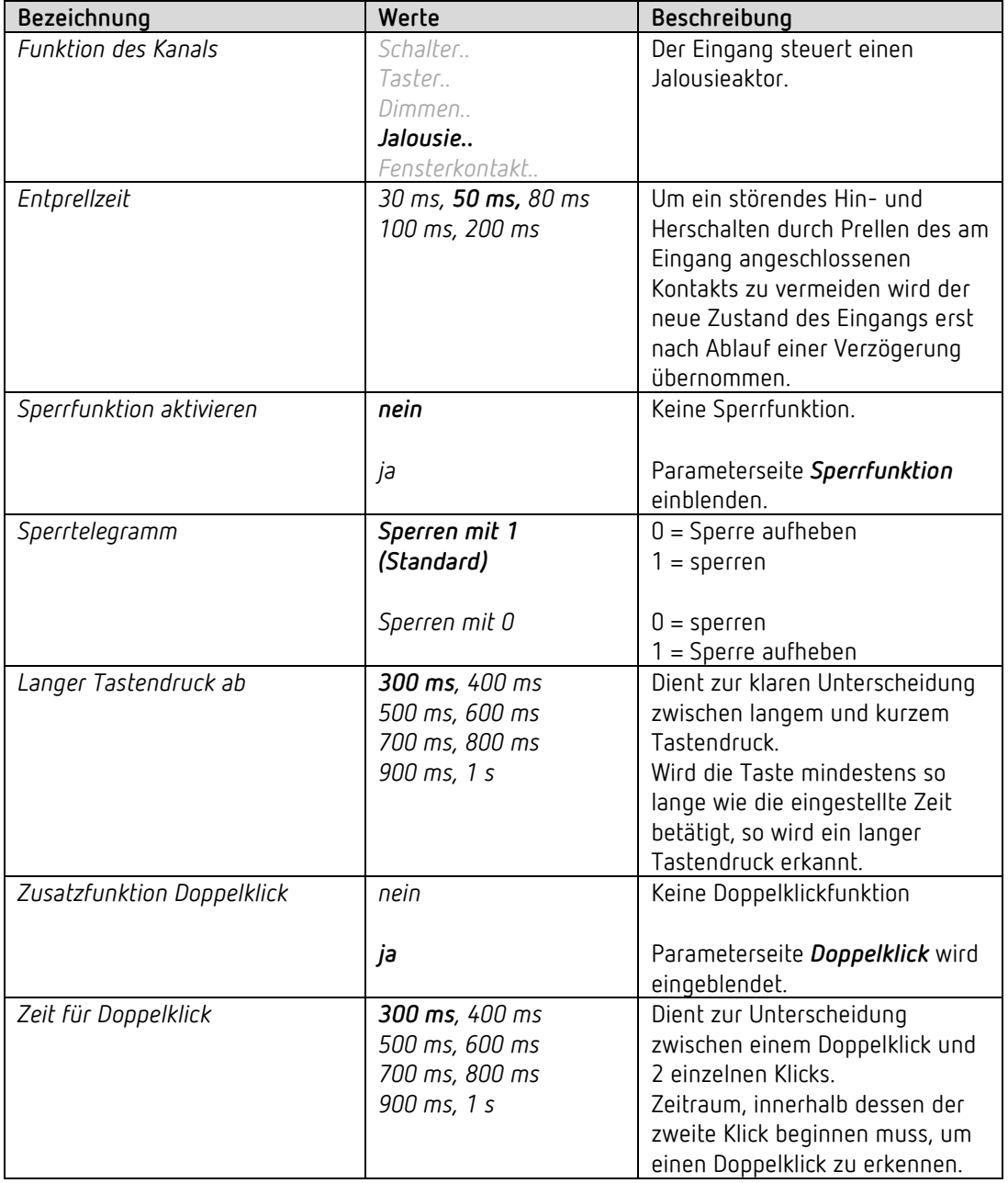

# *4.8.4 Eingang I1, I2: Funktion Jalousie*

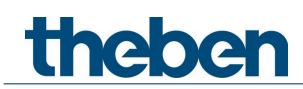

### **4.8.4.1 Parameterseite Jalousie**

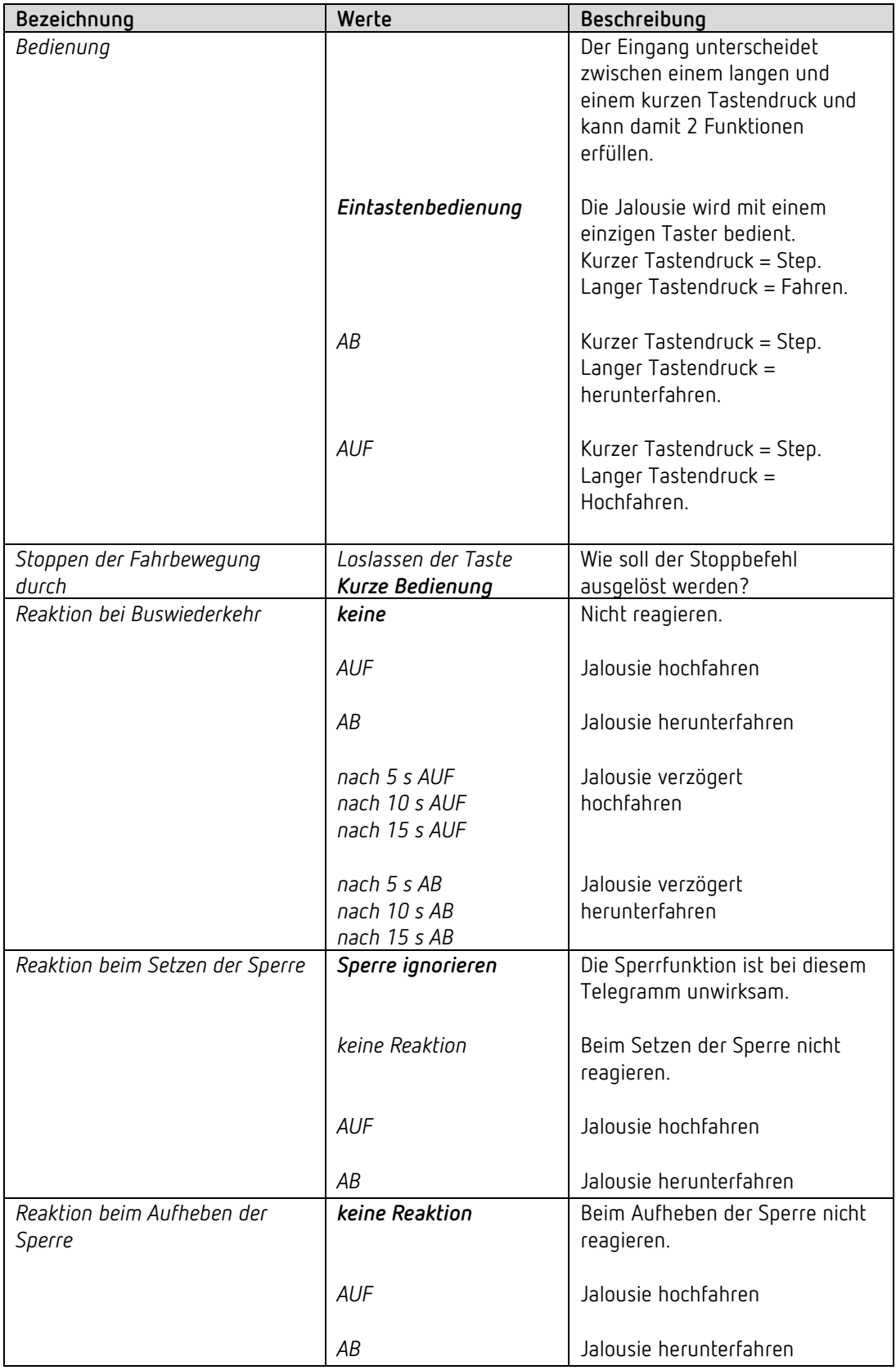

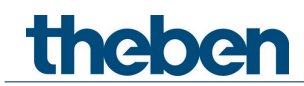

# **4.8.4.2 Parameterseite Doppelklick**

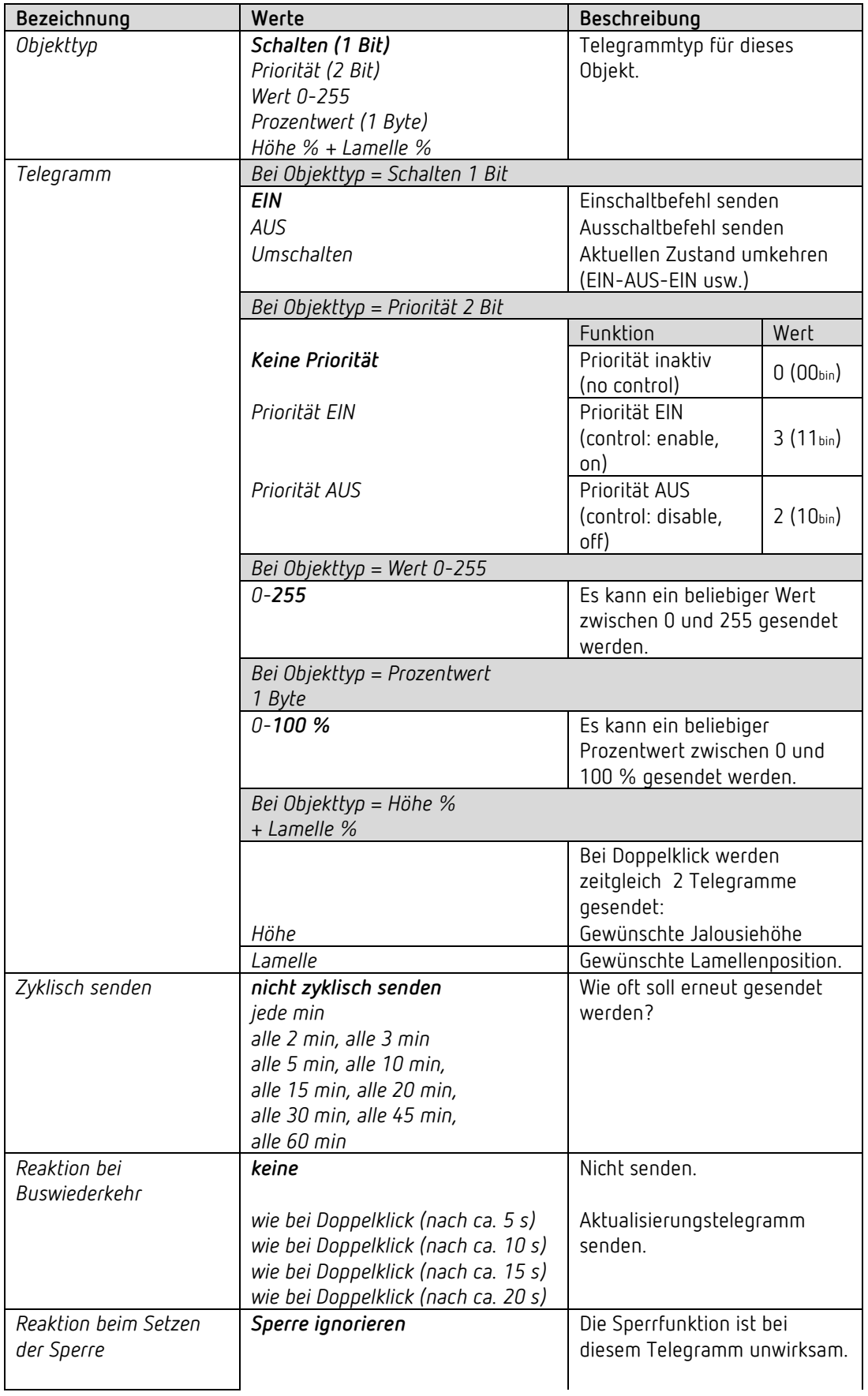
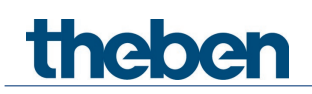

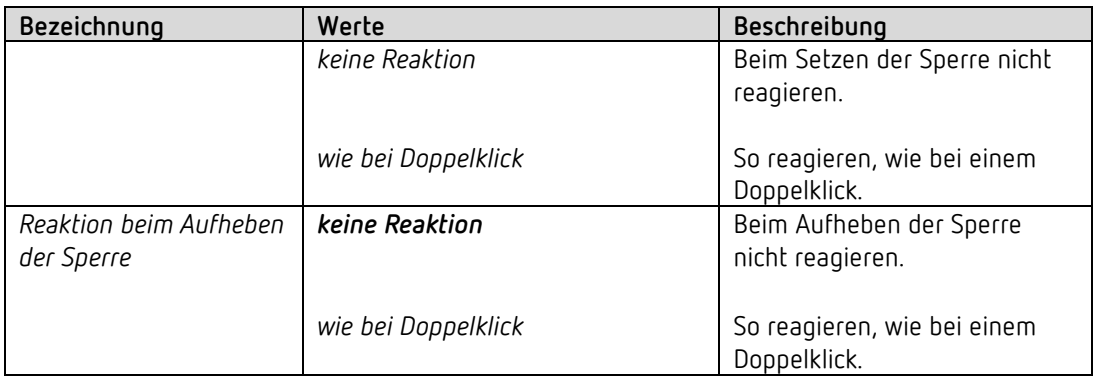

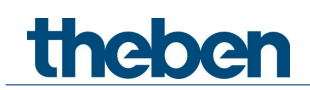

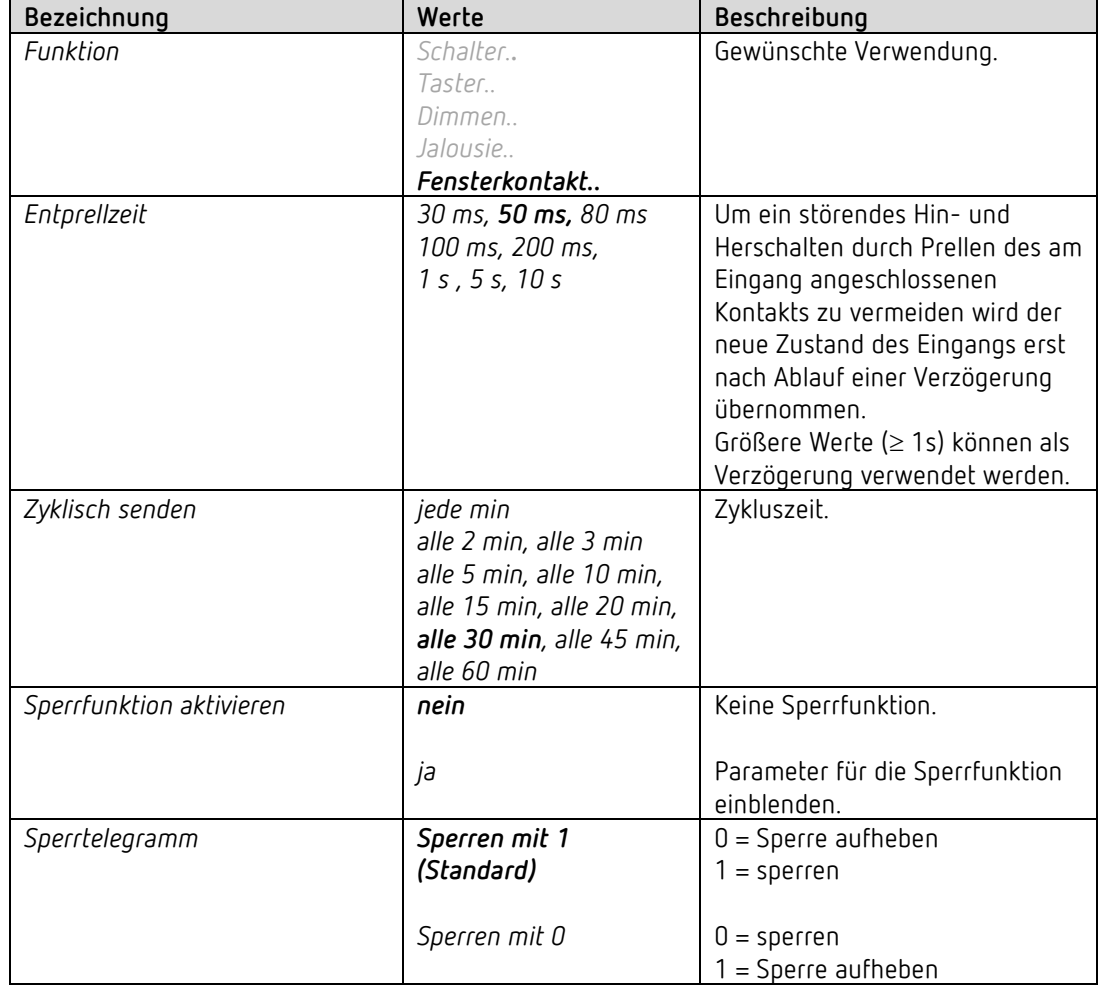

# *4.8.5 Eingang I1, I2: Funktion Fensterkontakt*

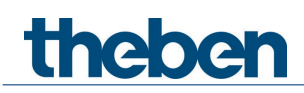

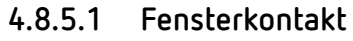

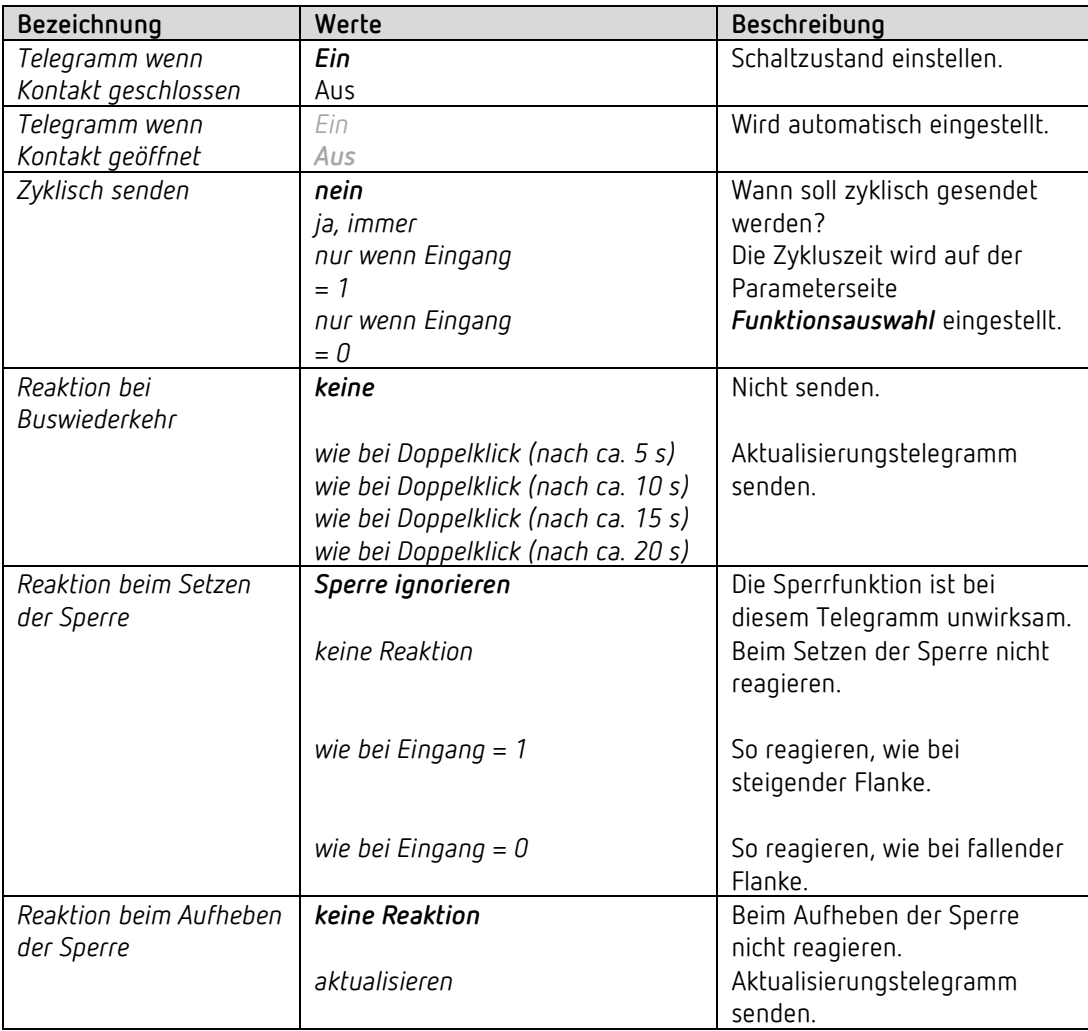

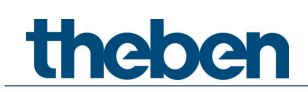

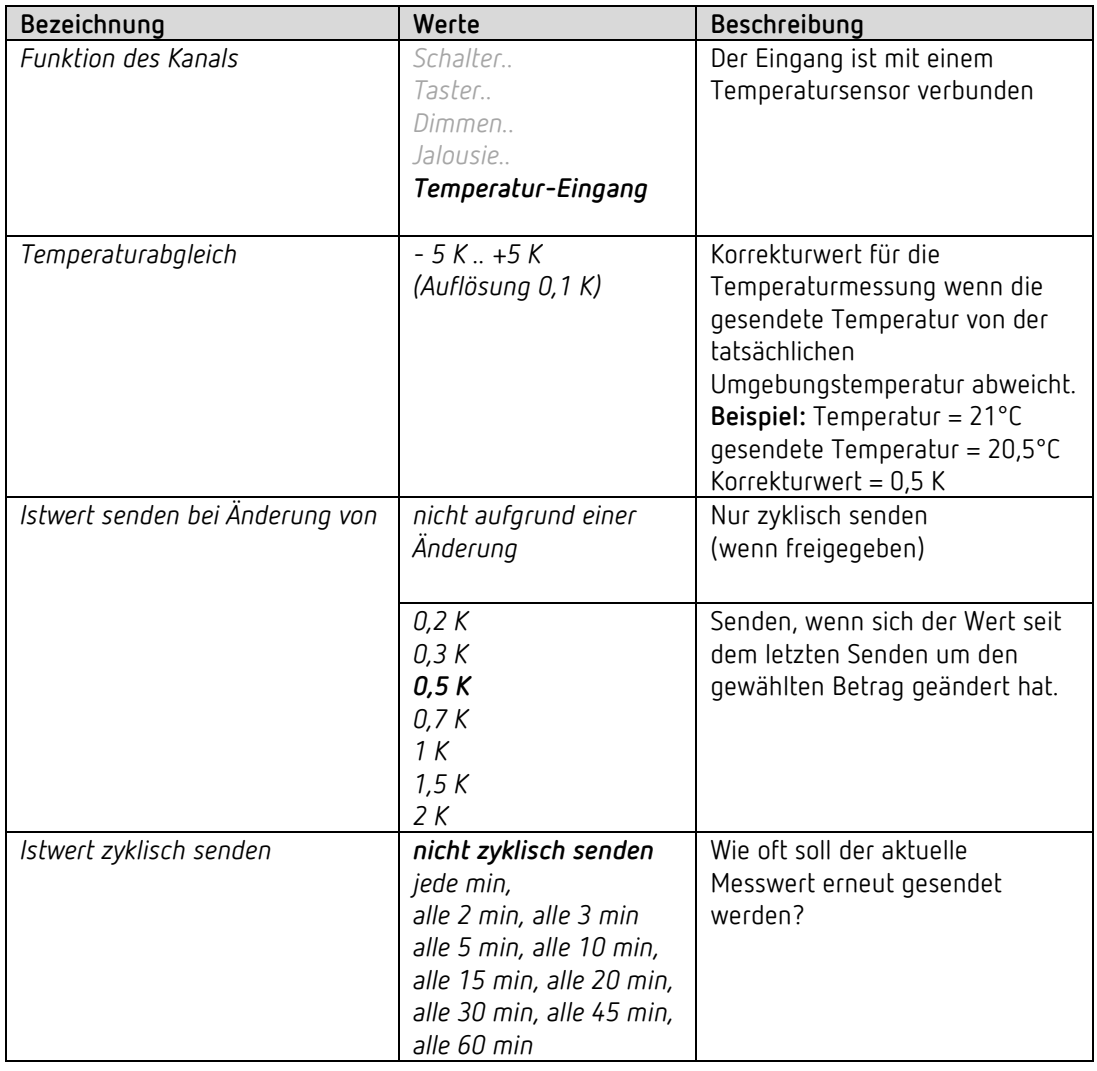

# *4.8.6 Eingang I2: Funktion Temperatur-Eingang [40](#page-75-0)*

**Verwendbare Sensortypen:**

Temperatursensor UP (9070496) Fernfühler IP65 (9070459) Fußbodensensor (9070321)

<span id="page-75-0"></span><sup>40</sup> Die Funktion Temperatureingang ist ausschließlich mit dem Eingang I2 möglich.

# theben

# **5 Inbetriebnahme**

# **5.1 Anschluss**

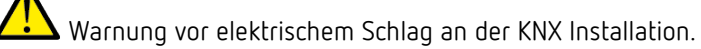

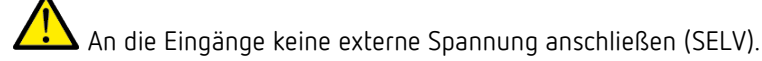

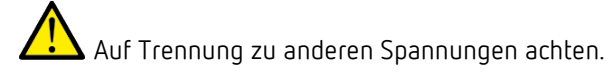

 Gerät nur mit geschlossenem Deckel verwenden. Nur so sind eine zuverlässige Fixierung und der erforderliche IP-Schutz gewährleistet.

 $\bigoplus$  Bei Wartungsarbeiten am Heizkörper soll der Stellantrieb immer abmontiert werden und das Ventil anderweitig sicher geschlossen werden (Original-Bauschutzkappe usw..). Durch die Regelung oder durch den Ventilschutz könnte das Ventil unerwartet geöffnet werden und dadurch ein Wasserschaden entstehen.

 $\bigoplus$  Beim Herunterladen der Applikation muss Cheops bereits auf dem Ventil montiert sein, da sonst keine Adaption stattfinden kann

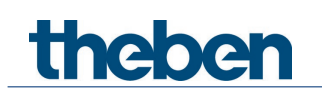

# **5.2 Montage**

Deckel öffnen (ggf. Schraube lösen). Roten Schieber nach unten bewegen. Die Verriegelung öffnet sich. Gerät auf Ventil (Adapter) stecken. Roter Schieber nach oben bewegen und Deckel schließen.

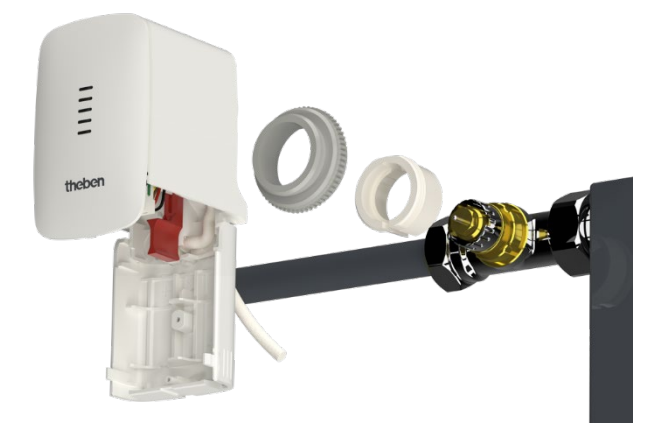

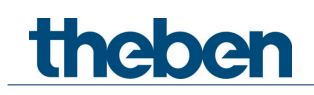

# **5.3 Installation und automatische Adaption (Eichfahrt)**

Zuerst wird das Gerät mit dem passenden Adapterring auf das Ventil montiert (siehe oben). Danach kann die Busspannung angelegt werden. Dadurch wird die Adaption (Eichfahrt) automatisch gestartet.

Wann erfolgt der Adaptionsvorgang?

Die automatische Adaption erfolgt erstmals nach dem Anlegen der Busspannung in der Baustellenfunktion, ansonsten nach jedem Herunterladen der Applikation.

Um die Veränderungen der Ventileigenschaften im Laufe der Zeit zu kompensieren (Alterung der Gummidichtung) wird eine erneute Eichfahrt nach jedem Reset und im Laufe der Heizperiode in regelmäßigen Abständen durchgeführt. Außerdem kann jederzeit über das Objekt Wartung eine neue Eichfahrt gestartet werden.

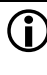

 Die Adaption muss zwingend erneut durchgeführt werden, wenn ein bereits adaptiertes Gerät auf ein anderes Ventil montiert wird.

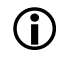

 $\bf \widehat{D}$  -Nach einem Download sind die zuvor gespeicherten Positionen gelöscht. Die Eichfahrt wird aufgrund der Plausibilitätsprüfung 2x durchgeführt.

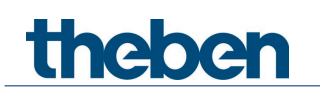

# **5.4 Eichstrategien**

Die Auswahl der Eichstrategie erfolgt durch Eingabe im Parameter *Strategie zur Ventilerkennung*

### **5.4.1 Standard**

Bei dieser Variante wird nur die "Auf" Position des Ventils bei der Eichfahrt ermittelt. Um das Ventil zu Schließen fährt der Stellantrieb den Stößel so lange aus, bis er mit der eingestellten Kraft auf das Ventil drückt.

Es wird empfohlen immer erst die Einstellung *normale Ventile* zu verwenden, diese ist für die meisten Ventile völlig ausreichend.

Erst wenn man damit das Ventil nicht schließen kann, sollte die Einstellung *Ventile mit hoher Federkraft* versucht werden.

### **5.4.2 Kraftgesteuert, mit definiertem Ventilhub**

Bei dieser Variante wird nur die Auf Position des Ventils durch Rückrechnen eines festen Wegs von der Schließposition ermittelt. Um das Ventil zu Schließen fährt der Stellantrieb den Stößel so lange aus, bis er mit der eingestellten Kraft (Schließkraft für normale Ventile/Ventile mit hoher Federkraft) auf das Ventil drückt.

Diese Eichstrategie ist vor allem anzuwenden, wenn der Stößel des Stellantriebs, selbst wenn er ganz nach innen gezogen ist, den Ventilstößel berührt und so ein Ausmessen nicht möglich ist.

Bei einem völlig unbekannten Ventil ist der Wert 3 mm mit Schließkraft für normale Ventile ein brauchbarer Anfangswert.

Es wird empfohlen immer erst die Schließkraft für normale Ventile zu verwenden. Diese Einstellung ist für die meisten Ventile völlig ausreichend. Erst wenn sich damit das Ventil nicht schließen lässt, sollte die Einstellung für Ventile mit hoher Federkraft versucht werden.

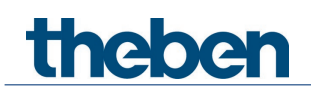

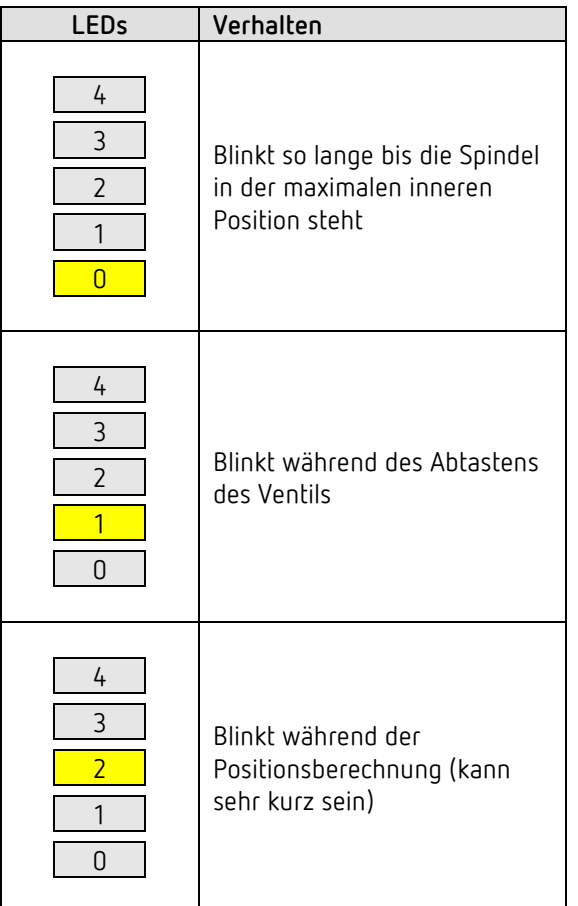

### **5.4.3 LED Anzeige während der Eichfahrt**

# **5.5 Baustellenfunktion**

Solange sich das Gerät im Auslieferungszustand befindet, d.h. solange noch keine Applikation geladen wurde, funktioniert der Cheops S im Baustellenmodus.

Somit kann der Cheops S bereits während der Zeit zwischen Montage und Inbetriebnahme durch einen KNX Systemintegrator, den Raum frostfrei (6 °C) halten.

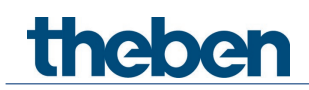

# **5.6 Ventile und Ventildichtungen**

### **5.6.1 Ventilaufbau**

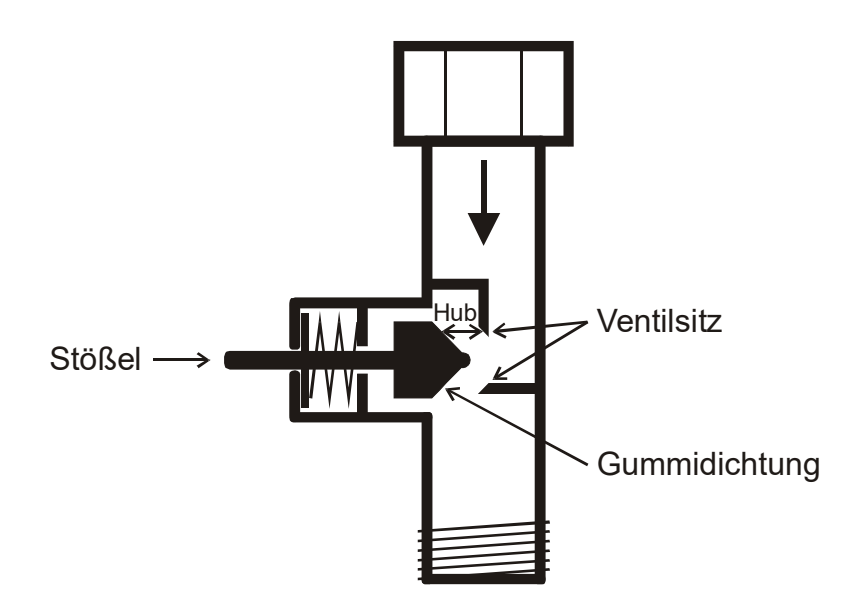

### **5.6.2 Ventile und Ventildichtungen**

Im Ruhezustand, d.h. wenn der Stößel nicht betätigt wird, wird dieser durch die Feder nach außen gedrückt und das Ventil ist offen (100% Position bei normalem Wirksinn). Wenn der Stößel gedrückt wird, wird die Gummidichtung in den Ventilsitz gepresst und das Ventil ist geschlossen (0% Position bei normalem Wirksinn).

Das Ventil schließt nicht sofort, wenn die Gummidichtung den Ventilsitz berührt, der Stößel muss u.U. je nach Eigenschaften der vorhandenen Dichtung mehrere 1/10mm weiterfahren, bis das Ventil wirklich zu ist.

Dieses Verhalten wird durch die Härte, die Form, die Alterung oder eine Beschädigung der Ventildichtung bestimmt.

Um den Einfluss dieser Parameter zu korrigieren kann bei Cheops eine zusätzliche Pressung der Ventildichtung eingegeben werden.

 Vorsicht: Um eine Beschädigung der Dichtung zu vermeiden, sollte der Wert maximal in 1/100 mm Schritte erhöht werden.

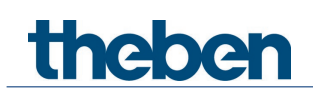

# **6 Typische Anwendungen**

Diese Anwendungsbeispiele sind als Planungshilfe gedacht und erheben keinen Anspruch auf Vollständigkeit.

Sie können beliebig ergänzt und erweitert werden.

Für ausführlichere Komfort- und Regelfunktionen kann das RAMSES 718 P KNX Handbuch herangezogen werden.

# **6.1 Cheops S als reiner Stellantrieb**

Das Gerät arbeitet nur als Stellantrieb, der integrierte Raumtemperaturregler ist deaktiviert.

Die Regelung wird von einem RAMSES 718 P Raumtemperaturregler erledigt. Die Heiz-[41](#page-82-0) bzw. Kühlunterbrechung wird von Hand mit einem Schalter ausgelöst, Präsenz und Fensterstatus werden über einen Präsenzmelder und einen Fensterkontakt erfasst.

Für den Fensterkontakt und den Schalter für Sommer-/Winterbetrieb werden 2 externe Eingänge des RAMSES 718 P verwendet.

Die Heizungspumpe wird hier mit einem Schaltbefehl an den SU 1 Schaltaktor angesteuert.

 In der Praxis sollten alle Stellantriebe ihren Schaltbefehl für die Pumpe auf eine eigene Gruppenadresse senden. Alle Schaltbefehle müssen über die Logikfunktion ODER verknüpft<sup>[42](#page-82-1)</sup> und das Ergebnis an den Schaltaktor für die Pumpe weitergeleitet zu werden.

Eine andere Möglichkeit der Pumpensteuerung ist die Verwendung der sogenannten *größten Stellgröße*. Siehe Beispiel: 4-Zonen Heizungsregelung mit stellgrößenabhängiger Pumpensteuerung.

#### **6.1.1 Geräte**

- Cheops S (Best. Nr. 7139205)
- RAMSES 718 P (Best. Nr. 7189210)
- SU 1(Best. Nr. 4942520)
- PlanoSpot 360 KNX (Best. Nr.2039101)

<span id="page-82-0"></span><sup>41</sup> Sommerbetrieb

<span id="page-82-1"></span><sup>42</sup> Display Panel bzw. Logikkanal

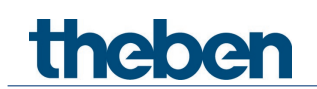

# **6.1.2 Übersicht**

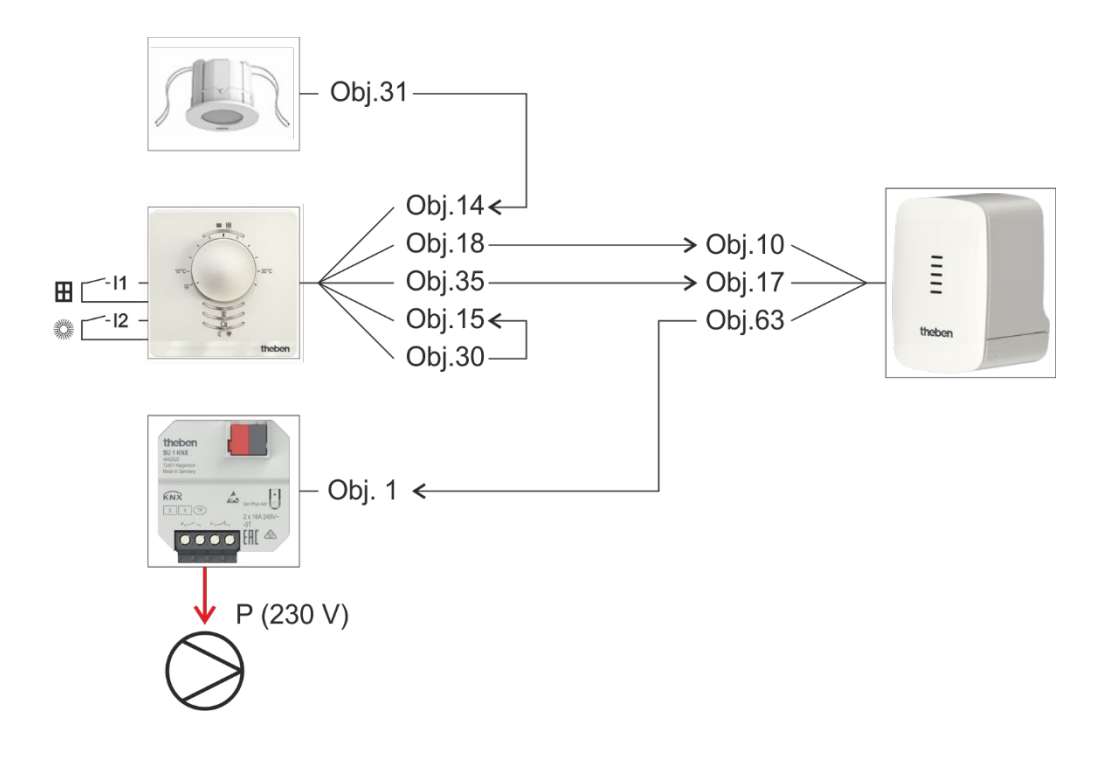

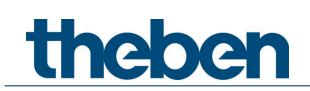

# **6.1.3 Objekte und Verknüpfungen**

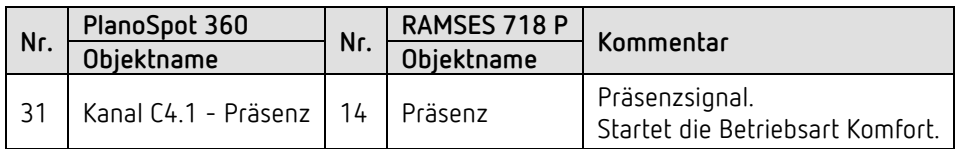

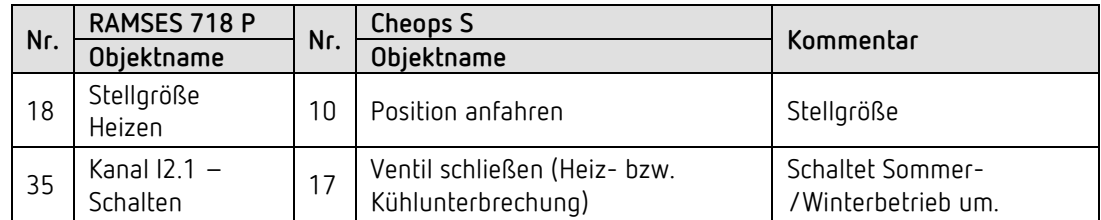

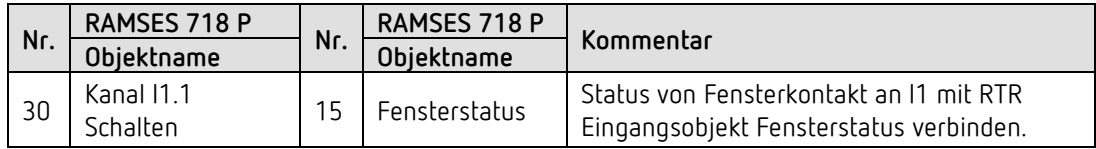

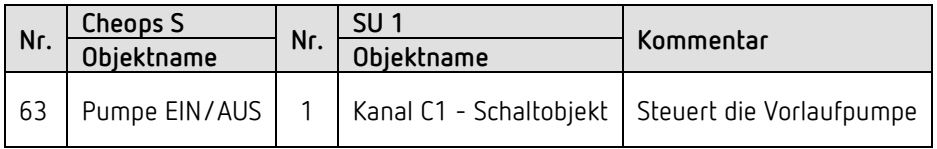

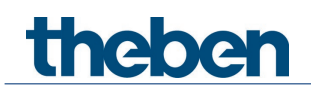

### **6.1.4 Wichtige Parametereinstellungen**

Für die nicht aufgeführten Parameter gelten die Standard-, bzw. kundenspezifische Parametereinstellungen.

PlanoSpot 360

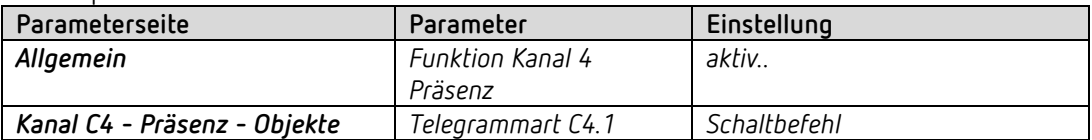

#### RAMSES 718 P

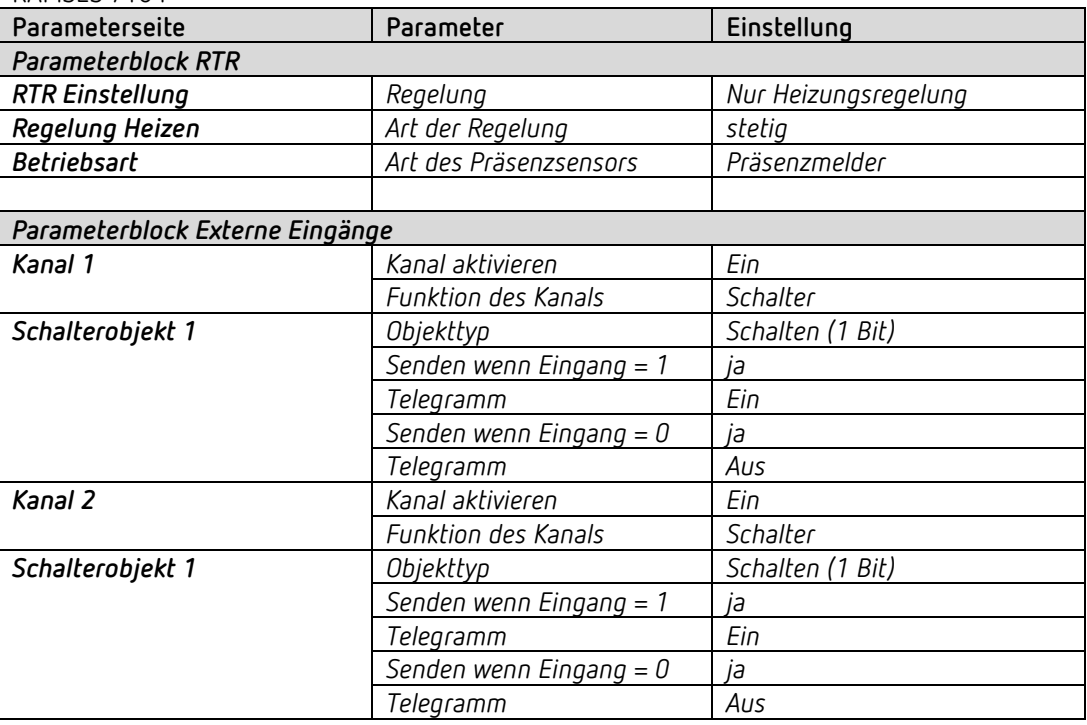

#### Cheops S

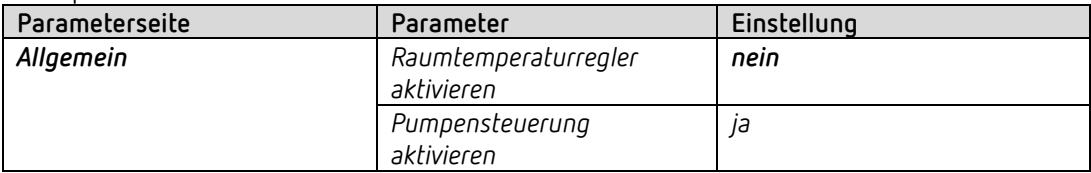

#### SU 1, Kanal C1

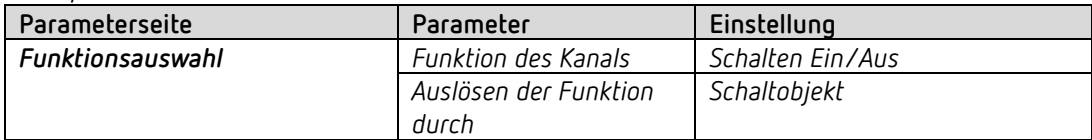

theben

# **6.2 Cheops S als Heizungsregler mit Istwert über Objekt**

Im einem Raum befinden sich 8 Heizkörper, mit jeweils einem Cheops S bestückt. Der integrierte Raumtemperaturregler ist bei einem Cheops S aktiviert (a). Alle anderen (b..h) werden von diesem gesteuert und arbeiten nur als reine Stellantriebe. [43](#page-86-0)

Die Raumtemperatur wird von einem iON 102 übermittelt.

Der externe Eingang I1 des Geräts wird für den Fensterkontakt verwendet und ist direkt intern mit dem Regler verbunden [44](#page-86-1)

Präsenz wird über einen Präsenzmelder erfasst.

Eine Zeitschaltuhr TR 648 top2 sendet die Betriebsarten Komfort bzw. Standby über das Schaltprogramm.

#### **6.2.1 Geräte**

- Cheops S (Best. Nr. 7139205)
- iON 102 (Best. Nr. 4969232)
- PlanoSpot 360 KNX (Best. Nr.2039101)
- TR 648 top2 RC-DCF (Best. Nr. 6489210)

### **6.2.2 Übersicht**

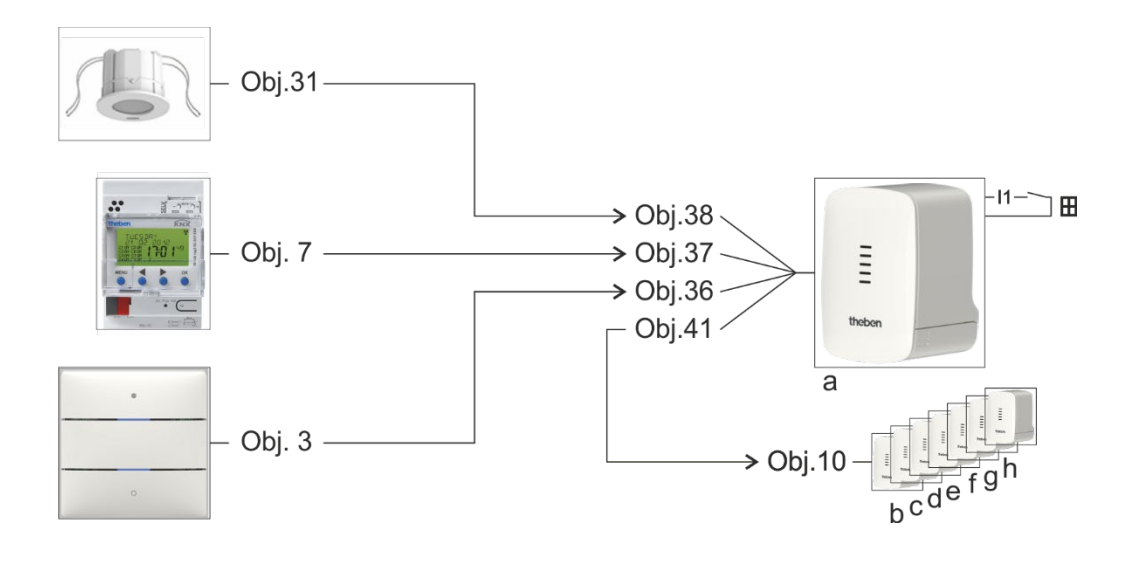

<span id="page-86-0"></span><sup>43</sup> Der Raumtemperaturregler ist nicht aktiviert

<span id="page-86-1"></span><sup>44</sup> Keine Objektverknüpfung erforderlich. Siehe unten: *Wichtige Parametereinstellungen*

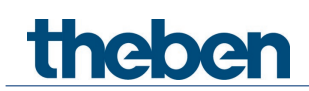

# **6.2.3 Objekte und Verknüpfungen**

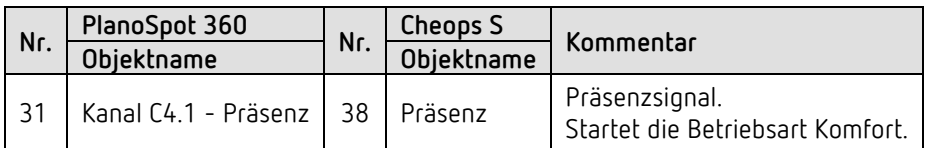

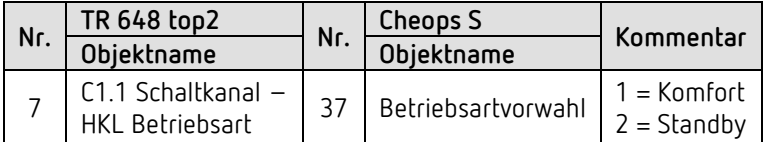

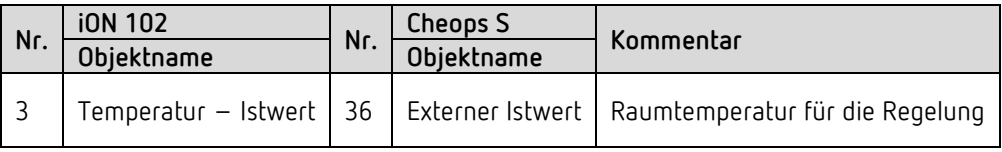

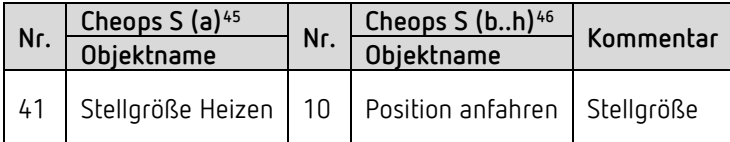

<sup>&</sup>lt;sup>45</sup> Als Raumtemperaturregler

<span id="page-87-1"></span><span id="page-87-0"></span><sup>46</sup> Als einfache Stellantriebe

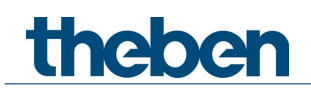

### **6.2.4 Wichtige Parametereinstellungen**

Für die nicht aufgeführten Parameter gelten die Standard-, bzw. kundenspezifische Parametereinstellungen.

PlanoSpot 360

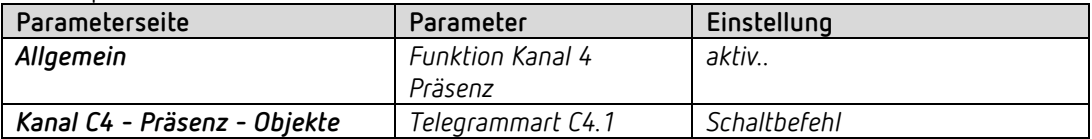

#### Cheops S als Raumtemperaturregler RTR (a)

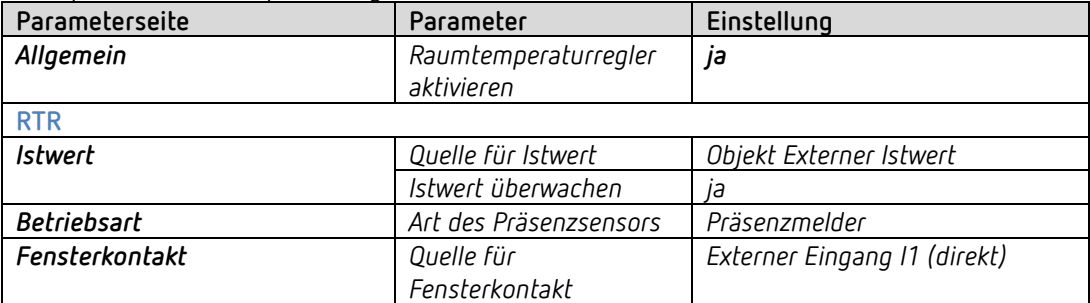

#### TR 648 top2

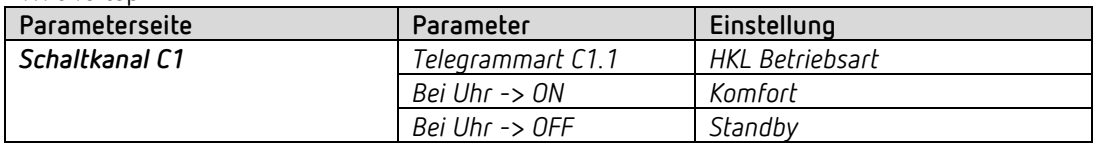

#### iON 102

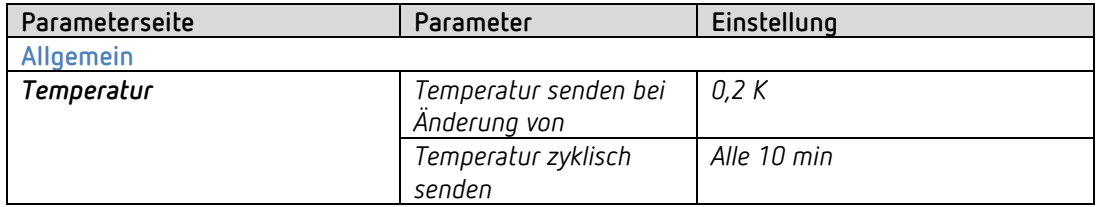

#### 7x Cheops S als einfache Stellantriebe (b..h)

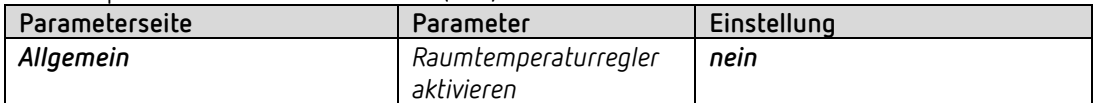

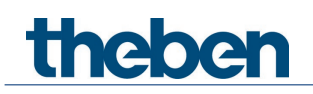

# **6.3 4-Zonen Heizungsregelung mit stellgrößenabhängiger Pumpensteuerung**

Es sollen 4 getrennte Zonen bzw. Räume beheizt werden. In jeder Zone ist ein Gerät als Heizungsregler parametriert. Damit können jeweils weitere Stellantriebe ohne Reglerfunktion gesteuert werden (siehe Zone 1, Cheops S b..h)

Der Sollwert wird von einer Zeitschaltuhr TR 648 top2 vorgegeben. Dadurch werden keine Betriebsarten benötigt. Der externen Eingang I1 ist direkt intern mit dem Regler verbunden<sup>47</sup>: I1 → Fensterkontakt. Dadurch wird die Frostschutzfunktion gewährleistet.

Die Raumtemperatur wird jeweils mit einer externen Sonde an I2 gemessen.

Eine gemeinsame Vorlaufpumpe wird über den Schaltaktor SU 1 eingeschaltet, wenn mindestens 1 Ventil tatsächlich geöffnet ist. Dies wird mit Hilfe der Objekte *Größte Stellgröße* realisiert. Siehe im Anhang: *Größte Stellgröße ermitteln*/*Stellgrößenabhängige Pumpensteuerung*.

Die Heizungspumpe wird mit einem SU 1 Schaltaktor angesteuert. Ein Schalter für Sommer-/Winterbetrieb ist an dem externen Eingang E1 des Schaltaktors angeschlossen.

#### **6.3.1 Geräte**

- Cheops S (Best. Nr. 7139205)
- TR 648 top2 RC-DCF (Best. Nr. 6489210)
- SU 1(Best. Nr. 4942520)
- Temperatursensor, z.B. Best. Nr. 9070496

<span id="page-89-0"></span><sup>47</sup> Keine Objektverknüpfung erforderlich. Siehe unten: *Wichtige Parametereinstellungen*

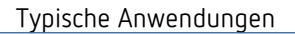

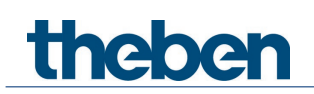

# **6.3.2 Übersicht**

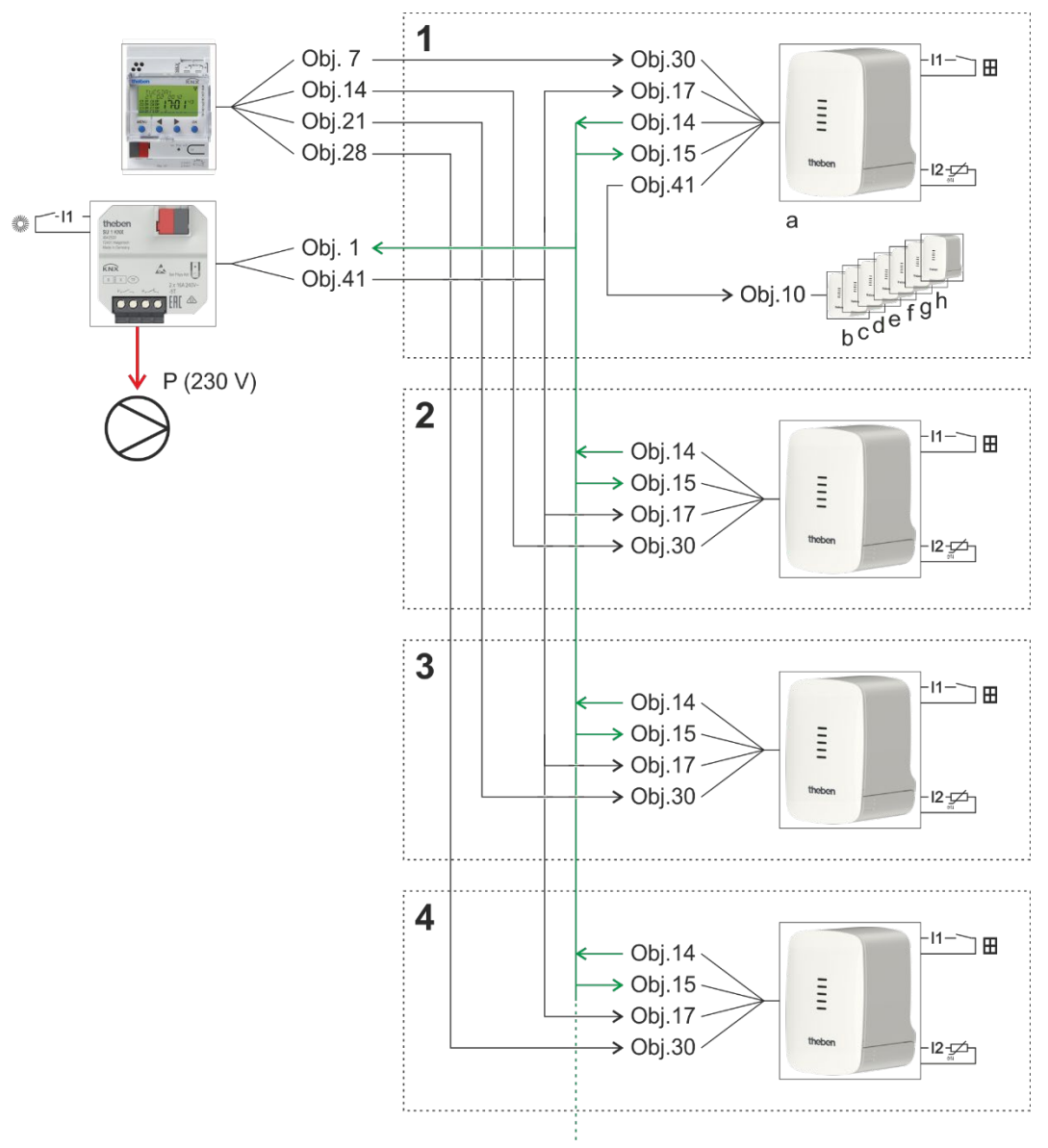

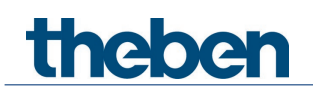

# **6.3.3 Objekte und Verknüpfungen**

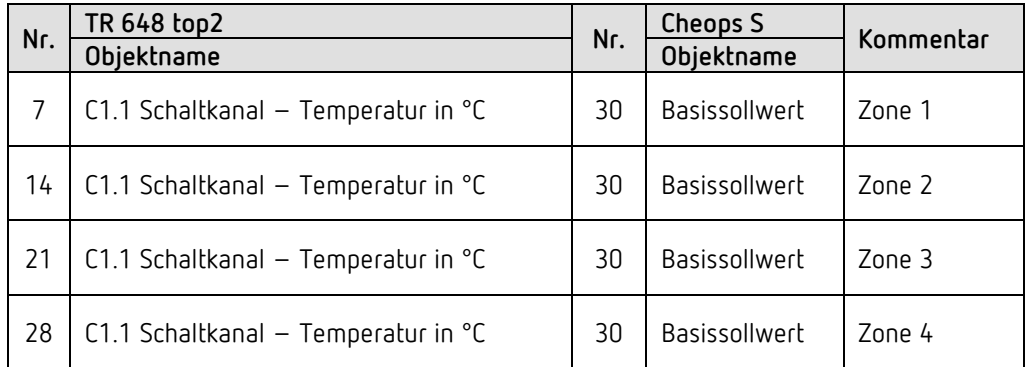

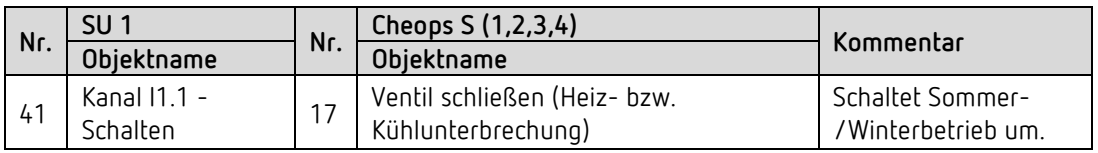

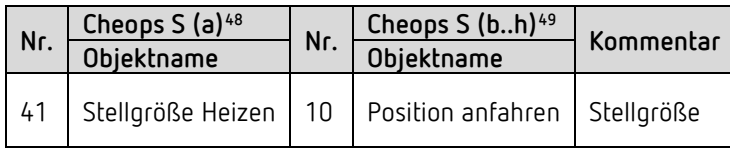

#### *Größte Stellgröße*

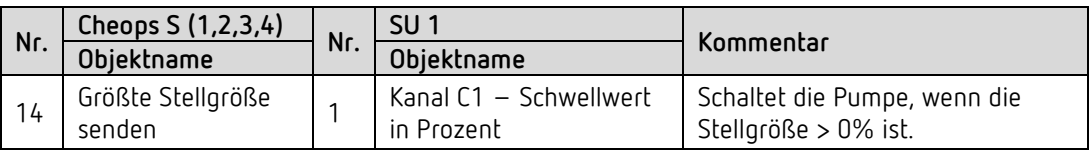

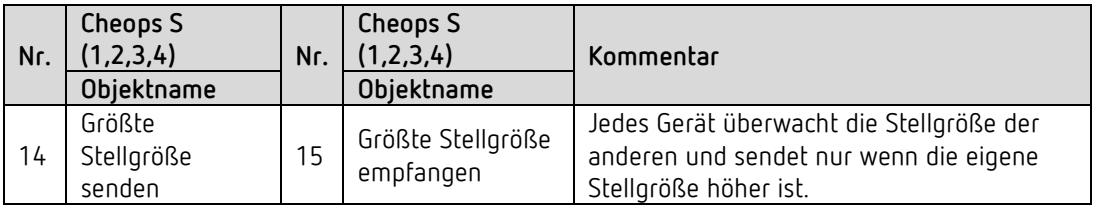

<sup>&</sup>lt;sup>48</sup> Als Raumtemperaturregler

<span id="page-91-1"></span><span id="page-91-0"></span><sup>49</sup> Als einfache Stellantriebe

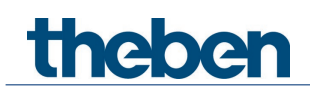

### **6.3.4 Wichtige Parametereinstellungen**

Für die nicht aufgeführten Parameter gelten die Standard-, bzw. kundenspezifische Parametereinstellungen.

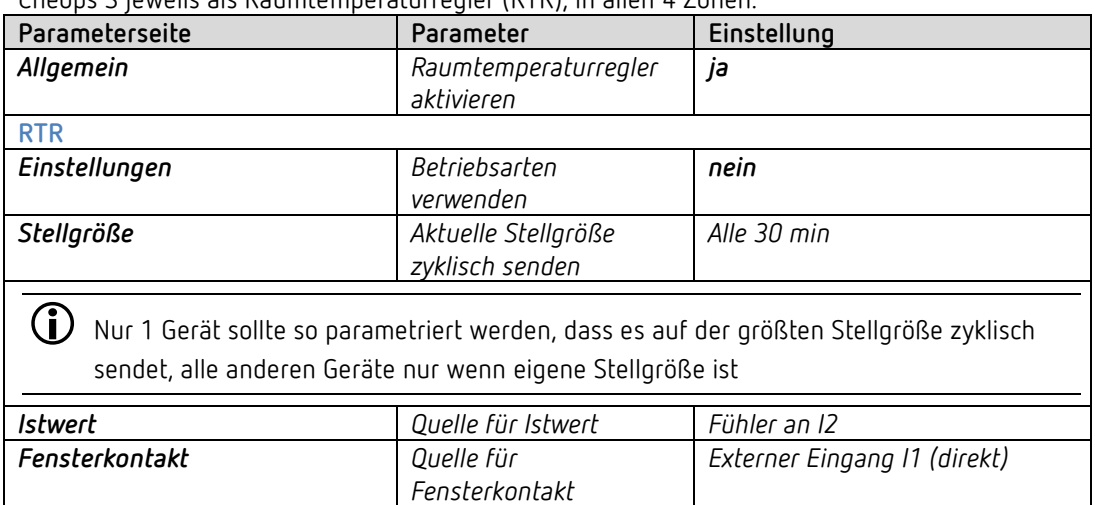

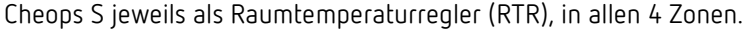

#### TR 648 top2

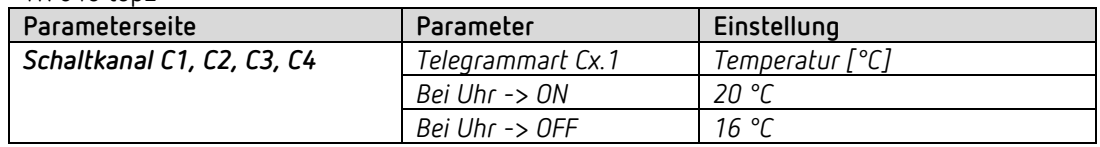

#### SU 1

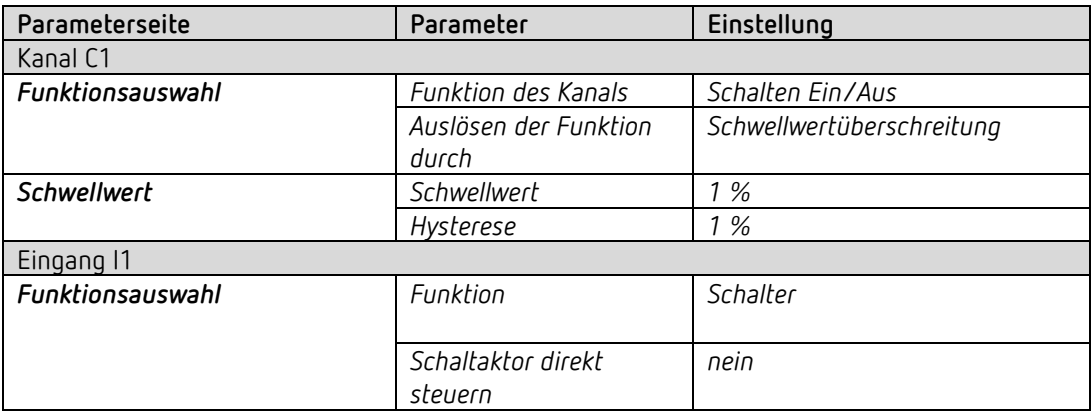

#### 7x Cheops S als einfache Stellantriebe (b..h)

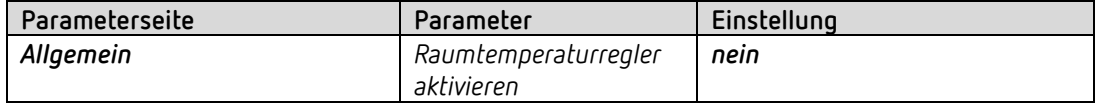

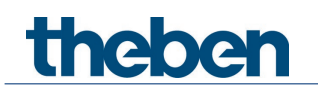

#### *Größte Stellgröße*

#### ZONE 1: Cheops S als Raumtemperaturregler (RTR)

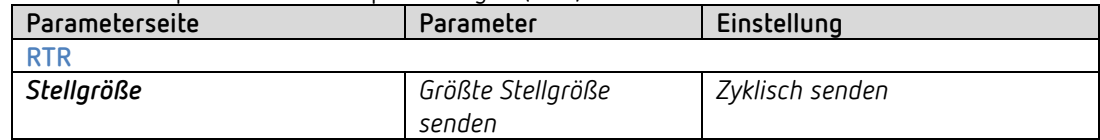

#### ZONE 2..4: Cheops S als Raumtemperaturregler (RTR)

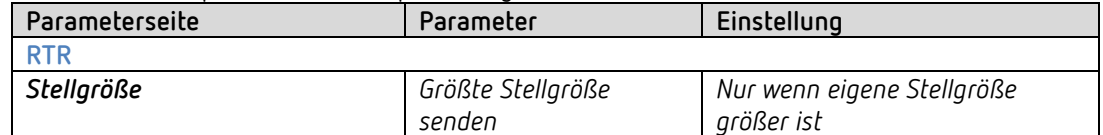

# theben

# **7 Anhang**

# **7.1 Ermittlung der aktuellen Betriebsart**

Der aktuelle Sollwert kann durch die Wahl der Betriebsart den jeweiligen Anforderungen angepasst werden.

Die Betriebsart kann über die Objekte *Betriebsartvorwahl, Präsenz* und *Fensterstellung* festgelegt werden.

Die aktuelle Betriebsart kann wie folgt festgelegt werden:

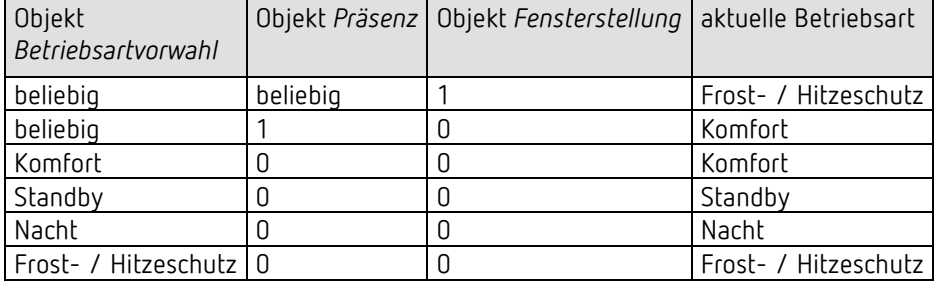

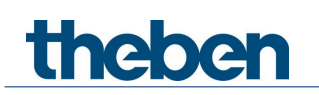

# **7.2 Prioritäten bei der Betriebsartenwahl**

Prinzipiell gilt: Die letzte Anweisung überschreibt die vorhergehende.

**Ausnahme:** Frostbetrieb über Fensterkontakt hat Vorrang in allen Betriebsarten.

Bei Auswahl des Parameters *Präsenztaster* gilt außerdem: Wird bei gesetztem Präsenzobjekt eine neue Betriebsart auf dem Objekt empfangen (*Betriebsartvorwahl)*, so wird diese übernommen und das Präsenzobjekt zurückgesetzt (nur bei Präsenztaster).

Der Empfang der gleichen Betriebsart wie vor dem Präsenzstatus (z.B. durch zykl. Senden) wird ignoriert.

Wird bei Nacht-/ Frostbetrieb das *Präsenzobjekt* gesetzt, so wird es nach Ablauf der parametrierten Komfortverlängerung zurückgesetzt.

Wird das *Präsenzobjekt* bei Standby-Betrieb gesetzt, so wird die Betriebsart Komfort ohne Zeitbegrenzung übernommen.

#### *Ermittlung der Betriebsart bei Verwendung eines Präsenzmelders*

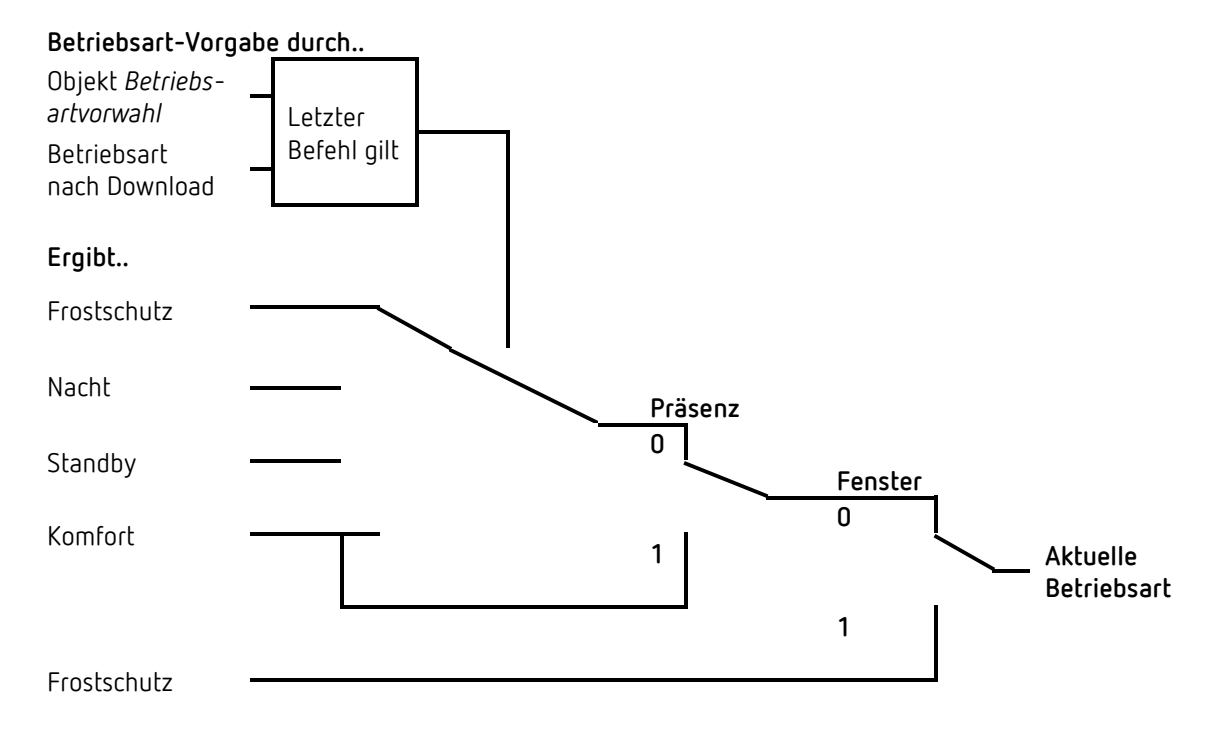

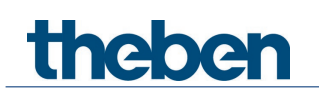

# **7.3 Basissollwert und Aktueller Sollwert**

Der **Basissollwert** dient als Standardtemperatur für die Betriebsart Komfort und als Bezugstemperatur für die Absenkung in den Betriebsarten, Standby und Nacht. Der parametrierte Basissollwert (siehe *Basissollwert nach Herunterladen der Applikation*) wird ins Objekt *Basissollwert* abgelegt und kann über den Bus jederzeit verändert werden.

Der **aktuelle Sollwert** ist der Sollwert nach dem tatsächlich geregelt wird. Er ist das Ergebnis von allen betriebsart- und regelfunktionsbedingten Absenkungen oder Erhöhungen.

#### **Beispiel:**

Bei einem Basissollwert von 22 °C und einer Absenkung im Nachtbetrieb von 4 K beträgt (bei Nachtbetrieb) der aktuelle Sollwert: 22 °C – 4 K = 18 °C. Tagsüber (im Komfortbetrieb) beträgt der aktuelle Sollwert 22 °C (insofern der Kühlbetrieb nicht

aktiv ist).

Der aktuelle Sollwert hängt von der Betriebsart und von der gewählten Regelfunktion ab.

Liegt der Sollwert aufgrund einer Sollwertverschiebung außerhalb der parametrierten Werte für Frost- und Hitzeschutz, so wird er durch die Sicherheitsbegrenzungen auf diese Werte begrenzt.

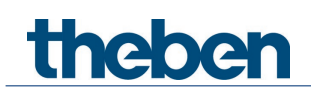

# **7.4 Ermittlung des Sollwertes**

### **7.4.1 Sollwertberechnung Im Heizbetrieb**

#### **Aktueller Sollwert bei Heizen**

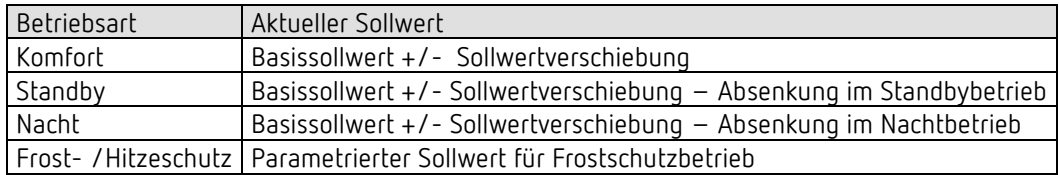

#### **Beispiel:**

Heizen in der Betriebsart Komfort.

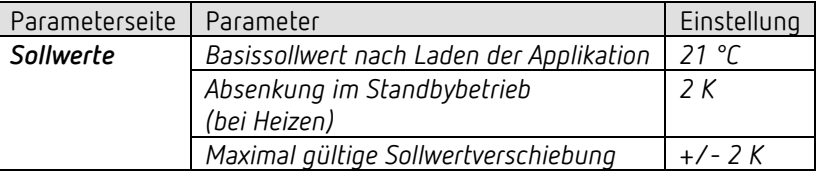

Der Sollwert wurde zuvor über das Objekt *Sollwertverschiebung* um 1 K erhöht.

#### **Berechnung:**

Aktueller Sollwert = Basissollwert + Sollwertverschiebung  $= 21 °C + 1 K$  $= 22 °C$ 

Wird in den Standby-Betrieb gewechselt, so wird der aktuelle Sollwert wie folgt berechnet:

Aktueller Sollwert = Basissollwert + Sollwertverschiebung – Absenkung im Standbybetrieb  $= 21 °C + 1 K - 2 K$  $= 20 °C$ 

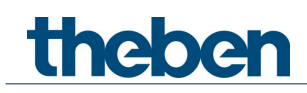

### **7.4.2 Sollwertberechnung Im Kühlbetrieb**

#### **Aktueller Sollwert bei Kühlen**

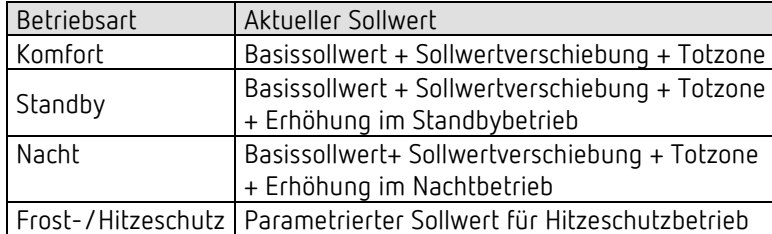

#### **Beispiel:**

Kühlen in der Betriebsart Komfort.

Die Raumtemperatur ist zu hoch, der Regler hat auf Kühlbetrieb umgeschaltet

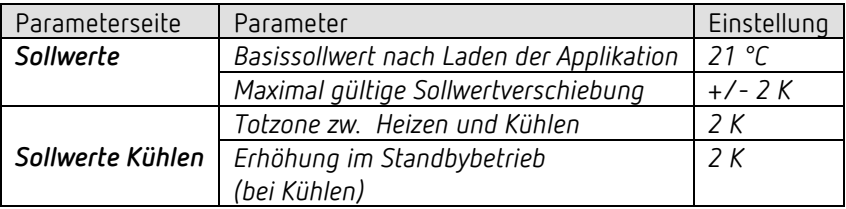

Der Sollwert wurde zuvor über das Objekt *Sollwertverschiebung* um 1 K erniedrigt.

#### **Berechnung:**

Aktueller Sollwert = Basissollwert + Sollwertverschiebung + Totzone  $= 21 °C - 1 K + 2 K$  $= 22 °C$ 

Ein Wechsel in den Standby-Betrieb bewirkt eine weitere Erhöhung des Sollwertes (Energieeinsparung) und es ergibt sich folgender Sollwert: Sollwert

= Basissollwert + Sollwertverschiebung + Totzone + Erhöhung im Standby-Betrieb  $= 21 °C - 1 K + 2 K + 2 K$  $= 24 °C$ 

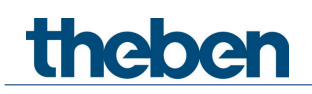

# **7.5 Sollwertverschiebung**

Der aktuelle Sollwert kann über das Objekt *Manuelle Sollwertverschiebung* angepasst werden. Hier wird der Sollwert direkt durch Senden der erwünschten Verschiebung auf das Objekt verändert.

Dazu wird der Differenzbetrag (ggf. mit negativem Vorzeichen) als DPT 9.002 zum Objekt *Manuelle Sollwertverschiebung* gesendet.

Die Grenzen der Verschiebung werden auf der Parameterseite *Sollwerte Heizen* mit dem Parameter *Maximal gültige Sollwertverschiebung* festgelegt.

Die Verschiebung wird immer auf den Basissollwert und nicht auf den aktuellen Sollwert bezogen.

**Beispiel** Basissollwert 21 °C:

Wenn auf Obj. *Manuelle Sollwertverschiebung* der Wert 2 empfangen wird, errechnet sich der neue Sollwert wie folgt:

```
21 °C + 2 K = 23 °C.
```
Um den Sollwert danach auf 22 °C zu bringen, wird erneut die Differenz zum parametrierten Basissollwert (hier 21 °C) gesendet, in diesem Fall 1 K (21 °C + 1 K = 22 °C)

# **7.6 Totzone**

Die Totzone ist ein Pufferbereich zwischen dem Heiz- und dem Kühlbetrieb. Innerhalb dieser Totzone wird weder geheizt noch gekühlt.

Ohne diese Pufferzone würde die Anlage dauernd zwischen Heizen und Kühlen wechseln. Sobald der Sollwert unterschritten wäre, würde die Heizung aktiviert und kaum der Sollwert erreicht, würde sofort die Kühlung starten, die Temperatur wieder unter den Sollwert sinken lassen und die Heizung wieder einschalten.

#### *Heizen und Kühlen mit Stetigregelung*

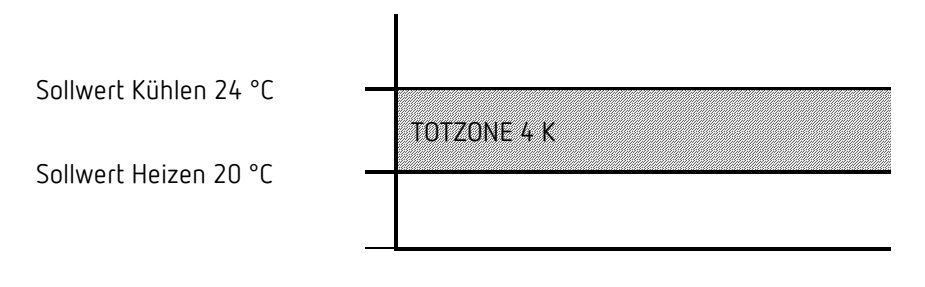

 $\bigoplus$  Bei einer 2-Rohr-Anlage kann die Totzone auf 0 K gesetzt werden.

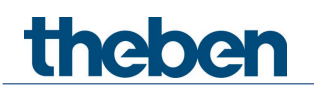

# **7.7 Ventilschutz**

Diese Funktion verhindert ein Festsetzen des Ventils und wird durchgeführt, wenn sich die Ventilposition 7 Tage lang nicht geändert hat. Dabei wird das Ventil einmal komplett geöffnet und wieder geschlossen und anschließend wird die aktuelle Position wieder angefahren

# **7.8 Größte Stellgröße ermitteln**

### **7.8.1 Anwendung**

Sind in einer Anlage alle Stellantriebe nur schwach geöffnet z.B. einer mit 5%, einer mit 12%, ein anderer mit 7% usw., so könnte der Heizkessel seine Leistung herabsetzen, weil nur wenig Heizenergie gebraucht wird.

Um das zu gewährleisten muss der Heizkessel über den tatsächlichen Energiebedarf der Anlage informiert werden. Diese Aufgabe wird über die Größte Stellgröße realisiert.

 Über diese größte Stellgröße kann auch die Vorlaufpumpe gesteuert werden (siehe unten: Stellgrößenabhängige Pumpensteuerung).

### **7.8.2 Prinzip**

Die Heizungsaktoren und Stellantriebe (Cheops, HU1, HMT 6 S / HMT 12 S Geräte) werden ständig untereinander verglichen. Wer eine größere Stellgröße hat als die anderen Heizungsaktoren, darf sie senden, wer eine kleinere hat sendet nicht. Um den Verlauf zu beschleunigen sendet ein Heizungsaktor umso schneller, je größer der Unterschied zwischen der eigenen und der empfangenen Stellgröße ist. Somit sendet der Aktor mit der höchsten Stellgröße als erster und überbietet alle anderen.

### **7.8.3 Praxis**

Der Stellgrößenvergleich findet über die Objekte *Größte Stellgröße (senden bzw. empfangen)*  statt.

Dazu werden alle Heizungsaktoren über diese Objekte mit einer gemeinsamen Gruppenadresse verbunden.

Um den Stellgrößenvergleich unter den Teilnehmern zu starten muss einer der Teilnehmer seine Stellgröße auf diese Gruppenadresse zyklisch senden.

Diese Aufgabe kann wahlweise der Kessel, oder auch einer der Heizungsaktoren übernehmen. Ist es der Kessel, so muss er den kleinstmöglichen Wert, d.h. 0% senden.

Ist es einer der Heizungsaktoren, so muss der Parameter *Größte Stellgröße senden* auf *zyklisch senden* eingestellt werden.

Dieser Aktor sendet dann regelmäßig seine eigene Stellgröße und die anderen können darauf reagieren.

Unabhängig davon, welcher Teilnehmer als Auslöser arbeitet, muss für **alle anderen** Aktoren der Parameter *Größte Stellgröße senden* auf den Defaultwert *nur wenn eigene Stellgröße größer ist,*  eingestellt sein.

### **7.8.4 Stellgrößenabhängige Pumpensteuerung**

Die gemeinsame Vorlaufpumpe soll nur eingeschaltet werden, wenn mindestens 1 Ventil tatsächlich geöffnet ist. Ansonsten wird sie ausgeschaltet. Dies wird mit Hilfe der Objekte *Größte Stellgröße* realisiert.

Hier am Beispiel aus dem Kapitel Typische Anwendungen.

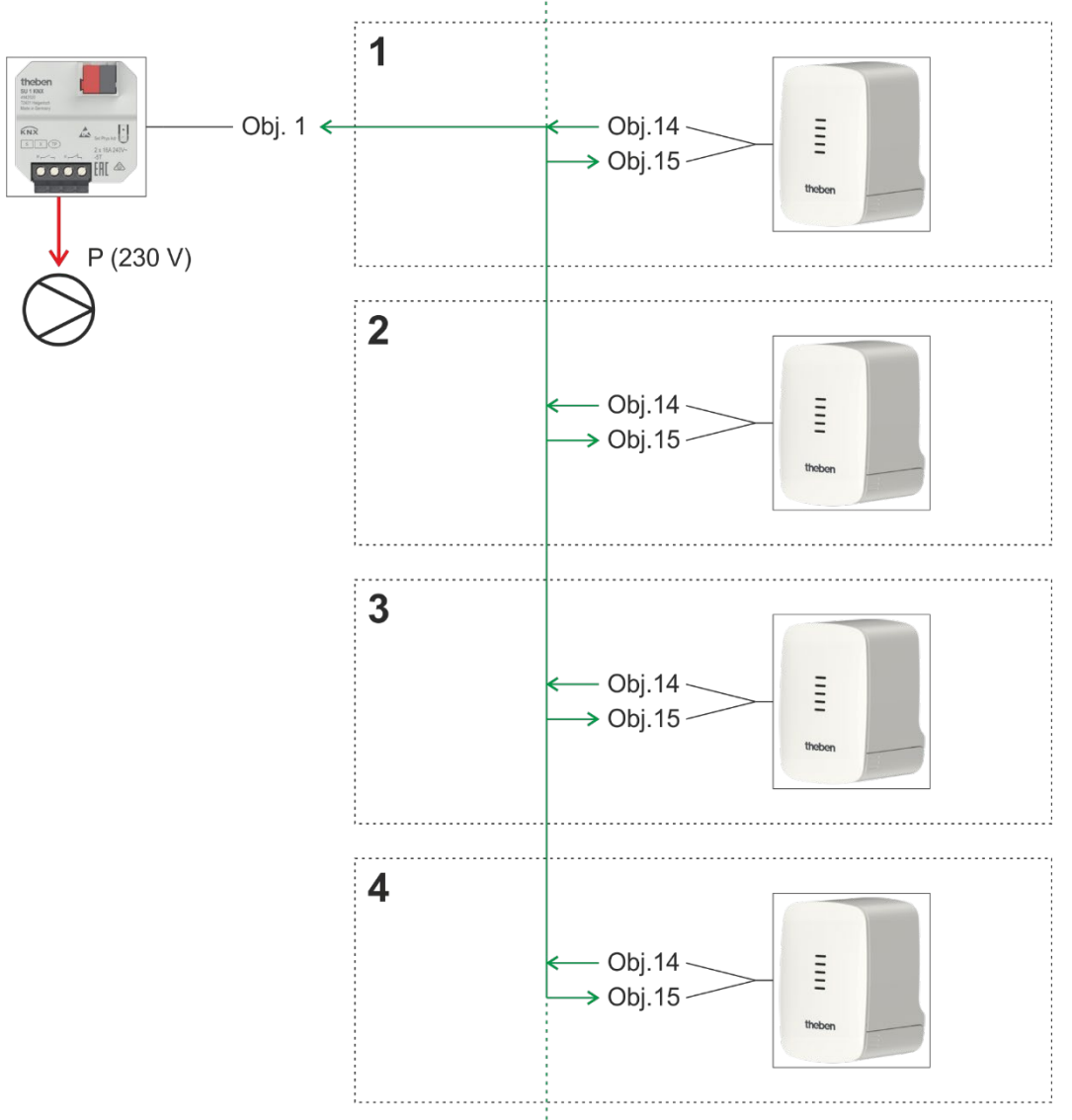

Der Cheops S Regler in Zone 1 sendet seine aktuelle Ventilposition (z.B. 10 %) zyklisch auf die Gruppenadresse *Größte Stellgröße*.

Alle anderen Geräte empfangen diese und vergleichen sie mit ihrer eigenen Position. Ist die eigene Position geringer, wird kein Telegramm gesendet. Hat ein Gerät eine größere Stellgröße, wird diese als neue größte Stellgröße auf diese Gruppenadresse gesendet.

#### **Ergebnis:**

Sind alle Ventile geschlossen, ist die größte Stellgröße = 0 % Ist ein Ventil geöffnet, ist die größte Stellgröße > 0 %

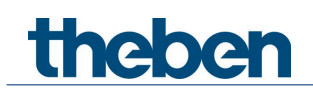

#### Schaltaktor:

Legt man diese Gruppenadresse auf einen Schwellwerteingang des Schaltaktors, ist die Pumpensteuerung bereit.

Der Schaltaktorkanal muss als Schwellwerteingang für Prozentwerte parametriert sein. Mit einem Schwellwert und einer Hysterese von 1 % schaltet sich die Pumpe bei Bedarf ein und wieder aus sobald das letzte Ventil komplett geschlossen ist.

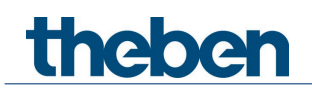

## **7.9 Stellgrößenbegrenzung**

Diese Einstellung legt fest, wie weit das Ventil maximal geöffnet, bzw. geschlossen werden soll.

#### **7.9.1 Anwendung:**

Um ein Pfeifen des Ventils im unteren Stellgrößenbereich zu vermeiden, kann die minimale Stellgröße z.B. auf 5 % begrenzt werden.

Ein Ventil, das zwischen 90 % und 100 % dieselbe Durchflussmenge aufweist, kann auf den Wert 90 % begrenzt werden.

Die Reaktion bei Stellgrößen außerhalb der Begrenzungen ist mit dem Parameter *Stellgröße bei Unter-/Überschreiten der minimalen/maximalen Stellgröße* einstellbar.

#### **7.9.2 Beispiel**

*Minimale Stellgröße* = *5 % Maximale Stellgröße* = *90 %*

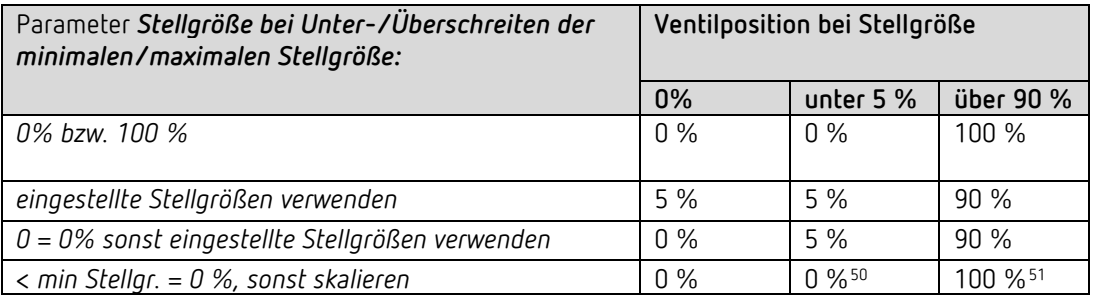

 Bei der Einstellung *< min Stellgr. = 0 %, sonst skalieren* gilt der Bereich zwischen minimaler und maximale Stellgröße als virtueller 100 % Einstellbereich. Bei einer erforderlichen Stellgröße von 50 % wird (in unserem Beispiel) das Ventil in die Mitte des Bereiches 5-90 % positioniert, d.h. auf 53 %.

<span id="page-103-0"></span><sup>50</sup> Tatsächliche mechanische Position entspricht der minimalen Stellgröße (5 %)

<span id="page-103-1"></span><sup>51</sup> Tatsächliche mechanische Position entspricht der maximalen Stellgröße (90 %)

# **7.10PWM Zyklus**

### **7.10.1 Grundprinzip**

Um z.B. eine Heizleistung von 50% zu erzielen, wird die Stellgröße 50% in Ein- / Aus- Zyklen umgewandelt.

Über eine feste Periode (in unserem Beispiel 10 Minuten), wird der Stellantrieb 50% der Zeit ein- und 50% der Zeit ausgeschaltet.

**Beispiel:** 2 unterschiedliche Einschaltzeiten von 2 und 7 Minuten stellen die Umsetzung von 2 unterschiedlichen Stellgrößen, hier einmal 20% und einmal 70%, in einer PWM-Periode von 10 Minuten dar.

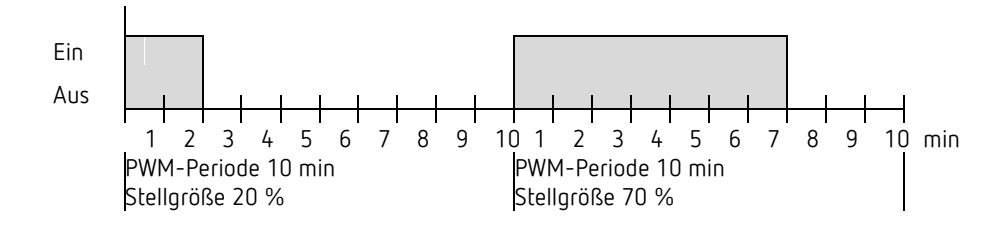

### **7.10.2 Reaktion auf Stellgrößenänderungen**

Um möglichst schnell auf Änderungen zu reagieren, wird jede Stellgrößenänderung unmittelbar auf den PWM-Zyklus übertragen.

#### **Beispiel 1:**

Die letzte Stellgröße betrug 20 % (A).

Eine neue Stellgröße von 50 % wird während des Zyklus empfangen (B). Der Ausgang wird sofort eingeschaltet und damit die fehlenden 30 % Einschaltzeit hinzugefügt. Der nächste Zyklus wird mit 50 % ausgeführt (C).

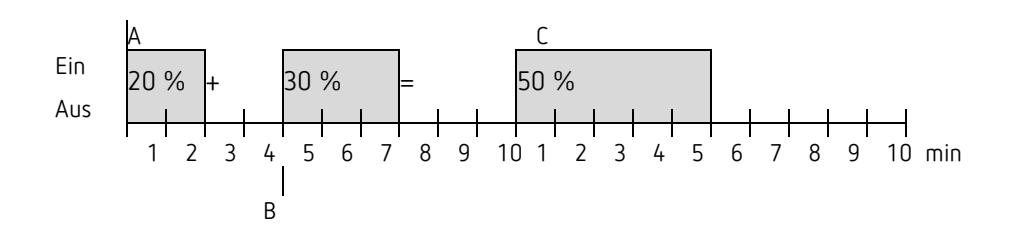

Ist zum Zeitpunkt des Empfangs der neuen Stellgröße die neue Soll-Einschaltzeit für den laufenden Zyklus schon überschritten, so wird der Ausgang sofort ausgeschaltet und die neue Stellgröße beim nächsten Zyklus ausgeführt.

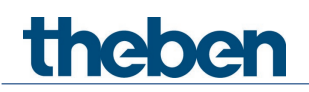

#### Beispiel 2:

Die letzte Stellgröße betrug 50% (A) Eine neue Stellgröße von 30% wird während des Zyklus empfangen (B). Nach Ablauf von 30% des PWM Zyklus wird der Ausgang ausgeschaltet und somit die neue Stellgröße bereits ausgeführt.

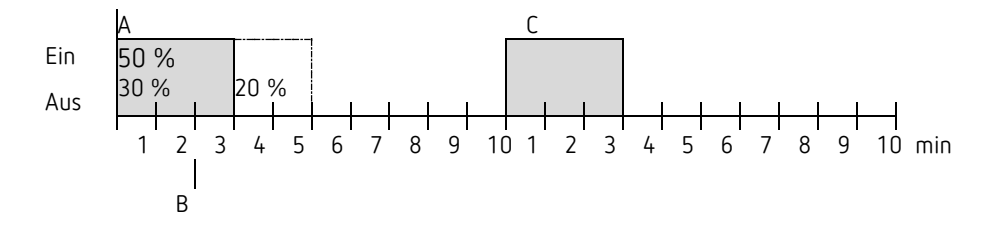

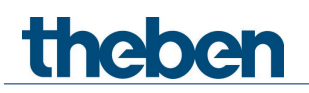

## **7.11Sollwertberechnung**

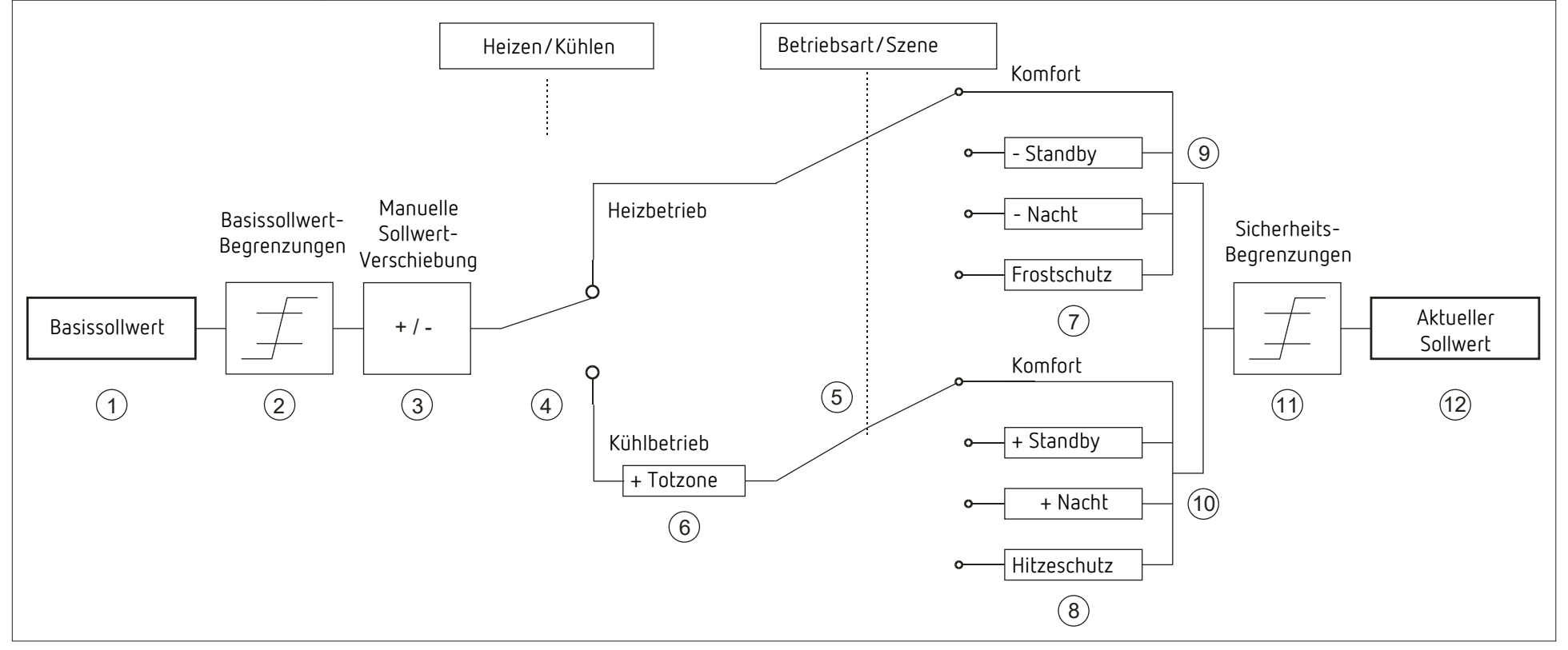

- 
- 
- 
- 4 Wechsel zw. Heizen oder Kühlen: Automatisch oder über Objekt 10 Sollwert nach betriebsartbedingten Erhöhungen
- 
- 
- 1 Vorgegebener Basissollwert 7 Der Sollwert wird durch den Sollwert für Frostschutzbetrieb ersetzt
- 2 Max. und min gültige Basissollwerte 8 New York 198 Der Sollwert wird durch den Sollwert für Hitzeschutzbetrieb ersetzt
- 3 Manuelle Sollwertverschiebung 9 Sollwert nach betriebsartbedingten Absenkungen
	-
- 5 Auswahl der Betriebsart durch Objekt 11 Die Grenzen für Frost- und Hitzeschutz müssen eingehalten werden
- 6 Der Sollwert wird im Kühlbetrieb um den Betrag der Totzone erhöht 12 Aktueller Sollwert nach betriebsbedingten Erhöhungen, Absenkungen und Begrenzungen